การพัฒนาเครื่องมืออัตโนมัติในการเคลื่อนย้ายข้อมูลสำหรับ ระบบวางแผนทรัพยากรทั้งองค์กรแบบองค์รวม **กรณีýึกþา บริþัทนิüดอน จ ากัด**

**ธนินทร์ เมธิโยธิน**

ึงานนิพนธ์นี้เป็นส่วนหนึ่งของการศึกษาตามหลักสูตรวิทยาศาสตรมหาบัณทิต **ÿาขาüิชาเทคโนโลยีÿารÿนเทý** คณะวิทยาการสารสนเทศ มหาวิทยาลัยบูรพา **พฤþภาคม 2560 ลิขÿิทธิ์เป็นของมĀาüิทยาลัยบูรพา**

**THE DEVELOPMENT OF AUTOMATED TOOLS FOR DATA MIGRATION OF ENTERPRISE RESOURCE PLANNING SYSTEM A CASE STUDY OF NEW DAWN CO., LTD.**

**THANIN METHIYOTHIN**

**A PROJECT SUBMITTED IN PARTIAL FULFILLMENT OF THE REQUIREMENTS FOR THE MASTER DEGREE OF SCIENCE IN INFORMATION TECHNOLOGY FACULTY OF INFORMATICS BURAPHA UNIVERSITY MAY 2017 COPYRIGHT OF BURAPHA UNIVERSITY**

คณะกรรมการควบคุมงานนิพนธ์และคณะกรรมการการสอบงานนิพนธ์ได้พิจารณา งานนิพนธ์ของ ธนินทร์ เมธิโยธิน ฉบับนี้แล้ว เห็นสมควรรับเป็นส่วนหนึ่งของการศึกษาตามหลักสูตรวิทยา ศาสตรมหาบัณฑิต สาขาเทคโนโลยีสารสนเทศ ของมหาวิทยาลัยบูรพาได้

คณะกรรมการควบคุมงานนิพนธ์

 $\sigma$ Kisen

อาจารย์ที่ปรึกษา

ประธานกรรมการ

กรรมการ

กรรมการ

(ผู้ช่วยศาสตราจารย์ ดร. สุวรรณา รัศมีขวัญ)

คณะกรรมการสอบงานนิพนธ์

 $\frac{1}{2}$ (ดร. สายชล ใ<del>สเ</del>

(ผู้ช่วยศาสตราจารย์ ดร. กฤษณะ ชินสาร)

munt Fiornel

(ผู้ช่วยศาสตราจารย์ ดร. สุวรรณา รัศมีขวัญ)

คณะวิทยาการสารสนเทศ อนุมัติให้รับงานนิพนธ์ฉบับนี้เป็นส่วนหนึ่งของการศึกษาตาม หลักสูตรวิทยาศาสตรมห**⁄านที่ที่ ส**าขาเทคโนโลยีสารสนเทศ ของมหาวิทยาลัยบูรพา

คณบดีคณะวิทยาการสารสนเทศ

(ผู้ช่วยศาสตราจารย์ ดร. กฤษณะ ชินสาร) วันที่..<del>?</del>o..เดือน <del>นฺ</del>จุน๓ดม.. พ.ศ. 2560

### **กิตติกรรมประกาศ**

งานนิพนธ์ฉบับนี้สำเร็จลุล่วงได้ด้วยความกรุณา ช่วยเหลือ และคำปรึกษาอย่างดียิ่งจาก ผู้ช่วยศาสตราจารย์ ดร. สุวรรณา รัศมีขวัญ อาจารย์ที่ปรึกษาที่ให้ความกรุณา แนะนำวิธีการ แนวคิด ในการสร้างสรรค์งานนิพนธ์ การแก้ไขปัญหา และตรวจสอบแก้ไขข้อบกพร่องต่างๆอย่างเอาใจใส่เป็น ้อย่างยิ่ง อีกทั้งยังรับฟังความคิดเห็นอย่างเป็นกันเอง ผู้วิจัยมีความประทับใจและซาบซึ้งเป็นอย่างยิ่ง ้จึงขอกราบขอบพระคุณเป็นอย่างสูงมา ณ โอกาสนี้

ขอขอบพระคุณคณะวิทยาการสารสนเทศ มหาวิทยาลัยบรพา และคณาจารย์ทุกท่าน ที่อบรมสั่งสอนให้ความรู้และวิชาการต่างๆ ด้วยความเมตตากรุณา

ขอขอบพระคุณผู้บริหารและพนักงาน บริษัท นิวดอน จำกัด ที่ให้ความอนุเคราะห์ข้อมูล ตัวอย่าง ให้ความร่วมมือและช่วยเหลือในการดำเนินงานเป็นอย่างดี

ขอขอบพระคุณ คุณพ่อมานพ เมธิโยธิน คุณแม่พัชรินทร์ เมธิโยธิน ที่คอยช่วยเหลือและให้ กำลังใจอย่างดีเสมอมา

ขอขบคุณเพื่อนนิสิตสาขาเทคโนโลยีสารสนเทศทุกท่านที่คอยช่วยเหลือและให้กำลังใจ ้นอกจากนี้ยังมีผู้ที่ให้ความช่วยเหลืออีกหลายท่าน ซึ่งผู้วิจัยไม่อาจกล่าวนามในที่นี้ได้ทั้งหมด จึงขอขอบคุณทุกท่านเหล่านั้นไว้ ณ โอกาสนี้ด้วย

คุณค่าทั้งหลายที่ได้รับจากงานนิพนธ์ฉบับนี้ ผู้วิจัยขอมอบเป็นกตัญญูกตเวทิตาแด่บุพการี และบูรพาจารย์ที่เคยอบรมสั่งสอน ตลอดจนผู้มีพระคุณทุกท่าน

ธนินทร์ เมธิโยธิน

56920338: สาขาวิชา : เทคโนโลยีสารสนเทศ: วท.ม. (เทคโนโลยีสารสนเทศ)

คำสำคัญ : ระบบสารสนเทศเพื่อการวางแผนทรัพยากรองค์กรแบบองค์รวม / การผสานโครงสร้าง ฐานข้อมูล / การทำความสะอาดข้อมูล

ธนินทร์ เมธิโยธิน: การพัฒนาเครื่องมืออัตโนมัติในการเคลื่อนย้ายข้อมูลสำหรับระบบ ้วางแผนทรัพยากรทั้งองค์กรแบบองค์รวม กรณีศึกษา บริษัท นิวดอน จำกัด (THE DEVELOPMENT OF AUTOMATED TOOLS FOR DATA MIGRATION OF ENTERPRISE RESOURCE PLANNING SYSTEM CASE STUDY : NEW DAWN CO., LTD.) คณะกรรมการควบคุมงานนิพนธ์ : สุวรรณา รัศมีขวัญ, Ph.D. 83 หน้า. ปี พ.ศ. 2560

งานนิพนธ์นี้นำเสนอการศึกษาและจัดทำเครื่องมือสำหรับการเคลื่อนย้ายข้อมูลของระบบ สารสนเทศเพื่อการวางแผนทรัพยากรองค์กรแบบองค์รวม ของซอฟแวร์ Microsoft Dynamics NAV 5.0 ไปยัง Microsoft Dynamics NAV 2017 เพื่อศึกษาถึงวิธีการในการปรับปรุงรุ่นของซอฟท์แวร์ โดยยังคงไว้ซึ่งคุณสมบัติเฉพาะท้องถิ่นและคุณสมบัติเฉพาะตามความต้องการของลูกค้าที่ถูกกำหนด ไว้ในซอฟท์แวร์รุ่นเดิมให้ครบถ้วน ซึ่งผลงานนิพนธ์นี้ได้นำเสนอวิธีการในการปรับปรุงของซอฟท์แวร์ ี ขนาดใหญ่โดยสามารถลดขั้นตอนที่ไม่จำเป็น (Re-engineering Approach) และการพัฒนาเครื่องมือ อัตโนมัติ (Automated Tools) บนสถาปัตยกรรม Microsoft Dynamics NAV 5.0 ได้แก่ 1) เครื่องมือผสานโครงสร้างฐานข้อมูล 2) เครื่องมือทำความสะอาดข้อมูลที่ไม่สอดคล้องกับมาตรฐาน การเก็บข้อมูลประเภทโค้ด 3) เครื่องมือทำความสะอาดข้อมูลอักขระที่มองไม่เห็น และพัฒนา เครื่องมือบนสถาปัตยกรรม Microsoft Dynamics NAV 2017 คือ 4) เครื่องมือกำหนดหน้าที่การ ทำงานของผ้ใช้งาน ซึ่งวิธีการและเครื่องมือที่นำเสนอสามารถลดระยะเวลาและต้นทนในการ ้ ดำเนินการได้อย่างมาก จากผลการทดลองพบว่าวิธีการที่นำเสนอในงานนิพนธ์นี้ สามารถลด ระยะเวลาและต้นทนในการดำเนินงานโดยรวมเท่ากับ 92.32% โดยจำแนกออกเป็น ระยะเวลาในการ ผสานโครงสร้างฐานข้อมูล 99.95% ระยะเวลาในการตรวจสอบและแก้ไขข้อมูลมาฐานการเก็บข้อมูล ประเภทโค้ด 99.88% การตรวจสอบและแก้ไขข้อมูลอักขระที่มองไม่เห็น 99.99% และการกำหนด หน้าที่การทำงานของผู้ใช้งาน 95.83% ซึ่งถ้าวิธีการและเครื่องมือดังกล่าวนี้ถูกนำไปใช้กับฐานข้อมูลที่ ้มีขนาดและความซับซ้อนมากขึ้นเท่าใดก็จะทำให้เกิดประโยชน์มากขึ้นเท่านั้น

56920338: MAJOR : INFORMATION TECHNOLOGY; M.Sc (INFORMATION TECHNOLOGY) KEYWORD: ENTERPRISE RESOURCE PLANNING / DATA MIGRATION / DATA CLEANSING

THANIN METHIYOTHIN: THE DEVELOPMENT OF AUTOMATED TOOLS FOR DATA MIGRATION OF ENTERPRISE RESOURCE PLANNING SYSTEM CASE STUDY : NEW DAWN CO., LTD.) ADVISORY COMMITEE: SUWANNA RASMEQUAN, Ph.D., 83 P. 2017

This independent study presents a methodology and automated tools for data migration of Enterprise Resource Planning system for Microsoft Dynamics NAV 5.0 to Microsoft Dynamics NAV 2017. The proposed method and automated tools would maintain the existing localization and customization of the previous version to be included in the new version automatically. The proposed method and tools based on Re-engineering Approach provides the automated tools for migrating data from Microsoft Dynamics NAV 5.0 to the existing version. They are 1) Table Structure Migration Tool 2) Uppercase Data Cleansing Tool 3) Unseen Character Data Cleansing Tool. And a tool for Microsoft Dynamics NAV 2017 that is 4) User Privilege Tool in Microsoft Dynamics NAV 2017. The proposed method and automated tools resulted in a huge saving of both time and money. That is the overall time reduction by 92.32%. This figure derived from 1) Table structure migration duration reduce by 99.95%, 2) Uppercase data cleansing duration reduce by 99.88%, 3) Unseen character data cleansing duration reduce by 99.99%, and 4) User privilege setup duration reduce by 95.83%. Additionally, the methodology and tools will bring more benefit as the size and complexity of the system increase.

ฉ

# **สารบัญ**

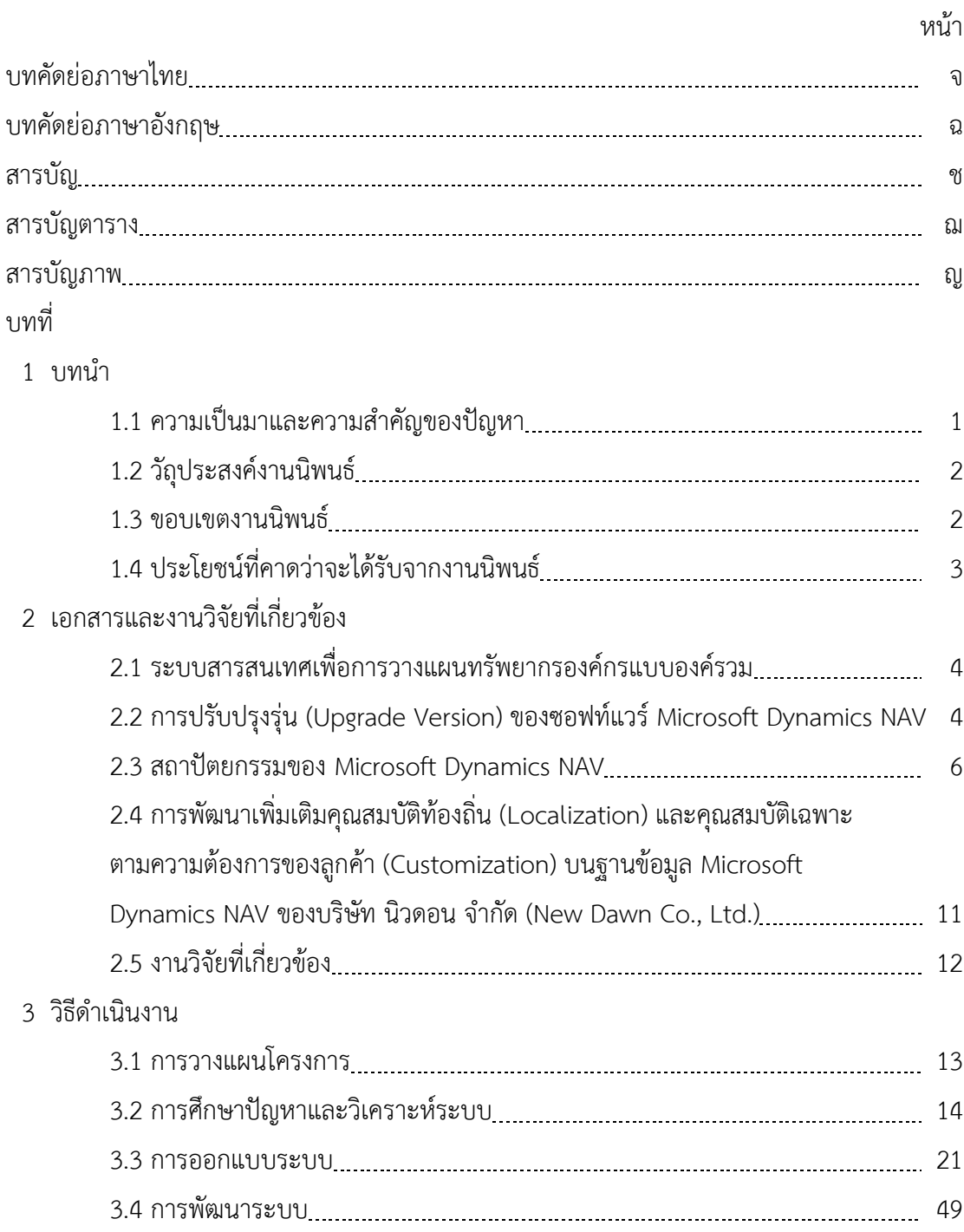

# **สารบัญ (ต่อ)**

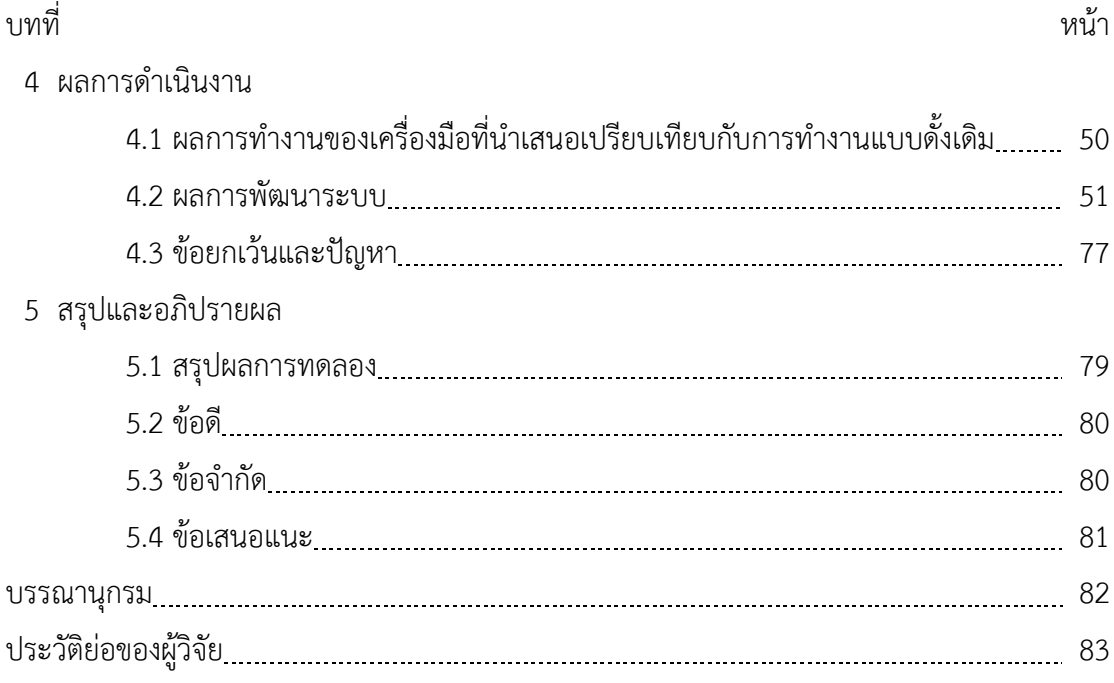

# **สารบัญตาราง**

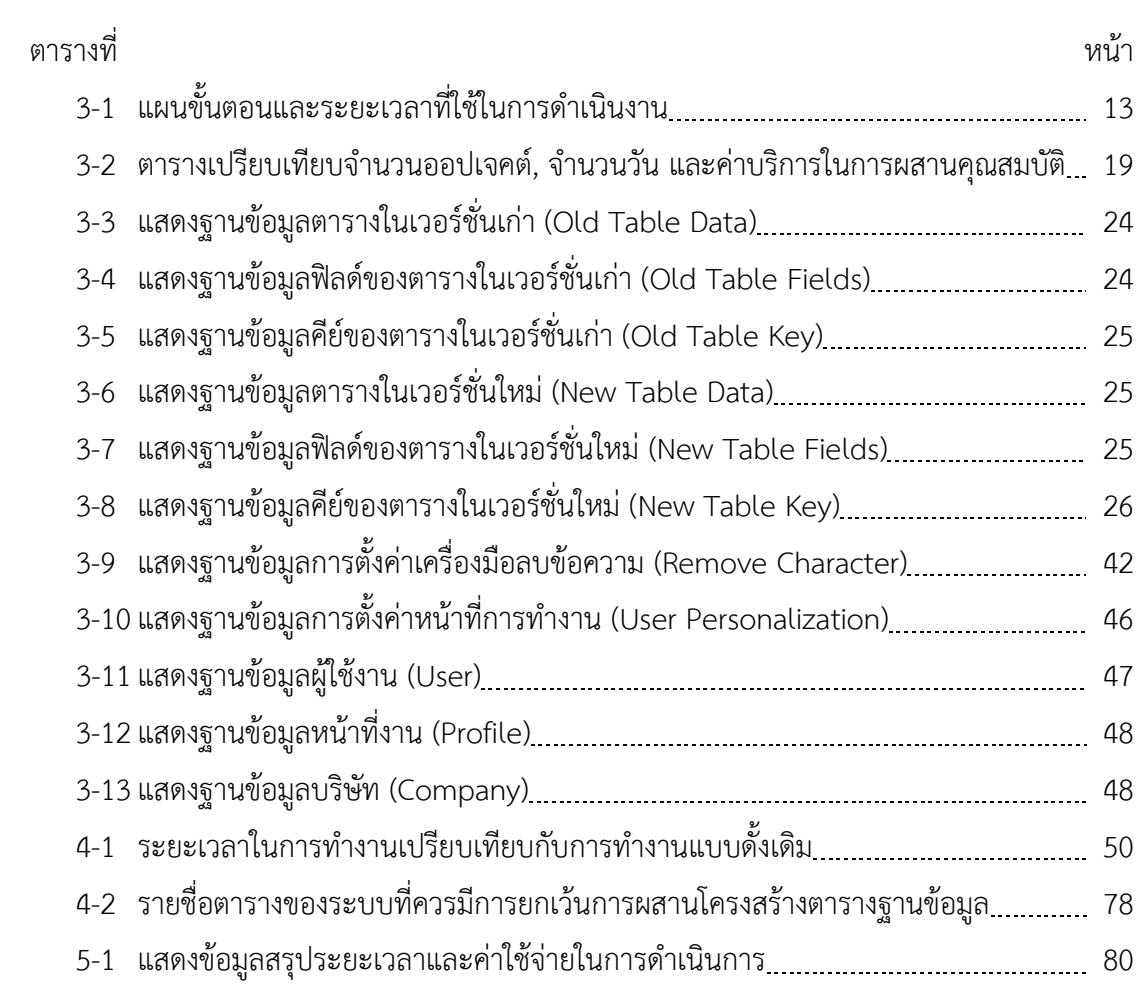

# **สารบัญรูปภาพ**

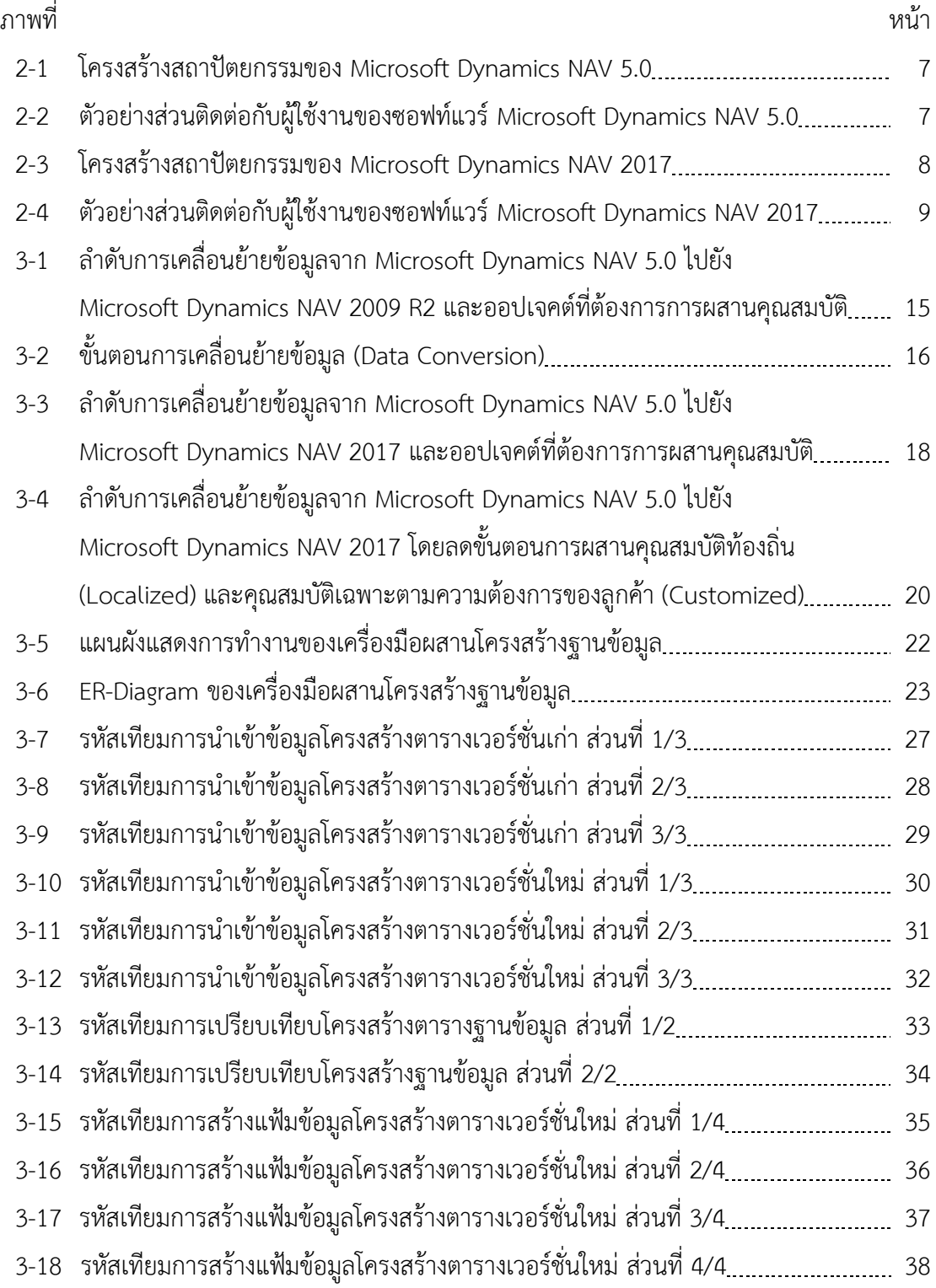

# **สารบัญรูปภาพ (ต่อ)**

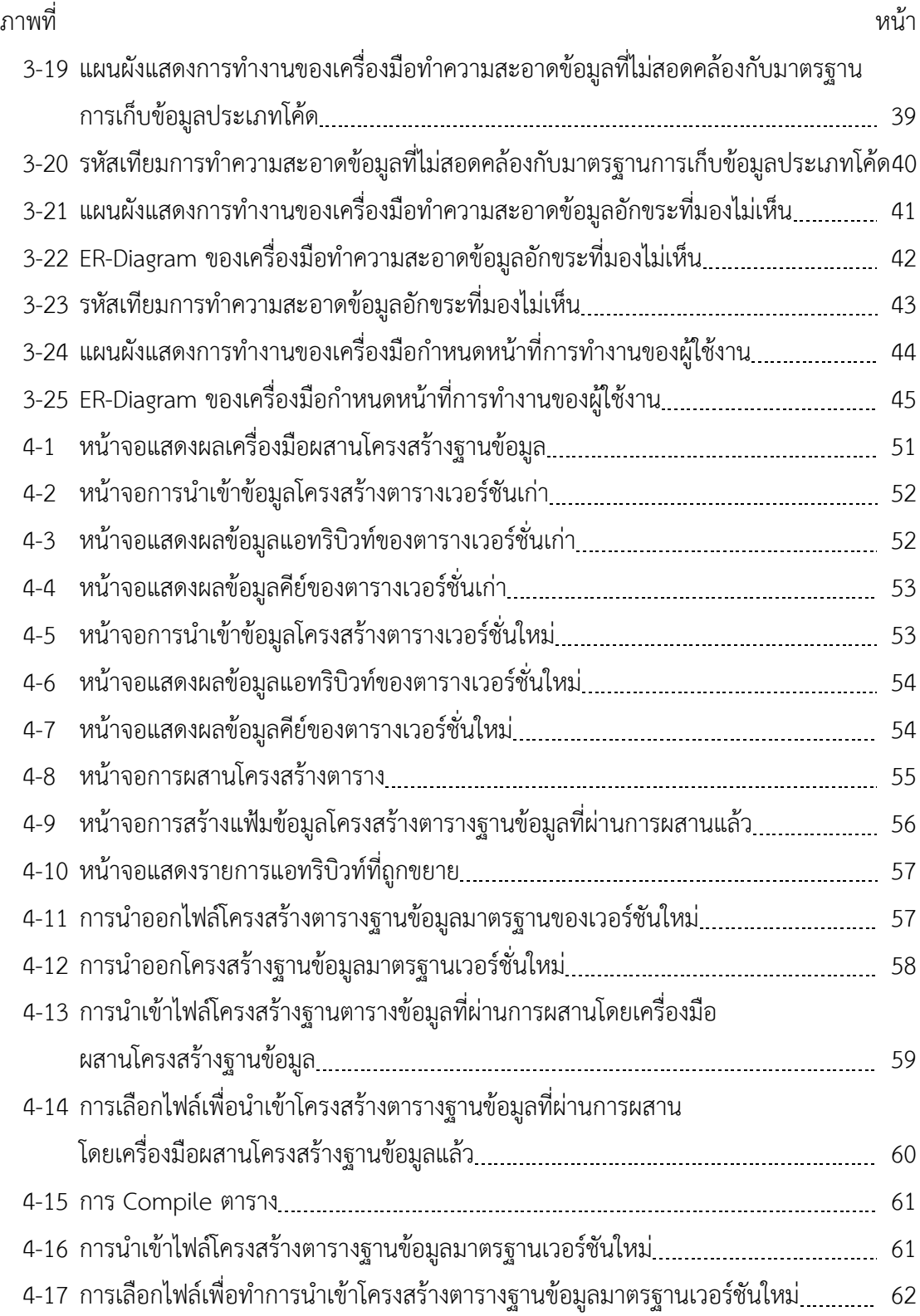

# **สารบัญรูปภาพ (ต่อ)**

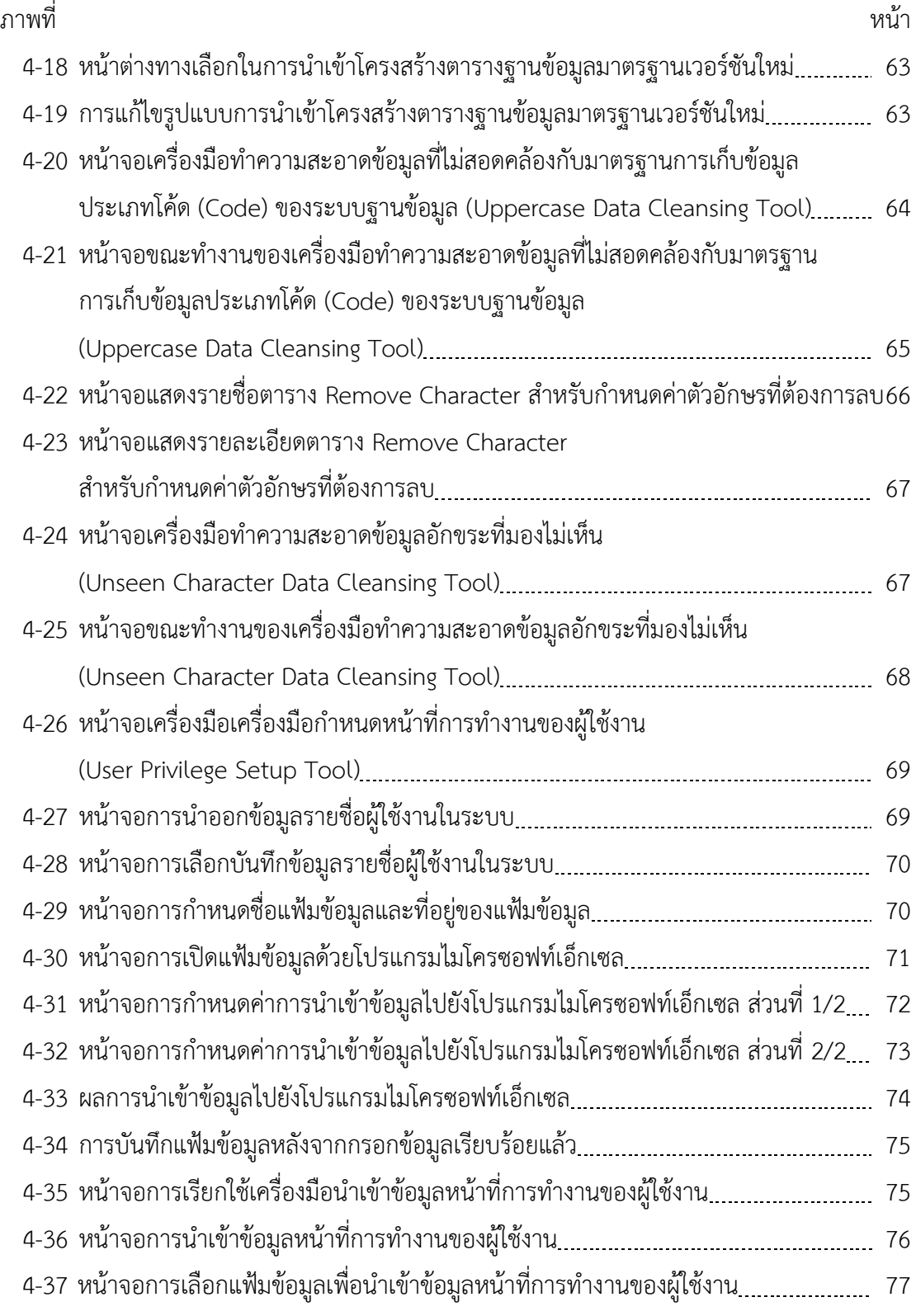

**บทที่1 บทน ำ**

#### **1.1 ควำมเป็นมำและควำมÿ ำคัญของปัญĀำ**

การบริหารจัดการธุรกิจอุตสาหกรรมซอฟท์แวร์ในสภาพการณ์แข่งขันภายใต้ตลาดโลกและ ภายใต้บริบทของการรวมกลุ่มประชาคมอาเซียน (Asean Economics Community (AEC)) บริษัท ในประเทศไทยส่วนใหญ่จึงจำเป็นต้องมีการเตรียมตัวเพื่อรองรับการแข่งขันทั้งจากภายในและ ภายนอกประเทศ ทั้งในด้านการเคลื่อนย้ายสินค้า การบริการ การลงทุน การเคลื่อนย้ายของแรงงานมี ฝีมือ และการเปิดเงินทุนอย่างเสรี ซึ่งจะทำให้เกิดการไหลเข้ามาของเงินทุนปริมาณมหาศาลจาก ต่างชาติ ด้วยสาเหตุดังกล่าวมานี้ภาคธุรกิจจึงจำเป็นต้องมีการปรับปรุงรูปแบบการบริหารจัดการ ข้อมูลในองค์กร (Organizational Data Management Model) เพื่อการอยู่รอดและการพัฒนา ้องค์กรอย่างยั่งยืน รวมถึงการได้มาซึ่งความได้เปรียบเหนือคู่แข่ง (Competitive Advantage) เพื่อ การดำเนินการให้เป็นไปในทิศทางดังกล่าว องค์กรจึงจำเป็นต้องให้ความสำคัญกับการปรับตัวเพื่อ รับมือกับสภาพแวดล้อมเหล่านั้น วิธีหนึ่งที่ได้รับความนิยม ได้แก่ การนำระบบสารสนเทศสำหรับการ วางแผนทรัพยากรทางธุรกิจขององค์กรโดยรวม หรือ ERP (Enterprise Resource Planning) เข้ามา ใช้ในองค์กรเพื่อให้สามารถบริหารและจัดการทรัพยากรที่มีภายในองค์กรผ่านระบบซอฟท์แวร์ได้อย่าง มีประÿิทธิภาพ

ผู้จัดทำงานนิพนธ์ได้ปฏิบัติงานอยู่ที่บริษัท นิวดอน จำกัด (New Dawn Co., Ltd.) โดยทำ หน้าที่เป็นผู้ดูแลและให้บริการ Software Microsoft Dynamics NAV ซึ่งเป็นซอฟท์แวร์สำหรับการ วางแผนทรัพยากรทางธุรกิจขององค์กรโดยรวม ทั้งนี้ บริษัท นิวดอน จำกัด (New Dawn Co., Ltd.) ก่อตั้งในปี พ.ศ. 2551 เป็นผู้ให้บริการพัฒนา ติดตั้ง ฝึกอบรม และให้คำปรึกษาทางด้านซอฟท์แวร์ ี สำหรับการบริหารทรัพยากรอง์กร บนพื้นฐานของผลิตภัณฑ์ Microsoft Dynamics NAV ให้แก่ลูกค้า ระดับองค์กรในประเทýไทย และได้รับการรับรองเป็น Microsoft Gold Certified Partner โดย บริษัทได้เลือกใช้ Software Microsoft Dynamics NAV Version 5.0 ซึ่งมีโครงสร้าง Application Architecture แบบ Client/Server (2 Tiers) ในการเก็บและประมวลผลข้อมูลภายในองค์กร ซึ่ง เริ่มต้นใช้งานระบบมาตั้งแต่ปี พ.ý. 2551 มาจนถึงปัจจุบัน

แต่เมื่อไม่นานมานี้บริษัท ไมโครซอฟท์ คอร์เปอเรชัน จำกัด มหาชน ได้ยกเลิกการ Support Software Microsoft Dynamics NAV 4.0 ซึ่งเป็น 1 รุ่นก่อน Version 5.0 ที่ทางบริษัทใช้ งานอยู่ทั้งนี้ทางบริษัท ไมโครซอฟท์ คอร์เปอเรชัน จำกัด มหาชน ได้กำหนดนโยบายในการออกรุ่น ใหม่ทุกปี ซึ่ง Version ล่าสุดคือ Version 2017 โดยมี Application Architecture แบบ 3 Tiers

Architecture และรองรับการใช้งานผ่าน Web Client บน Web Browser ได้ โดยทางผู้บริหารของ บริษัท นิวดอน จำกัด (New Dawn Co., Ltd.) มีความสนใจที่จะนำ Software Microsoft Dynamics NAV 2017 เข้ามาใช้แทนที่ระบบ Microsoft Dynamics NAV 5.0 เดิม

จากสาเหตุการยกเลิกการให้บริการสนับสนุนการใช้งานซอฟท์แวร์ของ บริษัท ไมโครซอฟท์ คอร์เปอเรชัน จำกัด มหาชน ประกอบกับความจำเป็นในการพัฒนารูปแบบใหม่ของการให้บริการ ซอฟท์แวร์สำหรับผู้รับบริการ เพื่อให้สอดคล้องกับการเปลี่ยนแปลงรูปแบบของสถาปัตยกรรมจาก Client/Server หรือ 2 Tiers ไปเป็นสถาปัตยกรรมแบบ Application Architecture หรือ 3 Tiers ้ผู้จัดทำงานนิพนธ์ได้ตระหนักถึงปัญหาของการยกระดับซอฟท์แวร์ที่มีการเปลี่ยนสถาปัตยกรรมจาก 2 Tiers ไปเป็น 3 Tiers ซึ่งจะมีผลต่อการปรับโครงสร้างของข้อมูลตลอดจนการไหลของข้อมูลใน ระหว่าง Tiers รวมถึงการปรับส่วนติดต่อผู้ใช้ให้สอดคล้องกับเทคโนโลยีของอุปกรณ์เคลื่อนที่ใน ้ปัจจุบัน ผู้จัดทำงานนิพนธ์จึงสนใจที่จะศึกษาและนำเสนอ "การพัฒนาเครื่องมืออัตโนมัติในการ เคลื่อนย้ายข้อมูลขนาดใหญ่ของระบบวางแผนทรัพยากรองค์กรแบบองค์รวมเพื่อการยกระดับ ซอฟท์แวร์จากสถาปัตยกรรมหนึ่งไปอีกสถาปัตยกรรมหนึ่ง" ที่สามารถนำไปปฏิบัติตามและใช้งานได้ จริงได้อย่างเหมาะสม

#### **1.2 วัตถุประÿงค์งำนนิพนธ์**

1.2.1 เพื่อศึกษาวิธีการปรับปรุงรุ่น (Version Upgrade) ของซอฟต์แวร์ Microsoft Dynamics NAV 2017 จากชุดซอฟท์แวร์เดิม Microsoft Dynamics NAV 5.0 ซึ่งเป็นรุ่นที่ล้าสมัย และตกรุ่นมาแล้ว 6 รุ่น โดยจะต้องคงไว้ซึ่งคุณสมบัติเฉพาะท้องถิ่น (Localized) และคุณสมบัติเฉพาะ ี ตามความต้องการของลูกค้า (Customized) ที่ถูกกำหนดไว้ในซอฟต์แวร์รุ่นเดิมให้ครบถ้วน

1.2.2 เพื่อพัฒนาเครื่องมือสำหรับการเคลื่อนย้าย (Migration) ข้อมูลจากสถาปัตยกรรม หนึ่งไปอีกสถาปัตยกรรมหนึ่งอัตโนมัติ โดยเครื่องมือนี้มีความสามารถดังต่อไปนี้

- สามารถทำ Automated Data Conversion ได้
- สามารถทำ Automated Data Format Correction ได้
- สามารถทำ Automated Data Cleansing ได้
- สามารถทำ Automated User Privilege Setup ได้

#### **1.3 ขอบเขตงำนนิพนธ์**

ขอบเขตในการศึกษาของงานนิพนธ์นี้ จะดำเนินการศึกษาและจัดทำเครื่องมือสำหรับ ระบบสารสนเทศเพื่อวางแผนทรัพยากรองค์กรแบบองค์รวม (Enterprise Resource Planning) ของ

ผลิตภัณฑ์ไมโครซอฟท์ จาก Microsoft Dynamics NAV 5.0 ไปยัง Microsoft Dynamics NAV 2017 เท่านั้น

### **1.4 ประโยชน์ที่คำดว่ำจะได้รับจำกงำนนิพนธ์**

1.4.1 ได้รับความรู้เชิงลึกที่สามารถนำไปปฏิบัติงานได้จริงเกี่ยวกับการดำเนินการปรับปรุง รุ่น (Version Upgrade) ของซอฟต์แวร์ Microsoft Dynamics NAV 2017 จากชุดซอฟท์แวร์เดิม Microsoft Dynamics NAV 5.0 โดยคงไว้ซึ่งคุณสมบัติเฉพาะท้องถิ่น (Localized) และ คุณสมบัติเฉพาะตามความต้องการของลูกค้า (Customized) ของซอฟต์แวร์ในรุ่นเดิม

1.4.2 ได้เครื่องมืออัตโนมัติสำหรับการเคลื่อนย้าย (Migration) ข้อมูลขนาดใหญ่จาก สถาปัตยกรรมหนึ่งไปอีกสถาปัตยกรรมหนึ่งในระหว่างการดำเนินการปรับปรุงรุ่นของซอฟท์แวร์ ซึ่งจะ ท าใĀ้ธุรกิจÿามารถลดต้นทุนและเüลาในการปฏิบัติงาน

# **บทที่2 ทฤþฎีและงานüิจัยที่เกี่ยüข้อง**

# **2.1 ระบบÿารÿนเทýเพื่อการüางแผนทรัพยากรขององค์กรแบบองค์รüม (Enterprise Resources Planning: ERP)**

้ระบบสารสนเทศเพื่อการวางแผนทรัพยากรขององค์กรแบบองค์รวม (ERP) เป็นซอฟท์แวร์ ี ขนาดใหญ่ที่ใช้ฐานข้อมูลกลางเพื่อเก็บรวมรวมข้อมูลทางธุรกรรม (Transaction) จากระบบ ปฏิบัติงานทั้งองค์กร (Functional Operation) ซึ่งในแต่ละครั้งที่มีการบันทึกหรือแก้ไขข้อมูล ระบบ ERP จะทำการบันทึกการเพิ่มหรือปรับปรุงข้อมูลทั้งระบบในทุกๆส่วนที่เกี่ยวข้องโดยอัตโนมัติ ตัวอย่างเช่น เจ้าหน้าที่ฝ่ายขาย สามารถเข้าถึง ระบบ ERP เพื่อดูข้อมูล ประวัติการขาย ปริมาณสินค้า คงคลัง ตารางการส่งสินค้า และเมื่อมีการบันทึกใบสั่งขาย ระบบ ERP จะทำการบันทึกข้อมูลไปยัง แผนกถัดไปตามลำดับของการปฏิบัติงาน ระบบ ERP จะรองรับกระบวนการทางธุรกิจ ได้อย่าง ครอบคลุมการทำงานโดยรวมของทั้งองค์กร ได้แก่ ระบบบริหารการเงิน ระบบบริหารความสัมพันธ์ กับลูกค้า ระบบบริหารห่วงโซ่อุปทาน ระบบบริหารการผลิต ระบบบริหารการกระจายสินค้า ระบบ บริหารทรัพยากรบุคคล ระบบบริหารโครงการ และรองรับการออกรายงานรวมถึงงบการเงิน (Baltzman, 2014)

# **2.2 การปรับปรุงรุ่น (Upgrade Version) ของซอฟต์แüร์ Microsoft Dynamics NAV**

## **2.2.1 ÿาเĀตุในการปรับปรุงรุ่นซอฟท์แüร์**

องค์กรซึ่งมีการนำซอฟท์แวร์ระบบสารสนเทศเพื่อการวางแผนทรัพยากรขององค์กรแบบ ้องค์รวม เข้ามาใช้เป็นระยะเวลานาน และมีความต้องการในการปรับปรุงรุ่นของซอฟท์แวร์ให้ทันสมัย ขึ้นอาจเกิดได้จากหลายสาเหตุ เช่น

1) มีความสนใจในคุณสมบัติทางธุรกิจของซอฟท์แวร์รุ่นใหม่ที่สามารถนำมาใช้ให้เกิด ประโยชน์ต่อองค์กร

2) มีความสนใจในคุณสมบัติทางเทคนิคของซอฟท์แวร์รุ่นใหม่ เช่น รองรับการทำงาน ผ่านเว็บเบราเซอร์หรือ รองรับการทำงานร่วมกับระบบจัดการฐานข้อมูลรุ่นใหม่ที่มีประสิทธิภาพใน การทำงาบที่ดีกว่าเดิบ

3) ซอฟท์แวร์ที่ใช้มีความล้าหลังมากและไม่สนับสนุนการทำงานร่วมกับ ้ระบบปฏิบัติการ หรือซอฟท์แวร์พื้นฐานอื่นๆ

#### **2.2.2 รูปแบบการปรับปรุงรุ่นซอฟท์แüร์**

การปรับปรุงรุ่นซอฟท์แวร์สามารถทำได้หลายรูปแบบโดยข้อจำกัดและความเป็นไปได้ใน การทำการปรับปรุงรุ่นซอฟท์แวร์อาจต่างกันไปตามสถาปัตยกรรมที่แตกต่างกันในแต่ละรุ่น แต่โดย ู พื้นฐานแล้วสามารถจำแนกออกได้เป็น 2 ประเภทได้แก่

#### **2.2.2.1 การปรับปรุงด้านเทคนิค (Technical Upgrade)**

เป็นวิธีการที่นิยมใช้ในโครงการที่ต้องการปรับปรุงโครงสร้างสถาปัตยกรรมซอฟท์แวร์ เป็นรุ่นล่าสุดหรือรุ่นที่ต้องการ โดยไม่ต้องการคุณสมบัติใหม่ของซอฟท์แวร์หรือส่วนเพิ่มเติมใหม่

ได้รับความนิยมในกลุ่มผู้ใช้ที่มีความพึงพอใจกับคุณสมบัติของซอฟท์แวร์รุ่นเดิมอยู่แล้ว แต่อาจมีการปรับเปลี่ยนโครงสร้างพื้นฐานเช่น มีการเปลี่ยนระบบปฏิบัติการจาก Windows XP เป็น Windows 7 และประสบปัญหาการไม่สนับสนุนการทำงานร่วมกันของ ซอฟท์แวร์รุ่นเดิมที่ใช้อยู่ จึง ไม่สามารถติดตั้งซอฟท์แวร์ได้ ผู้ใช้ในกลุ่มนี้จะนิยมใช้วิธีการปรับปรุงทางด้านเทคนิค เนื่องจากมีความ ้สะดวกรวดเร็วและค่าใช้จ่ายต่ำ แต่ข้อเสียของวิธีนี้คือ จะไม่ได้รับคุณสมบัติใหม่ของซอฟท์แวร์ในรุ่น ใหม่

### **2.2.2.2 การปรับปรุงคุณÿมบัติทั้งĀมด (Functional Upgrade)**

เป็นวิธีการที่นิยมใช้ในโครงการที่ต้องการปรับปรุงโครงสร้างสถาปัตยกรรมซอฟท์แวร์ เป็นรุ่นล่าสุดหรือรุ่นที่ต้องการ พร้อมทั้งต้องการคุณสมบัติใหม่ของซอฟท์แวร์หรือส่วนเพิ่มเติมใหม่

ข้อดีของวิธีการนี้คือ ผู้ใช้จะได้รับคุณสมบัติใหม่ๆ ที่มีในซอฟท์แวร์รุ่นใหม่ เพื่อ ตอบสนองต่อความต้องการใช้งานได้ดียิ่งขึ้น แต่ข้อเสียคือเป็นวิธีการที่ซับซ้อน ใช้เวลาในการทำสง กü่าและมีค่าใช้จ่ายÿูง (Microsoft, 2008)

## **2.2.3 ÿิ่งที่ต้องด าเนินการในการปรับปรุงรุ่น**

#### **2.2.3.1 การผÿานÿ่üนปรับปรุงของโปรแกรมเข้ากับซอฟท์แüร์รุ่นใĀม่**

หากมีการพัฒนาเพิ่มเติมคุณสมบัติท้องถิ่น (Localization) และคุณสมบัติเฉพาะตาม ความต้องการของลูกค้า (Customization) ลงบนฐานข้อมูลของซอฟท์แวร์รุ่นเดิม จำเป็นจะต้องทำ ึการผสานโครงสร้างของคุณสมบัติที่ถูกพัฒนาขึ้นเหล่านั้น ลงบนซอฟท์แวร์รุ่นใหม่เพื่อให้สามารถ เรียกใช้คุณสมบัติเหล่านั้นได้บนซอฟท์แวร์รุ่นใหม่ อีกทั้งยังเป็นการเตรียมโครงสร้างของฐานข้อมูล เพื่อให้รองรับกับข้อมูลเดิมจากซอฟท์แวร์รุ่นเก่าที่จะทำการโอนย้ายข้อมูลมา

#### **2.2.3.2 การโอนย้ายข้อมูล**

ในองค์กรที่มีการใช้ซอฟท์แวร์ระบบสารสนเทศเพื่อการวางแผนทรัพยากรขององค์กร แบบองค์รวม (ERP) ย่อมจำเป็นต้องมีการนำข้อมูลทางธุรกิจขององค์กรเข้าสู่ซอฟท์แวร์เพื่อเป็นข้อมูล เริ่มต้นก่อนมีการใช้งาน สำหรับกลุ่มขององค์กรที่มีการใช้ระบบสารสนเทศเพื่อการวางแผนทรัพยากร ขององค์กรแบบองค์รวมมาเป็นระยะเวลาหนึ่งและต้องการทำการปรับปรุงรุ่นซอฟท์แวร์ก็เช่นกัน ซึ่ง ึกลุ่มขององค์กรที่ทำการปรับปรุงรุ่นจะสามารถทำการโอนย้ายข้อมูลได้ 2 แบบได้แก่

## **2.2.3.2.1 การเคลื่อนย้ายข้อมูล (Data Conversion)**

การปรับปรุงรุ่นซอฟท์แวร์ของ Microsoft Dynamics NAV สามารถทำการแปลง ข้อมูลทางธุรกรรม ที่มีอยู่บนซอฟแวร์รุ่นเก่าและถูกจัดเก็บอยู่บนโครงสร้างฐานข้อมูลเดิม ขึ้นสู่ ซอฟท์แวร์รุ่นใหม่ซึ่งมีโครงสร้างของฐานข้อมูลที่เปลี่ยนแปลงไป โดยการใช้เครื่องมือแปลงข้อมูล เพื่อใĀ้รองรับการใช้งานฟังก์ชั่นใĀม่ ในขณะที่üัตถุทางโปรแกรม อื่นๆ เช่น เพจ (Page) รายงาน (Report) โค้ดยูนิต (Codeunit) และ เอ็กซ์เอ็มแอลพอร์ท (XMLport) จะถูกปรับปรุงผ่านขั้นตอนการ ผสานส่วนปรับปรุงของโปรแกรมเข้ากับซอฟท์แวร์รุ่นใหม่

### **2.2.3.2.2 การยกยอดทางบัญชี(Opening Balance)**

การนำข้อมูลผังบัญชี บัญชีลูกหนี้ บัญชีเจ้าหนี้ บัญชีเงินสดและธนาคาร บัญชี ้สินทรัพย์ถาวร และบัญชีสินค้าคงคลัง เข้าสู่ระบบผ่านเครื่องมือการนำเข้าข้อมูลผ่านเครื่องมือการ นำเข้าข้อมูล และนำเข้าข้อมูลยอดคงเหลือของบัญชีแต่ละประเภท ได้แก่ บัญชีแยกประเภท (Trial Balance) บัญชีลูกหนี้คงค้าง บัญชีเจ้าหนี้คงค้าง บัญชีเงินสดคงเหลือ บัญชีธนาคารคงเหลือ บัญชี ู้สินทรัพย์ถาวรคงเหลือ และบัญชีสินค้าคงคลังคงเหลือ ผ่านทางสมุดรายวันทั่วไป (General Journal) (Microsoft, 2008, 2012)

### **2.3 ÿถาปัตยกรรมของ Microsoft Dynamics NAV**

Microsoft Dynamics NAV (ชื่อเดิม Microsoft Navision) เป็นซอฟท์แüร์ ERP จาก Microsoft ที่มีกลุ่มเป้าหมายสำหรับ บริษัทเล็กถึงขนาดกลางที่กำลังเติบโต ที่ช่วยในการบูรณาการ ข้อมูลทางธุรกิจในองค์กรเข้าด้วยกัน ทั้งการบริหารการเงิน, การผลิต, การจัดจำหน่าย, การบริหาร ความสัมพันธ์ลูกค้า ซึ่งเหมาะกับทั้งบริษัทที่มีการดำเนินงานทางธุรกิจเฉพาะตัวและมีความต้องการ เฉพาะด้าน

### **2.3.1 Microsoft Dynamics NAV 5.0**

Microsoft Dynamics NAV 5.0 เป็น โปรแกรมประยุกต์บนสถาปัตยกรรมแบบ 2 ชั้น (Two-Tiers Architecture) ดังแสดงในภาพที่ 2-1 โดยเป็นการทำงานร่วมกันระหว่าง ระบบจัดการ ฐานข้อมูลในฝั่งผู้ให้บริการกับผู้ใช้งาน และรองรับการทำงานบนเครื่องเดียว โดยโปรแกรมไคลแอ้น (Client) ทำงานเป็นทั้งผู้ให้บริการและผู้ใช้งาน ในเครื่องเดียวกัน

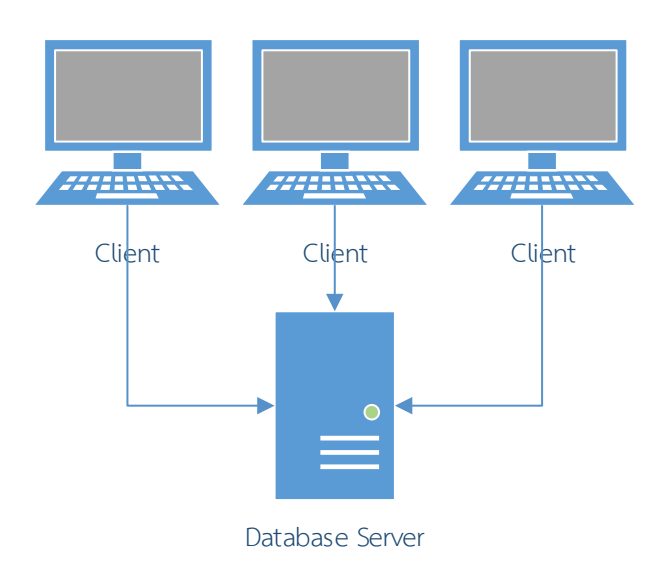

ภาพที่ 2-1 โครงสร้างสถาปัตยกรรมของ Microsoft Dynamics NAV 5.0

Microsoft Dynamics NAV 5.0 รองรับรูปแบบของฐานข้อมูล 2 ประเภทได้แก่ ฐานข้อมูล มาตรฐาน และ ฐานข้อมูล SQL Server ซึ่งทั้งสองประเภทจะรองรับการทำงานทั้งแบบเครื่องเดียว หรือผู้ให้บริการ โดยโปรแกรมฝั่งผู้ใช้งานจะรองรับการทำงานกับฐานข้อมูลได้ทั้งสองประเภท ซึ่งมี การทำงานในฝั่งของผู้ใช้งานที่เหมือนกัน ส่งผลให้ผู้ใช้จะไม่รู้สึกถึงความแตกต่างในด้านการใช้งาน โดยส่วนติดต่อกับผู้ใช้งานของ ซอฟท์แวร์ Microsoft Dynamics NAV 5.0 จะมีลักษณะดังแสดงใน ภาพที่ 2-2

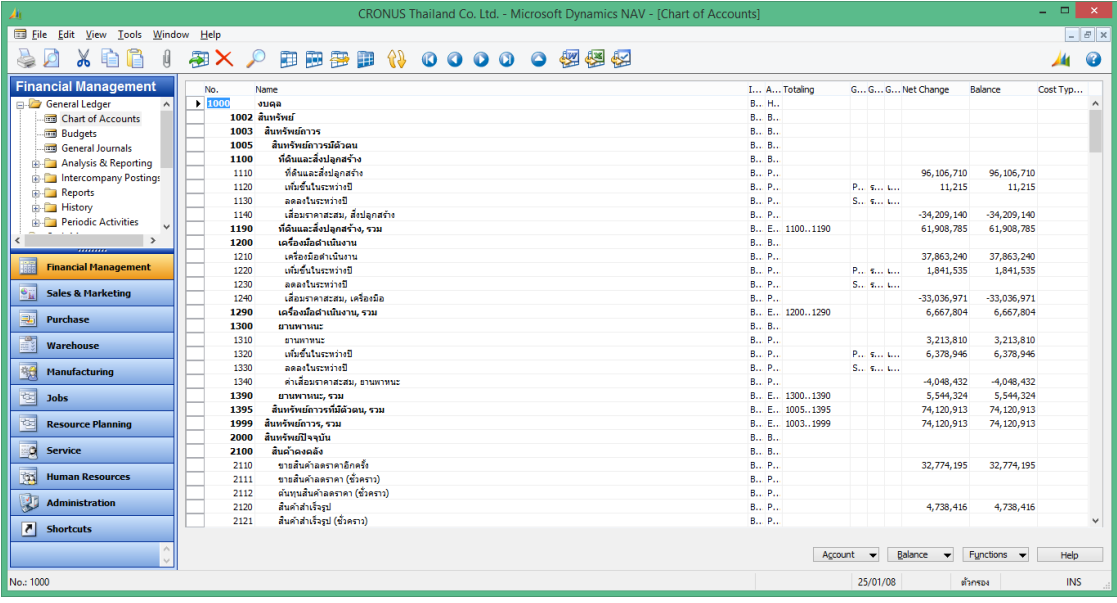

ภาพที่ 2-2 ตัวอย่างส่วนติดต่อกับผู้ใช้งานของซอฟท์แวร์ Microsoft Dynamics NAV 5.0

#### **2.3.2 Microsoft Dynamics NAV 2017**

Microsoft Dynamics NAV 2017 เป็นโปรแกรมประยุกต์ บนสถาปัตยกรรมแบบ 3 ชั้น (Three-Tires Architecture) ดังแÿดงในภาพที่ 2-3 ซึ่งมีองค์ประกอบดังนี้

1 Role Tailored Client ทำหน้าที่ในลำดับชั้นของส่วนติดต่อกับผู้ใช้ (Client Tier) แบ่งออกเป็น 2 ประเภทได้แก่ Microsoft Dynamics NAV Windows client และ Microsoft Dynamics NAV Web Client

2 Microsoft Dynamics NAV Server ทำหน้าที่ในลำดับชั้นของโปรแกรมประยุกต์ (Application Tier) มีหน้าที่จัดการและประมวลผลของโปรแกรมประยุกต์

3 SQL Server ทำหน้าที่ในลำดับชั้นของข้อมูล (Data Tier)

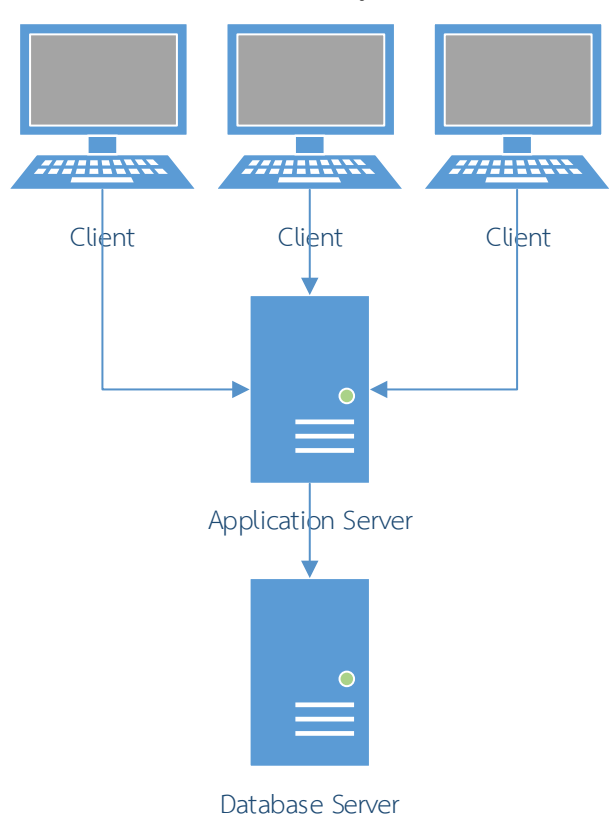

ภาพที่ 2-3 โครงสร้างสถาปัตยกรรมของ Microsoft Dynamics NAV 2017

Microsoft Dynamics NAV 2017 รองรับรูปแบบของฐานข้อมูลเพียงชนิดเดียวคือฐานข้อมูล SQL Server ซึ่งรองรับการทำงานทั้งแบบเครื่องเดียว หรือผู้ให้บริการ โดยลักษณะของส่วนติดต่อกับ ผู้ใช้งานของ ซอฟท์แวร์ Microsoft Dynamics NAV 2017 ได้รับการปรับปรุงใหม่ เพื่อให้รองรับการ

แสดงผลทางกราฟฟิกมากขึ้น สามารถกำหนดส่วนติดต่อกับผู้ใช้ที่แตกต่างกันสำหรับผู้ใช้งานแต่ละคน เพื่อให้สอดคล้องกับหน้าที่การทำงานของผู้ใช้งานนั้นๆ ดังตัวอย่างแสดงในภาพที่ 2-4<br>¶ Sales Order Processor - Microsoft Dynamics Nav

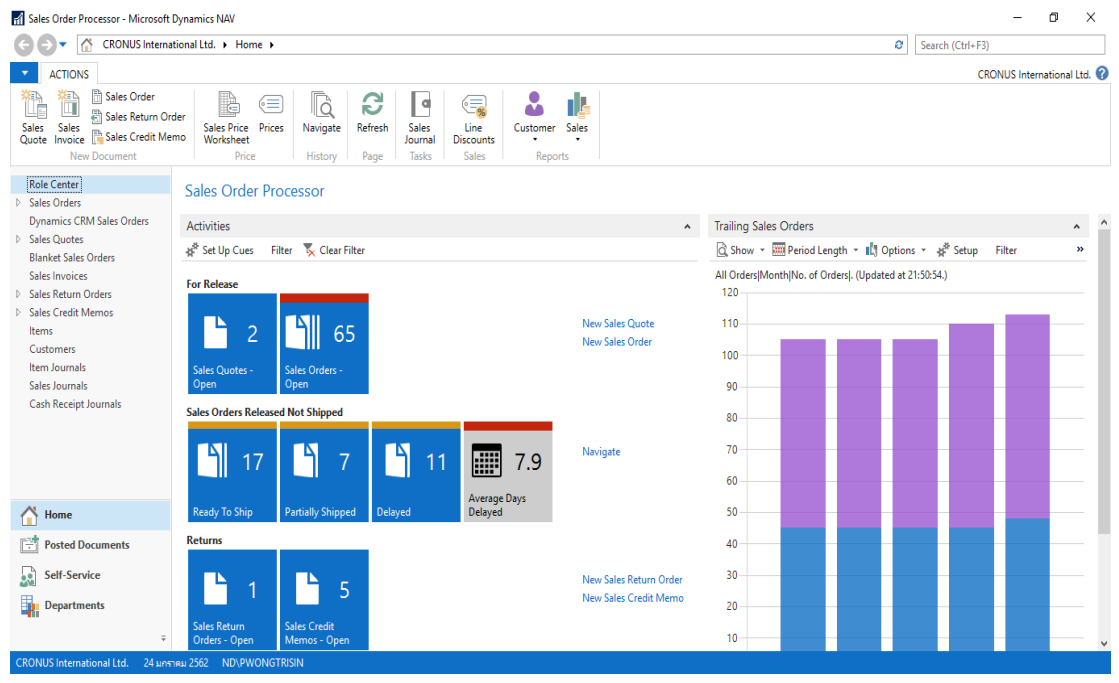

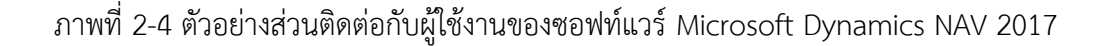

## **2.3.3 ค่าใช้จ่ายขององค์กรในการน า Microsoft Dynamics NAV มาใช้งาน 2.3.3.1 ใบอนุญาตการใช้งานซอฟท์แüร์(Software License)**

Microsoft จัดจำหน่าย Software Microsoft Dynamics NAV ผ่านทางเครือข่ายของตัวแทน จำหน่าย ซึ่งให้การดูแลเกี่ยวกับการวางแผน, การติดตั้งใช้งาน, การปรับแต่งโปรแกรม และการ ให้บริการหลังการขาย เพื่อตอบสนองต่อความต้องการที่แตกต่างกันของลูกค้าแต่ละราย โดยมีรูปแบบ ของใบอนุญาตการใช้งานซอฟท์แวร์ แบ่งออกเป็น 2 ประเภทได้แก่

#### **1 ÿตาร์ทเตอร์แพค (The Starter Pack)**

ใบอนุญาตการใช้งานซอฟท์แวร์ประเภทนี้ จะครอบคลุมการใช้งานพื้นฐานทางธุรกิจ ขององค์กร ในส่วนของระบบการบริหารและจัดการทางการเงินและการบัญชี ระบบการจัดการการ ิ ขายสินค้า ระบบจัดการการจัดซื้อ และระบบจัดการสินค้าคงคลัง โดยมาพร้อมกับจำนวนผ้เข้าใช้งาน พร้อมกันเริ่มต้น 3 ผู้ใช้งาน ราคา 3,500 ดอลลาร์สหรัฐ หากต้องการจำนวนผู้เข้าใช้งานพร้อมกันใน ิ เวลาเดียวกันเพิ่มขึ้นที่ สามารถซื้อเพิ่มเติมได้ในราคา 2,100 ดอลลาร์สหรัฐต่อ 1 ผู้ใช้งานที่เพิ่มขึ้น

#### **2 เอ็กเทนเดดแพค (The Extended Pack)**

ใบอนุญาตการใช้งานซอฟท์แüร์ประเภทนี้จะครอบคลุมการใช้งานพื้นฐานทางธุรกิจ ขององค์กร และฟังก์ชั่นเพิ่มเติมในการบูรณาการ ระบบการบริหารและจัดการทางการเงินและการ ้ บัญชี ระบบการจัดการการขายสินค้า ระบบจัดการการจัดซื้อ และระบบจัดการสินค้าคงคลัง เข้ากับ ฟังก์ชั่นของระบบจัดการอตสาหกรรมในส่วนต่างๆ เช่น

- ระบบจัดการและวางแผนการผลิต

- ระบบจัดการคลังสินค้า
- ระบบจัดการงานบริการ
- ระบบการบริหารลูกค้าสัมพันธ์ขั้นพื้นฐาน (Basic Customer Relationship Management)

โดยมาพร้อมกับจำนวนผู้เข้าใช้งานพร้อมกันเริ่มต้น 3 การเชื่อมต่อ ราคา 10,500 ดอลลาร์ สหรัฐ หากต้องการจำนวนผู้เข้าใช้งานพร้อมกันในเวลาเดียวกันเพิ่มขึ้นที่ สามารถซื้อเพิ่มเติมได้ใน ราคา 2,100 ดอลลาร์สหรัฐต่อ 1 ผู้ใช้งานที่เพิ่มขึ้น (Microsoft, 2017)

**2.3.3.2 ค่าใช้จ่ายในการüิเคราะĀ์และติดตั้งระบบ (Implementation Cost)** ้เป็นค่าใช้จ่ายที่เกิดขึ้นตามตกลงระหว่างลูกค้าและตัวแทนจำหน่าย ผู้ซึ่งให้บริการ ้วิเคราะห์และติดตั้งระบบให้แก่ลูกค้า ทั้งที่เป็นโครงการสำหรับวิเคราะห์และติดตั้งระบบใหม่, โครงการต่อเติมแก้ไขระบบเดิม หรือโครงการปรับปรุงรุ่นของซอฟท์แวร์

## **2.3.3.3 โปรแกรมการÿนับÿนุนการพัฒนาคüามพร้อมทางธุรกิจ (Business Ready Enhancement Plan: BREP)**

เป็นค่าใช้จ่ายรายปีซึ่งชำระให้แก่ทาง Microsoft โดยปกติจะมีอัตราใช้จ่ายที่ร้อยละ 16 ต่อปี ของมูลค่าใบอนุญาตการใช้งานซอฟท์แวร์ แต่หากขาดการต่ออายุจะมีเบี้ยปรับที่อัตราร้อยละ 3 ต่อปี ของมูลค่าใบอนุญาตการใช้งานซอฟท์แวร์ ซึ่งลูกค้าที่อยู่ใน BREP จะได้รับสิทธิ์ต่างๆ ดังนี้

- การปรับปรุงรุ่นซอฟท์แวร์ของใบอนุญาตให้รองรับการใช้งานในรุ่นล่าสุดเสมอ
- ÿิทธิในการรับชุดโปรแกรมปรับปรุง
- สิทธิในการเข้าถึงชุมชนออนไลน์สำหรับลูกค้า (Customer Source

Community)

- สิทธิไม่จำกัดจำบวบครั้งในการเข้าถึงการฝึกอบรมออนไลน์
- การจัดซื้อส่วนเพิ่มเติมของใบอนุญาต

## **2.3.3.4 ค่าบริการบ ารุงรักþาและÿนับÿนุนการใช้งานซอฟท์แüร์ (Maintenance Agreement)**

้เป็นค่าใช้จ่ายที่เกิดขึ้นตามตกลงระหว่างลูกค้าและตัวแทนจำหน่าย โดยมีเงื่อนไขและ รูปแบบที่หลากหลายแตกต่างกันออกไป โดยมีรูปแบบที่นิยม 3 รูปแบบ ได้แก่

- เหมาจ่ายเป็นรายปี
- ชุดแพคเกจการบริการสนันสนุน
- คิดค่าใช้จ่ายต่อครั้งที่มีการเรียกใช้งานตามจำนวนของการบริการตามจริง

# **2.4 การพัฒนาเพิ่มเติมคุณÿมบัติท้องถิ่น (Localization) และคุณÿมบัติเฉพาะตามคüาม ต้องการของลูกค้า (Customization) บนฐานข้อมูล Microsoft Dynamics NAV ของบริþัท นิüดอน จ ากัด (New Dawn Co., Ltd.)**

บริษัท นิวดอน จำกัด (New Dawn Co., Ltd.) ได้มีการพัฒนาคุณสมบัติท้องถิ่น (Localization) เพิ่มเติมจากซอฟท์แวร์มาตรฐานของ Microsoft Dynamics NAV 5.0 เพื่อให้ ตอบสนองต่อความต้องการ และรองรับการทำงานของผู้ใช้งานในประเทศไทยมากยิ่งขึ้น และสร้าง ความแตกต่างในสินค้าและบริการจากคู่แข่ง เรียกว่า New Dawn's Localization Database โดยมี การปรับปรุงเพิ่มเติมดังนี้

- เอกสารใบสำคัญทางบัญชี ต่างๆได้แก่ ใบสำคัญรายวันทั่วไป (Original Journal Voucher), ใบสำคัญจ่าย (Original Payment Voucher), ใบสำคัญรับเงิน (Original Receive Voucher) และใบสำคัญจ่ายเงินทดรองจ่าย (Petty Cash Voucher)

- ระบบการยื่นภาษีมลค่าเพิ่มและภาษีหัก ณ ที่จ่าย (VAT/WHT Settlement) สำหรับ ทำรายยื่นแบบรายงานภาษีของสถานประกอบการ ได้แก่ ภาษีมูลค่าเพิ่มซื้อ, ภาษีมูลค่าเพิ่มขาย, ภาษี Āัก ณ ที่จ่ายบุคคลธรรมดา (ภงด. 3) และ ภาþีĀัก ณ ที่จ่ายนิติบุคคล (ภงด. 53)

- หนังสือรับรองการหักภาษี ณ ที่จ่าย ตามมาตรา 50 ทวิแห่งประมวลรัษฎากร
- ระบบจัดซื้อทดรองจ่าย
- ระบบวางบิลซื้อ
- ระบบวางบิลขาย

้นอกเหนือจากส่วนเพิ่มเติมที่กล่าวมาข้างต้นแล้ว ทางบริษัท นิวดอน จำกัด (New Dawn Co., Ltd.) ยังได้มีการคุณสมบัติเฉพาะตามความต้องการของลูกค้า (Customization) ซึ่งในที่นี้คือ ความต้องการของทางบริษัทเอง ในส่วนของระบบบริหารและจัดการบริการหลังการขาย (Support Management System) เพื่อตอบสนองต่อการจัดเก็บและจัดการข้อมูลการให้บริการหลังการขายแก่ ้ลูกค้า ที่มีสัญญาบริการหลังการขายร่วมกับทางบริษัทอีกด้วย แต่ระบบบริหารและจัดการข้อมูลการ

ให้บริการหลังการขาย จะไม่ได้ถูกจัดรวมกับชุดติดตั้งมาตรฐานของซอฟท์แวร์ที่ทางบริษัททำการขาย และติดตั้งใĀ้กับลูกค้าทั่üไป

## **2.5 งานüิจัยที่เกี่ยüข้อง**

สำหรับการกำหนดกรอบงานในการการปรับปรุง Version ของ Microsoft Dynamics NAV นั้น งานนิพนธ์ฉบับนี้จะอ้างอิงขั้นตอนและüิธีการทางเลือกต่างๆ จากเอกÿารจาก Microsoft โดยงานวิจัยที่เกี่ยวข้องนั้น จะนำมาอ้างอิงในส่วนของการวัดผลดังนี้

การเลือกและการพัฒนาติดตั้ง ระบบ Enterprise Resource Planning (ERP) (Reuther and Chattopadhyay, 2004) สำหรับองค์กรขนาดเล็กจนถึงขนาดกลาง ซึ่งมีปัจจัยที่ต้องคำนึงถึง เพื่อใช้เป็นดัชนีชี้วัดความสำเร็จของการเลือก และพัฒนาติดตั้งระบบ ดังนี้

- 1. การตอบสนองต่อความต้องการของระบบ
- 2. ผลตอบแทนขององค์กร ที่ได้รับจากการนำระบบที่เลือกมาใช้งาน
- 3. ต้นทุนทางตรงจากการพัฒนาและติดตั้งระบบ
- 4. ความยืดหยุ่นในปรับแต่งระบบเพื่อให้รองรับความต้องการเฉพาะด้านขององค์กร
- 5. มีขนาดของระบบที่เหมาะสมกับองค์กรและรองรับการขยายตัวขององค์กรในอนาคต
- 6. ปัจจัยเฉพาะอื่นๆ ตามรูปแบบของธุรกิจ

# **บทที่3**

# ้วิธีดำเนินงาน

งานนิพนธ์นี้ได้นำเสนอการพัฒนาเครื่องมืออัตโนมัติในการเคลื่อนย้ายข้อมูลสำหรับระบบ วางแผนทรัพยากรองค์กรแบบองค์รวมเพื่อการยกระดับซอฟท์แวร์จากสถาปัตยกรรมหนึ่งไปอีก สถาปัตยกรรมหนึ่ง (Automated Tools for data migration of Enterprise Resource Planning System) โดยงานนิพนธ์นี้ได้ศึกษาและออกแบบระบบ ของกรณีศึกษา บริษัท นิวดอน จำกัด (New Dawn Co., Ltd.) โดยได้ใช้หลักการของ System Development Life Cycle (SDLC) มา ประยุกต์ใช้ในการดำเนินงาน โดยมีขั้นตอนดังนี้

- 3.1 การวางแผนโครงการ
- 3.2 การศึกษาปัญหาและวิเคราะห์ระบบ
- 3.3 การออกแบบระบบ
- 3.4 การพัฒนาระบบ
- 3.5 การทดสอบระบบ

### **3.1 กำรüำงแผนโครงกำร**

้สำหรับขั้นตอนการวางแผนนี้ ผู้จัดทำงานนิพนธ์ได้วางแผนในการดำเนินงานโครงการตาม รายละเอียดในตารางที่ 3-1

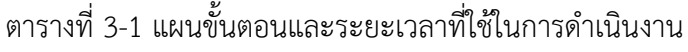

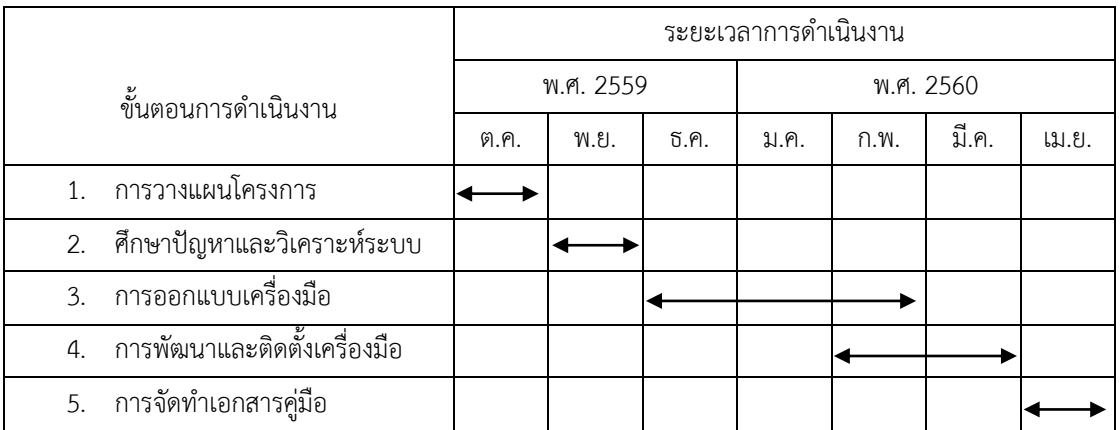

#### 3.2 การศึกษาปัญหาและวิเคราะห์ระบบ

่ ในการศึกษาปัญหาและวิเคราะห์ระบบเพื่อการเคลื่อนย้ายข้อมูลสำหรับระบบวางแผน ทรัพยากรองค์กรแบบองค์รวมเพื่อการยกระดับซอฟท์แวร์จากสถาปัตยกรรมหนึ่งไปอีกสถาปัตยกรรม หนึ่ง กรณีศึกษาซอฟท์แวร์ Microsoft Dynamics NAV 5.0 ไปยังซอฟท์แวร์ Microsoft Dynamics NAV 2017 ทางผู้จัดทำงานนิพนธ์จะขอกล่าวถึงสิ่งที่ได้จากการศึกษาและวิเคราะห์ระบบดังต่อไปนี้

#### **3.2.1 กำรýึกþำปัญĀำ**

้จากการศึกษาขั้นตอนการเคลื่อนย้ายข้อมูลสำหรับระบบวางแผนทรัพยากรองค์กรแบบองค์ รวมเพื่อการยกระดับซอฟท์แวร์จากสถาปัตยกรรมหนึ่งไปอีกสถาปัตยกรรมหนึ่ง กรณีศึกษาซอฟท์แวร์ Microsoft Dynamics NAV 5.0 ไปยังซอฟท์แวร์ Microsoft Dynamics NAV 2017 ซึ่งห่างกัน 6 รุ่น ผู้จัดทำงานนิพนธ์พบปัญหาและอุปสรรคที่เป็นปัจจัยสำคัญดังนี้

**3.2.1.1 โครงสร้างข้อมูล** ในการยกระดับซอฟท์แวร์จากสถาปัตยกรรมหนึ่งไปยังอีก ้ สถาปัตยกรรมหนึ่งนั้น องค์ประกอบที่สำคัญองค์ประกอบที่หนึ่งคือโครงสร้างข้อมูล ในการดำเนินการ ตรวจสอบโครงสร้างฐานข้อมูลที่มีคุณสมบัติท้องถิ่น (Localized) และคุณสมบัติเฉพาะตามความ ต้องการของลูกค้า (Customized) เพื่อย้ายคุณสมบัติเหล่านั้นไปยังซอฟท์แวร์จากรุ่นหนึ่งไปยังอีกรุ่น หนึ่ง จำเป็นต้องมีการพักข้อมูลจากการทำการเคลื่อนย้ายข้อมูล (Data Migration) และมีขั้นตอนที่มี ความจำเป็นต้องดำเนินการโดยโปรแกรมเมอร์หรือ Manual Process จำนวนมากซึ่งมีความยุ่งยาก และใช้เวลามากในการดำเนินการเนื่องจากเป็นระบบขนาดใหญ่

**3.2.1.2 มาตรฐานข้อมูล** ในการยกระดับซอฟท์แวร์จากสถาปัตยกรรมหนึ่งไปยังอีก ิสถาปัตยกรรมหนึ่งนั้น องค์ประกอบที่สำคัญองค์ประกอบที่สองคือมาตรฐานข้อมูล ระบบซอฟท์แวร์ที่ ผ่านการใช้งานและถูกบันทึกไว้ในซอฟท์แวร์รุ่นเก่า อาจจะมีข้อมูลที่ไม่สอดคล้องกับมาตรฐานการเก็บ ข้อมลประเภทโค้ด (Code) ของระบบฐานข้อมูล

**3.2.1.3 อักขระพิเศษ** ในการยกระดับซอฟท์แวร์จากสถาปัตยกรรมหนึ่งไปยังอีก ิสถาปัตยกรรมหนึ่งนั้น องค์ประกอบที่สำคัญองค์ประกอบที่สามคืออักขระพิเศษ ระบบซอฟท์แวร์ที่ ผ่านการใช้งานและถูกบันทึกไว้ในซอฟท์แวร์รุ่นเก่า อาจจะมีข้อมูลอักขระที่ไม่สามารถมองเห็นได้ ซึ่ง เกิดจากการคัดลอกข้อมูลจากโปรแกรมไมโครซอฟท์เอ็กเซล มาบันทึกลงในซอฟท์แวร์ Microsoft Dynamics NAV โดยวิธีการที่ไม่ถูกต้อง ทำให้เกิดข้อมูลขยะที่ส่งผลต่อการใช้งาน

3.2.1.4 การกำหนดรูปแบบการทำงานของผู้ใช้ (User Privilege) ในการยกระดับ ี ซอฟท์แวร์จากสถาปัตยกรรมหนึ่งไปยังอีกสถาปัตยกรรมหนึ่งนั้น องค์ประกอบที่สำคัญองค์ประกอบที่ ู่ สี่คือ การกำหนดรูปแบบการทำงานของผู้ใช้ ซึ่งการกำหนดรูปแบบการทำงานของผู้ใช้จะมีผลต่อการ ี แสดงผลหน้าแรก (Home Screen) ของผู้ใช้งาน ซึ่งเป็นคุณสมบัติที่ได้ถูกเพิ่มเติมขึ้นในซอฟท์แวร์รุ่น ใหม่ โดยการกำหนดต้องทำการกำหนดค่าเป็นรายบุคคล หากมีจำนวนผู้ใช้งานมากจะทำให้ใช้ เวลานานในการกำหนดค่าเหล่านี้

### **3.2.2 กำรüิเครำะĀ์ระบบ**

**3.2.2.1 การดำเนินการเคลื่อนย้ายข้อมูล** สำหรับระบบวางแผนทรัพยากรองค์กร แบบองค์รวมเพื่อการยกระดับซอฟท์แวร์จากสถาปัตยกรรมหนึ่งไปอีกสถาปัตยกรรมหนึ่ง ในกรณีปกติ ้สามารถทำได้โดย บริษัท ไมโครซอฟท์ คอร์เปอเรชัน จำกัด มหาชน เจ้าของผลิตภัณฑ์ ได้มีการสร้าง เครื่องมือสำหรับการทำการเคลื่อนย้ายข้อมูล (Data Migration Tool) ในการเคลื่อนย้ายข้อมูลจาก ซอฟท์แวร์รุ่นเก่า ไปยังซอฟท์แวร์รุ่นใหม่ได้ ดังแสดงในภาพที่ 3-1 (Microsoft, 2008)

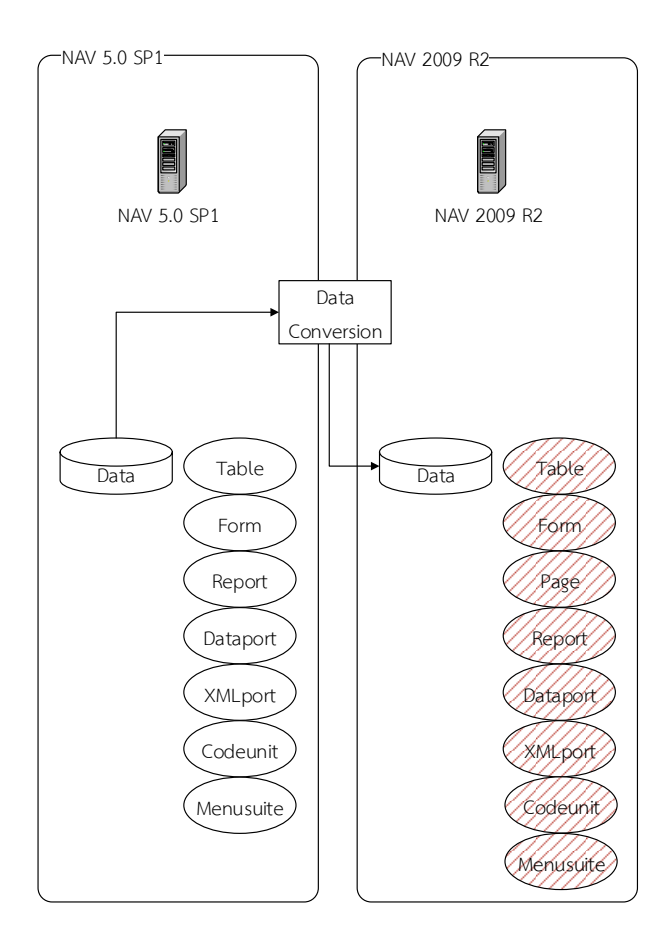

ภาพที่ 3-1 ลำดับการเคลื่อนย้ายข้อมูลจาก Microsoft Dynamics NAV 5.0 ไปยัง Microsoft Dynamics NAV 2009 R2 และออปเจคต์ที่ต้องการการผสานคุณสมบัติ

โดยขั้นตอนในการทำการเคลื่อนย้ายข้อมูล (Data Migration) มีขั้นตอนในการทำงานโดย ย่อดังแÿดงในรูปที่ 3-2 (Microsoft, 2008)

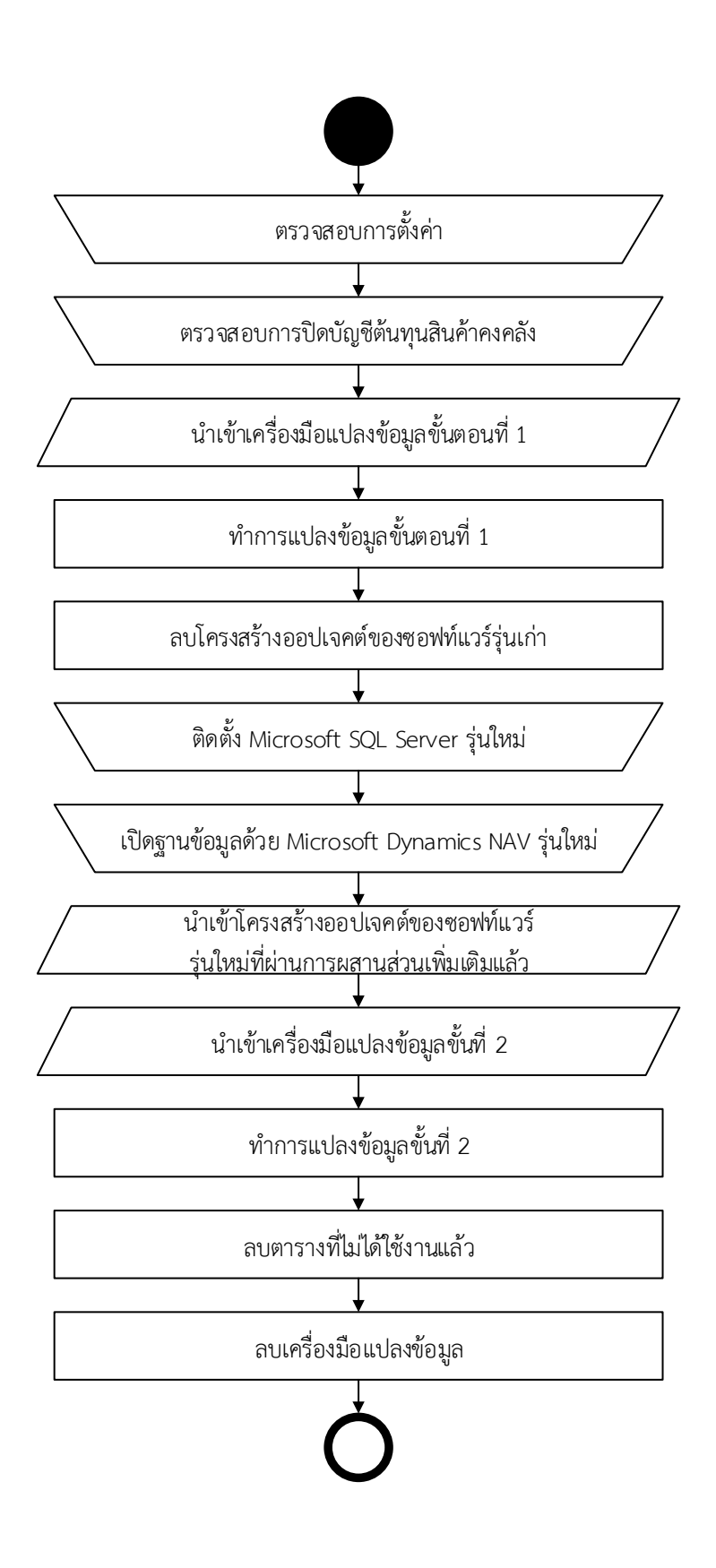

ภาพที่ 3-2 ขั้นตอนการเคลื่อนย้ายข้อมูล (Data Conversion)

จากภาพที่ 3-2 จะเห็นได้ว่า มีขั้นตอนการนำเข้าโครงสร้างออปเจคต์ของซอฟท์แวร์รุ่นใหม่ ที่ผสานคุณสมบัติท้องถิ่น (Localized) และคุณสมบัติเฉพาะตามความต้องการของลูกค้า (Customized) ซึ่งได้มาจากการเปรียบเทียบ และผสานคุณสมบัติท้องถิ่น (Localized) และ คุณสมบัติเฉพาะตามความต้องการของลูกค้า (Customized) ที่เคยได้เพิ่มเติมไว้ในซอฟท์แวร์รุ่นเก่า เข้ากับโครงสร้างมาตรฐานของซอฟท์แวร์ร่นใหม่ โดยเป็นงานที่โปรแกรมเมอร์ต้องทำด้วยมือ (Manual Process) และเสียเวลาในการเตรียมออปเจคต์เหล่านี้ซึ่งมีจำนวนมาก ดังแสดงในภาพที่ 3-1 ในกลุ่มออปเจคต์ที่มีการแรเงา

ในกรณีพิเศษที่ซอฟท์แวร์รุ่นเดิม และซอฟท์แวร์รุ่นใหม่มีความห่างของรุ่นซอฟท์แวร์มาก ซึ่งเป็นกรณีที่พบได้ปกติในการบฏิบัติงานจริง เนื่องจากการปรับปรุงรุ่นแต่ละครั้งมีค่าใช้จ่ายสูงและ บางครั้งคุณสมบัติมีการเปลี่ยนแปลงไม่มาก โดยแบ่งออกเป็น 2 ส่วนหลักๆ ได้แก่

1 การเปลี่ยนแปลงโครงสร้างสถาปัตยกรรมของซอฟท์แวร์

2 การเปลี่ยนแปลงคุณสมบัติของฟังก์ชันทางธุรกิจ

ในกรณีนี้จะไม่สามารถทำการเคลื่อนย้ายข้อมูลจากซอฟท์แวร์รุ่นเดิม ไปเป็นซอฟท์แวร์รุ่น ใหม่ล่าสุดได้โดยตรง จำเป็นต้องมีการทำการเคลื่อนย้ายข้อมูลจากรุ่นหนึ่งสู่อีกรุ่นหนึ่งตามลำดับที่ เครื่องมือสามารถทำได้ จากกรณีศึกษา บริษัท นิวดอน จำกัด ในปัจจุบันใช้ซอฟท์แวร์ Microsoft Dynamics NAV 5.0 ซึ่งมีความล้าหลังมากโดยมีความแตกต่างจากรุ่นล่าสุดถึง 6 รุ่นหลัก ใน ระยะเวลา 8 ปีที่ผ่านมา โดย บริษัท นิวดอน จำกัด มีความต้องการเคลื่อนย้ายข้อมูลขนาดใหญ่ของ ซอฟท์แวร์วางแผนทรัพยากรทั้งองค์กรในการปรับปรุงรุ่นซอฟท์แวร์ไปเป็นรุ่นล่าสุดได้แก่ Microsoft Dynamics NAV 2017 ซึ่งจำเป็นต้องมีการทำการแปลงข้อมูลตามลำดับขั้น ดังแสดงในภาพที่ 3-3 (Microsoft, 2008, 2009, 2012, 2016, 2017)

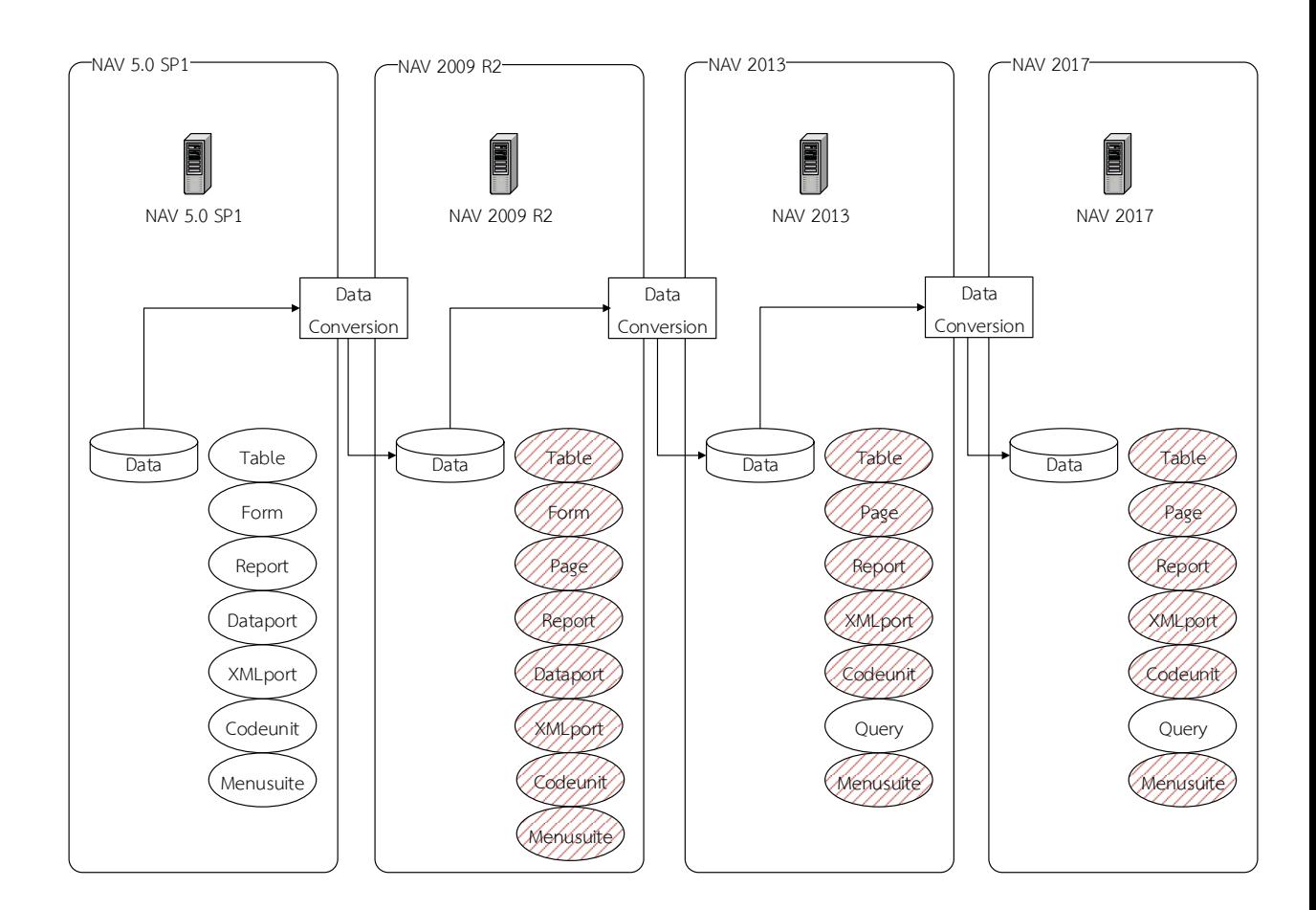

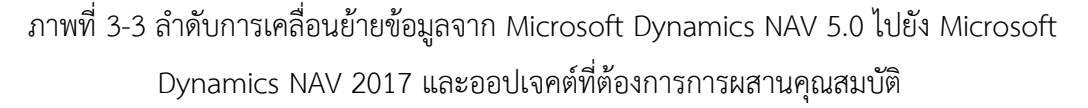

้จากภาพที่ 3-3 จะพบว่าในซอฟท์แวร์แต่ละรุ่นจะมีประเภทของออปเจคต์ที่แตกต่างกัน ้ตามการออกแบบและนวัตกรรมที่ถูกปรับปรุงและพัฒนาขึ้น โดยประเภทและจำนวนของออปเจคต์ใน ี ซอฟท์แวร์ Microsoft Dynamics NAV แต่ละรุ่นมีจะมีผลต่อความยากง่าย และระยะเวลาในการ ดำเนินการผสานคุณสมบัติท้องถิ่น (Localized) และคุณสมบัติเฉพาะตามความต้องการของลูกค้า (Customized) จากกรณีศึกษา บริษัท นิวดอน จำกัด ได้มีการประเมิณระยะเวลาในการปฏิบัติงานใน รูปแบบของจำนวนวันทำงาน (Manday) ซึ่งมีมูลค่าวันละ 15,000 บาท จากการอ้างอิงราคา ค่าบริการของทาง บริษัท นิวดอน จำกัด รายละเอียดดังแสดงในตาราง 3-2

| รุ่น<br>ซอฟท์แวร์                        | Table | Form         | Page         | Report | Dataport | XMLPort | Codeunit | Query        | Menu<br>suite            | จำนวนวัน/<br>ค่าบริการ |
|------------------------------------------|-------|--------------|--------------|--------|----------|---------|----------|--------------|--------------------------|------------------------|
| Microsoft<br>Dynamics<br><b>NAV 5.0</b>  | 961   | 1607         | $\mathbf{0}$ | 674    | 9        | 32      | 600      | $\mathbf{0}$ | $\overline{2}$           | 0 วัน<br>0 บาท         |
| Microsoft<br>Dynamics<br><b>NAV 2009</b> | 998   | 1827         | 1813         | 681    | 9        | 41      | 613      | $\Omega$     | $\overline{4}$           | 25 วัน<br>375,000 บาท  |
| Microsoft<br>Dynamics<br>NAV 2013        | 976   | $\mathbf{0}$ | 1812         | 594    | $\Omega$ | 20      | 627      | 20           | $\overline{\phantom{a}}$ | 35 วัน<br>525,000 บาท  |
| Microsoft<br>Dynamics<br><b>NAV 2017</b> | 1025  | $\mathbf{0}$ | 2135         | 615    | $\Omega$ | 37      | 886      | 43           | $\overline{\phantom{a}}$ | 35 วัน<br>525,000 บาท  |

ตารางที่ 3-2 ตารางเปรียบเทียบจำนวนออปเจคต์, จำนวนวัน และค่าบริการในการผสานคุณสมบัติ

จากกรณีศึกษา บริษัท นิวดอน จำกัด ซึ่งมีการเคลื่อนย้ายข้อมูลหลายครั้งจึงส่งผลกระทบ ให้โปรแกรมเมอร์ต้องทำการผสานโครงสร้างออปเจคต์ของซอฟท์แวร์ถึง 3 ครั้ง สำหรับรุ่นซอฟท์แวร์ Microsoft Dynamics NAV 2009R2, Microsoft Dynamics NAV 2013, และ Microsoft Dynamics NAV 2017

้อย่างไรก็ตาม จากกรณีศึกษา บริษัท นิวดอน จำกัด การเคลื่อนย้ายข้อมูลจากรุ่นหนึ่งสู่อีก รุ่นหนึ่งตามลำดับนั้นในรุ่นซอฟท์แวร์ Microsoft Dynamics NNAV 2009R2 และ Microsoft Dynamics NAV 2013 จะเป็นการพักข้อมูลเพื่อเคลื่อนย้ายไปสู่อีกรุ่นหนึ่งเท่านั้น จึงไม่จำเป็นต้องทำ การผสานคุณสมบัติท้องถิ่น (Localized) และคุณสมบัติเฉพาะตามความต้องการของลูกค้า (Customized) ในส่วนของตารางฐานข้อมูลเท่านั้น เพราะไม่มีการเรียกใช้งานโปรแกรมในรุ่นดังกล่าว ดังนั้นจึงสามารถลดงานการผสานคุณสมบัติท้องถิ่น (Localized) และคุณสมบัติเฉพาะตามความ ต้องการของลูกค้า (Customized) ลง ดังแสดงในรูปที่ 3-4

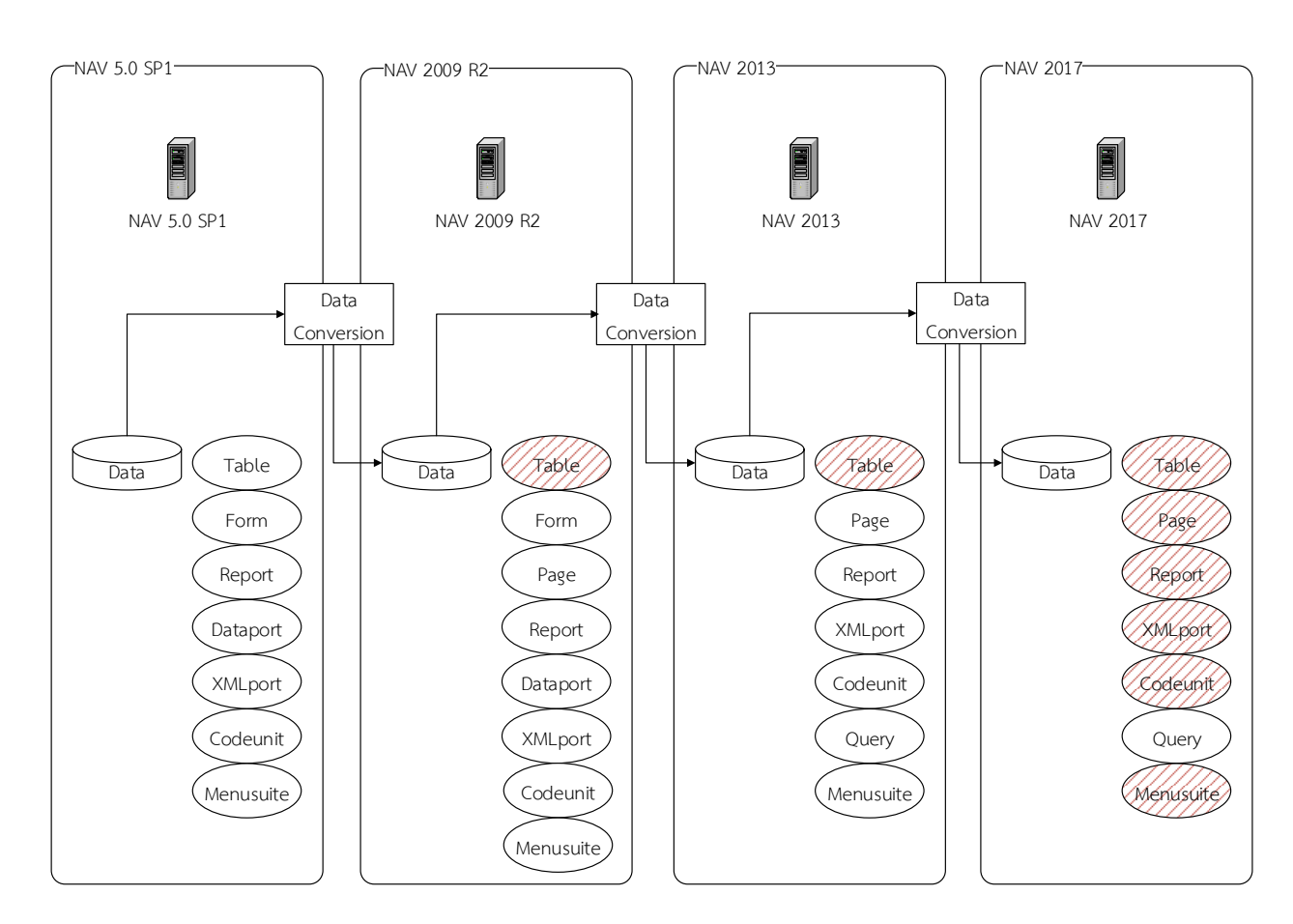

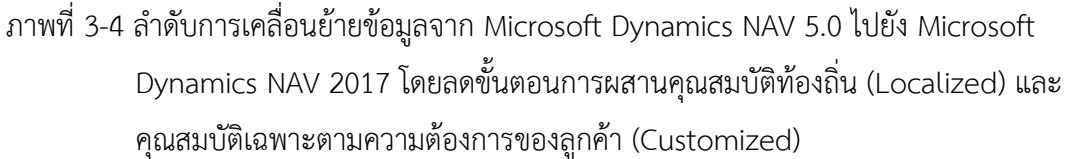

**3.2.2.2 การดำเนินการกับรูปแบบของข้อมูล** ข้อมูลที่ผ่านการใช้งานและถูกบันทึกไว้ ในซอฟท์แวร์รุ่นเก่า อาจจะมีข้อมูลที่ไม่สอดคล้องกับมาตรฐานการเก็บข้อมูลประเภทโค้ด (Code) ของระบบฐานข้อมูล ซึ่งข้อมูลเหล่านี้อาจกระจายอยู่ตามตารางฐานข้อมูลต่างๆ ซึ่งมีอยู่เป็นจำนวน ้มาก ทำให้ยากต่อการตรวจสอบและแก้ไข ข้อมูลเหล่านี้ส่งผลให้เกิดความไม่สะดวกในการเรียกดู ข้อมูล และไม่สามารถทำการสำรองข้อมูล (Backup) เพื่อย้ายข้อมูลนำไปกู้คืน (Restore) บน ซอฟท์แวร์ร่นใหม่ได้

**3.2.2.3 การดำเนินการกับอักขระพิเศษ** ข้อมูลที่ผ่านการใช้งานและถูกบันทึกไว้ใน ซอฟท์แวร์รุ่นเก่า อาจจะมีข้อมูลอักขระที่ไม่สามารถมองเห็นได้ ซึ่งเกิดจากการคัดลอกข้อมูลจาก โปรแกรมไมโครซอฟท์เอ็กเซล มาบันทึกลงในซอฟท์แวร์ Microsoft Dynamics NAV ด้วยวิธีการที่ไม่ ้ถูกต้อง ได้แก่การทำการคัดลอกข้อมูลทั้งเซลล์และข้อมูลนำมาวางลงบนโปรแกรม ทำให้เกิดข้อมูล ตัวอักษรที่มองไม่เห็นจำนวนสองตัวอักษรต่อท้ายข้อความที่ถูกคัดลอกมา ซึ่งส่งผลต่อการใช้งาน เช่น ึการกรองข้อมูล หรือการคัดลอกข้อมูลออกไปยังโปรแกรมอื่นมีการแสดงผลการเว้นบรรทัดที่ไม่ ้ถูกต้อง ซึ่งข้อมูลเหล่านี้ อาจกระจายอยู่ตามตารางฐานข้อมูลต่างๆ ซึ่งมีอยู่มากกว่า 900 ตาราง ทำให้ยากต่อการตรวจสอบและแก้ไข

**3.2.2.4 การดำเนินการกำหนดหน้าที่การทำงานของผู้ใช้** (User Privilege) ซึ่งมีผล ี่ ต่อการแสดงผลหน้าแรก (Home Screen) ของผู้ใช้งาน ซึ่งเป็นคุณสมบัติที่ได้ถูกเพิ่มเติมขึ้นใน ี ซอฟท์แวร์รุ่นใหม่ โดยการกำหนดต้องทำการกำหนดค่าเป็นรายบุคคล ทำให้เกิดความไม่สะดวกใน กรณีที่มีจำนวนผู้ใช้ในระบบจำนวนมาก

#### **3.3 กำรออกแบบระบบ**

้จากการวิเคราะห์ระบบข้างต้น ผู้จัดทำงานนิพนธ์เลือกใช้แผนภาพต่างๆในการออกแบบ ระบบดังรายละเอียดต่อไปนี้

3.3.1 เครื่องมือผสานโครงสร้างฐานข้อมูล (Table Structure Migration Tool) เป็น เครื่องมือที่ช่วยในการผสานคุณสมบัติท้องถิ่น (Localized) และคุณสมบัติเฉพาะตามความต้องการ ของลูกค้า (Customized) โดยอัตโนมัติ เพื่อลดภาระในการทำงานของโปรแกรมเมอร์และลด ระยะเวลาในการดำเนินงาน ดังมีขั้นตอนการดำเนินการแสดงด้วย Flowchart ในภาพที่ 3-5 และ รหัสเทียม (Pseudo Code) ในภาพที่ 3-7 ถึง 3-18 โครงสร้างการออกแบบฐานข้อมูลแสดงด้วย ER-Diagram ในภาพที่ 3-6 และ พจนานุกรมข้อมูล (Data Dictionary) ในตารางที่ 3-3 ถึง 3-8

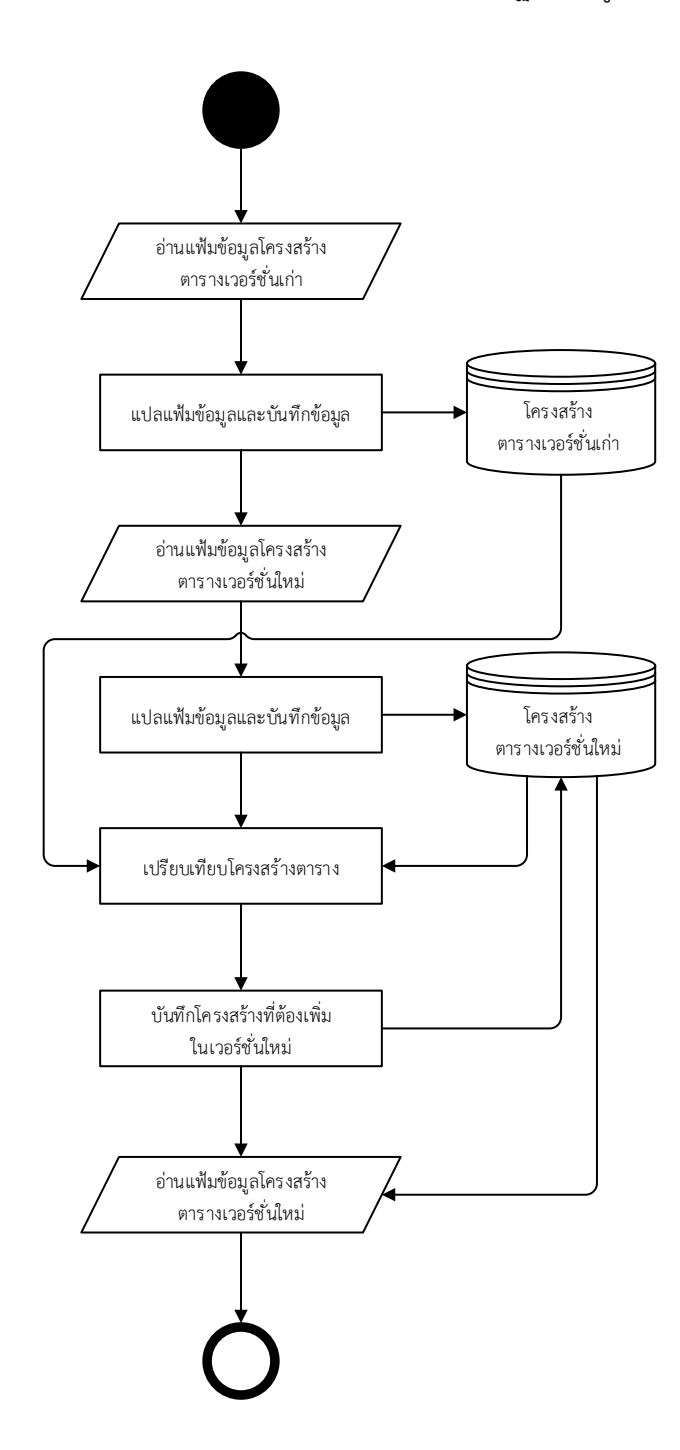

# $3.3.1.1$  Flow Chart ของเครื่องมือผสานโครงสร้างฐานข้อมูล

ภาพที่ 3-5 แผนผังแสดงการทำงานของเครื่องมือผสานโครงสร้างฐานข้อมูล

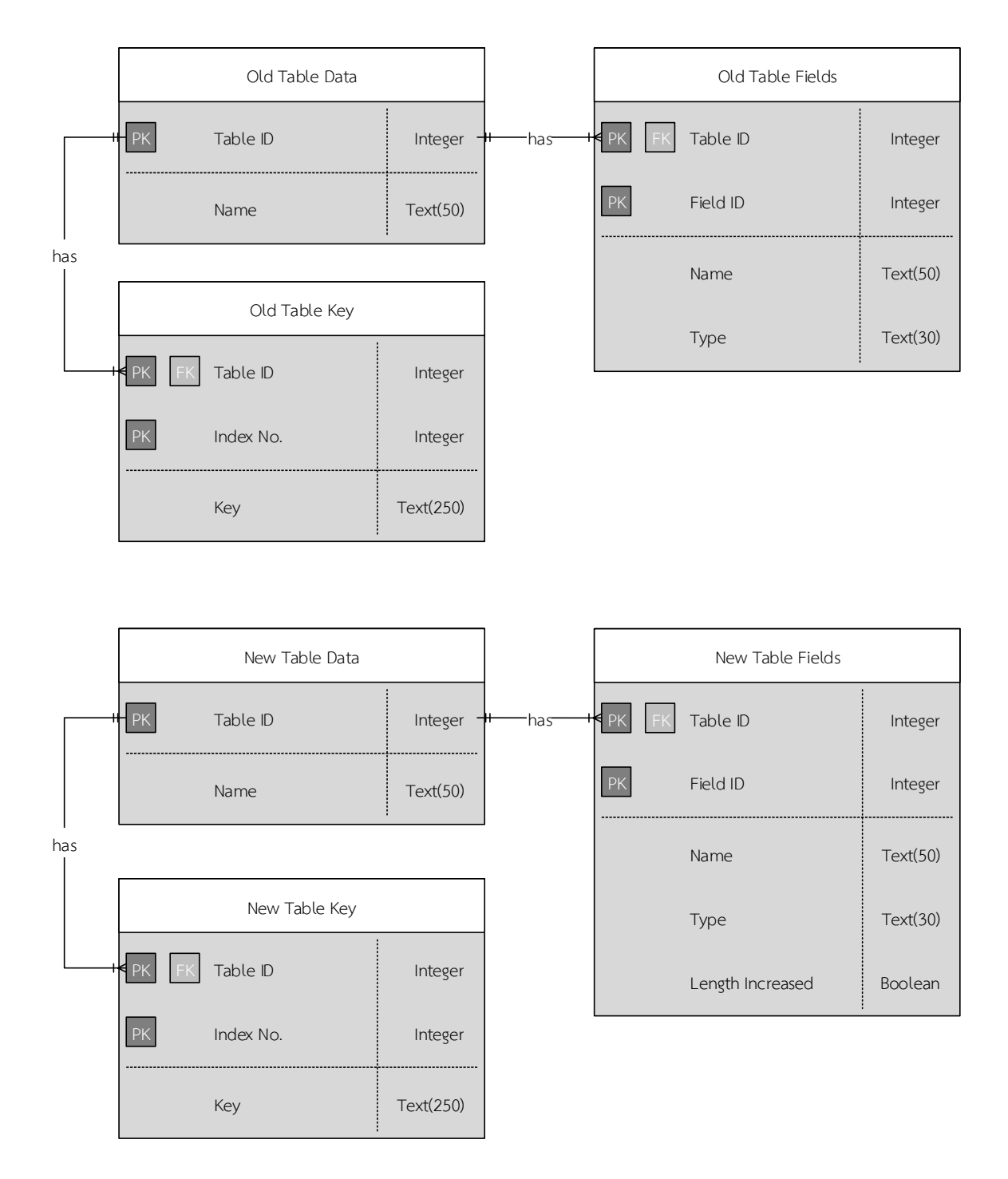

## 3.3.1.2 ER Diagram ของเครื่องมือผสานโครงสร้างฐานข้อมูล

ภาพที่ 3-6 ER-Diagram ของเครื่องมือผสานโครงสร้างฐานข้อมูล

3.3.1.3 พจนานุกรมข้อมูลระบบ (Data Dictionary) ของเครื่องมือผสานโครงสร้าง ฐานข้อมูล

ตารางที่ 3-3 แÿดงฐานข้อมูลตารางในเüอร์ชั่นเก่า (Old Table Data)

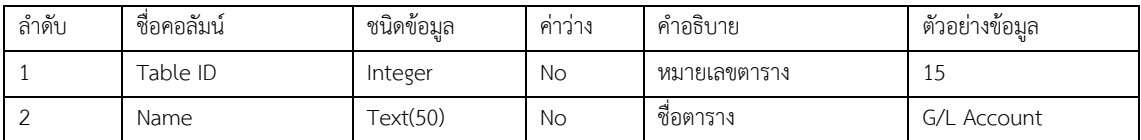

รายละเอียด : ตารางเก็บข้อมูลตารางฐานข้อมูลเüอร์ชั่นเก่า

Primary Key : Table ID

Foreign Key : -

ตารางที่ 3-4 แสดงฐานข้อมูลฟิลด์ของตารางในเวอร์ชั่นเก่า (Old Table Fields)

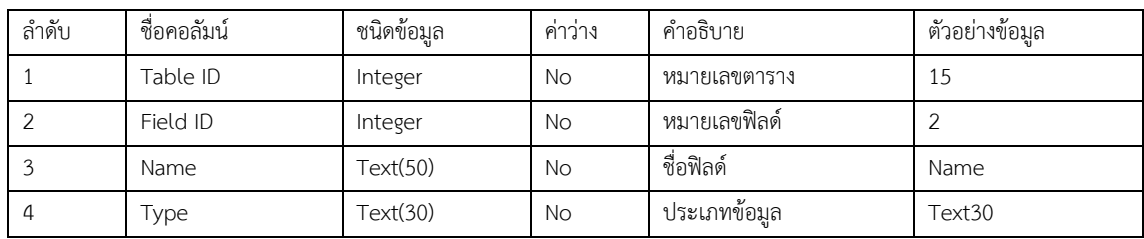

้รายละเอียด : ตารางเก็บข้อมูลฟิลด์ของตารางฐานข้อมูลเวอร์ชั่นเก่า

Primary Key : Table ID, Field ID

Foreign Key : Table ID
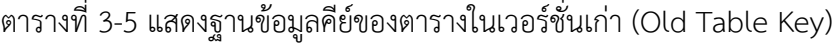

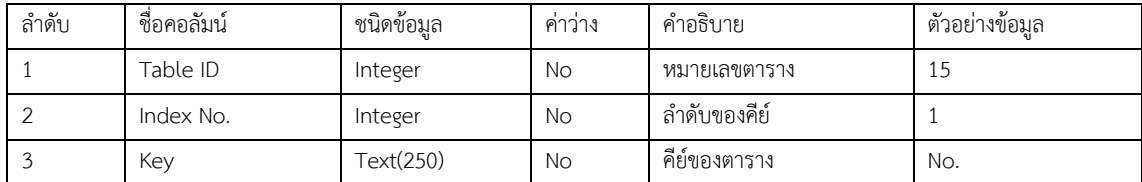

รายละเอียด : ตารางเก็บข้อมูลคีย์ของตารางฐานข้อมูลเüอร์ชั่นเก่า

Primary Key : Table ID, Index No.

Foreign Key : Table ID

ตารางที่ 3-6 แสดงฐานข้อมูลตารางในเวอร์ชั่นใหม่ (New Table Data)

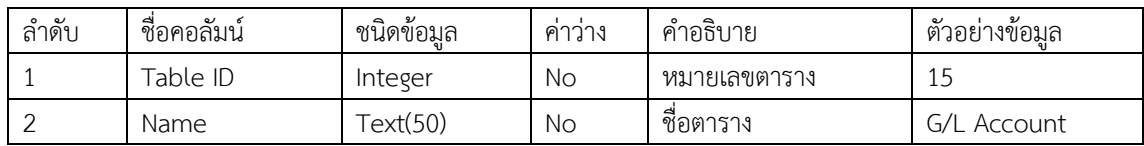

้รายละเอียด : ตารางเก็บข้อมูลตารางฐานข้อมูลเวอร์ชั่นใหม่

Primary Key : Table ID

Foreign Key : -

#### ตารางที่ 3-7 แสดงฐานข้อมูลฟิลด์ของตารางในเวอร์ชั่นใหม่ (New Table Fields)

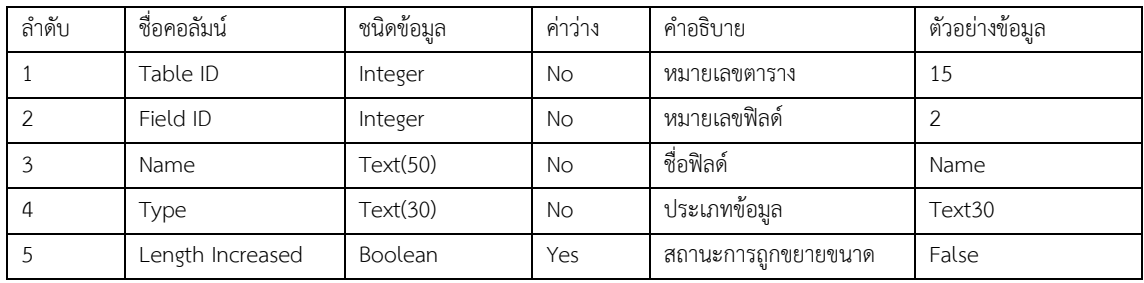

รายละเอียด : ตารางเก็บข้อมูลฟิลด์ของตารางฐานข้อมูลเวอร์ชั่นใหม่

Primary Key : Table ID, Field ID

Foreign Key : Table ID

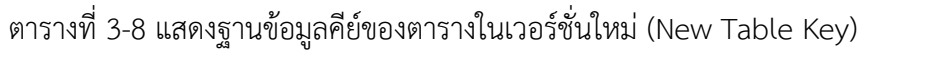

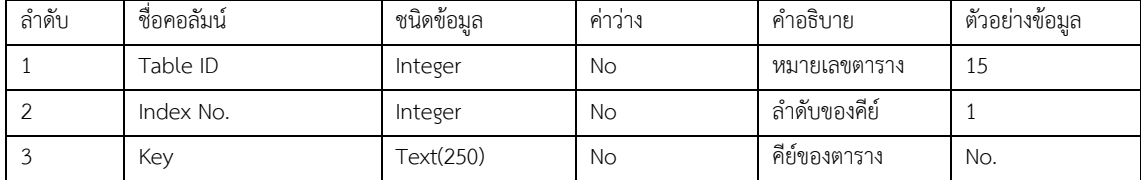

รายละเอียด : ตารางเก็บข้อมูลคีย์ของตารางฐานข้อมูลเวอร์ชั่นใหม่

Primary Key : Table ID, Index No.

Foreign Key : Table ID

#### 3.3.1.4 รหัสเทียมของเครื่องมือผสานโครงสร้างฐานข้อมูล 3.3.1.4.1 การนำเข้าข้อมูลโครงสร้างตารางเวอร์ชั่นเก่า

```
OPENFILE(FileName)
WHILE NOT EndofFile
  Text1 = ReadCurrentLine
  IF (Check position Text1 with ' ') > 0 THEN
  BEGIN
   Text2 = Copy Text1 from position 1 length ((Check position ' ' in Text1) - 1)
   IF Text2 = 'OBJECT' THEN
   BEGIN
     CurrentStage = 'OBJECT'
     Text1 = Copy Text1 from position (Check position ' ' in Text1 + 1) until end of Text1
     Text2 = Copy Text1 from position 1 length ((Check position ' ' in Text1) - 1)
     Text1 = Copy Text1 from ((Check position ' ' in Text1) + 1) until end of Text1
     IF Text2 = 'Table' THEN
     BEGIN
      IF (Check position ' ' in Text1) > 0 THEN
      BEGIN
       Text2 = Copy Text1 from position 1 length ((Check position ' ' in Text1) - 1)
       Text1 = Copy Text1 from position ((Check position ' ' in Text1) + 1) until end of Text1
        IF (Text 2 Convert to Integer = TRUE) THEN
        BEGIN
         Insert Record into OldTableDataTemp("Table ID" = Text2, "Table Name" = Text1)
         CurrentTable = Text2
         KeyIndex = 1
        END
      END
     END
   END ELSE BEGIN
```
ภาพที่ 3-7 รหัสเทียมการนำเข้าข้อมูลโครงสร้างตารางเวอร์ชั่นเก่า ส่วนที่ 1/3

```
 CASE Text1 OF
      ' OBJECT-PROPERTIES':CurrentStage = 'OBJECT-PROPERTIES'
      ' PROPERTIES':CurrentStage = 'PROPERTIES'
      ' FIELDS':CurrentStage = 'FIELDS'
      ' KEYS':CurrentStage = 'KEYS'
      ' FIELDGROUPS':CurrentStage = 'FIELDGROUPS'
      ' CODE':CurrentStage = 'CODE'
     ENDCASE
     CASE CurrentStage OF
      'FIELDS':
      BEGIN
       IF (Copy Text1 from position 1 length 6) = ' { ') AND (CurrentTable <> 0) THEN
        BEGIN
         Text1 = Copy Text1 from position 7 until end of Text1
         Text2 = Copy Text1 from 1 length ((Check position ';' in Text1) - 1)
         Text1 = Copy Text1 from ((Check position ';' in Text1) + 1) until end of Text1
         IF (Text2 Convert to integer = True) THEN
         BEGIN
         Text1 = Copy Text1 from position ((Check position ';' in Text1) + 1) until end of Text1
          Text2 = Copy Text1 from position 1 length ((Check position ';' in Text1) - 1)
         Text1 = Copy Text1 from position ((Check position ';' in Text1) + 1) until end of Text1
          FieldName = Delete Right Space(Text2)
          IF (Check Position ';' in Text1) <> 0 THEN
          BEGIN
            Text2 = Copy Text1 from position 1 length (Check position ';' in Text1) - 1)
           Text1 = Copy Text1 from position ((Check position ';' in Text1) + 1)
          END ELSE BEGIN
            Text2 = Copy Text1 from position 1 length ((Check position '}' in Text1) - 1)
           Text1 ="
          END
          Insert Record into OldFieldListTemp("Table ID" = CurrentTable, Name = FieldName, Type = Delete
Right Space(Text2))
         END
        END
      END
```
ภาพที่ 3-8 รหัสเทียมการนำเข้าข้อมูลโครงสร้างตารางเวอร์ชั่นเก่า ส่วนที่ 2/3

```
 'KEYS':
      BEGIN
       IF (Copy Text1 from position 1 length 6) = ' { ') AND (CurrentTable \lt 0) THEN
        BEGIN
         Text1 = Copy Text1 from position 7 until end of Text1
         Text1 = Copy Text1 from position ((Check position ';' in Text1) + 1) until end of Text1
         IF (Check position ';' in Text1) > 0 THEN
         BEGIN
          Text2 = Copy Text1 from position 1 length ((Check position ';' in Text1) - 1) until end of Text1
         Text1 = Copy Text1 from position ((Check position ';' in Text1) + 1)
         END ELSE IF (Check position '}' in Text1) > 0 THEN
         BEGIN
          Text2 = Copy Text1 from position 1 length ((Check position '}' in Text1) - 1)
          Text1 = Copy Text1 from position ((Check position '}' in Text1) + 1)
         END
         Insert Record Into OldKeyTemp("Table ID" = CurrentTable, "Index No." = KeyIndex, Key = Delete
Right Space(Text2))
         KeyIndex += 1
        END
      END
    ENDCASE
   END
  END
ENDWHILE
DeleteAllData OldTableList
Insert Record into OldTableList from OldTableListTemp
DeleteAllData OldFieldList
Insert Record into OldFieldList from OldFieldListTemp
DeleteAllData OldKey
Insert Record into OldKey from OldTableKeyTemp
```
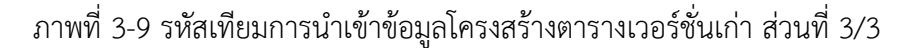

```
OPENFILE(FileName)
WHII F NOT FndofFile
  Text1 = ReadCurrentLine
  IF (Check position Text1 with ' ') > 0 THEN
  BEGIN
   Text2 = Copy Text1 from position 1 length ((Check position ' ' in Text1) - 1)
   IF Text2 = 'OBJECT' THEN
   BEGIN
     CurrentStage = 'OBJECT'
    Text1 = Copy Text1 from position (Check position ' ' in Text1 + 1) until end of Text1
     Text2 = Copy Text1 from position 1 length ((Check position ' ' in Text1) - 1)
     Text1 = Copy Text1 from ((Check position ' ' in Text1) + 1) until end of Text1
     IF Text2 = 'Table' THEN
     BEGIN
      IF (Check position ' ' in Text1) > 0 THEN
      BEGIN
        Text2 = Copy Text1 from position 1 length ((Check position ' ' in Text1) - 1)
       Text1 = Copy Text1 from position ((Check position ' ' in Text1) + 1) until end of Text1
        IF (Text 2 Convert to Integer = TRUE) THEN
        BEGIN
         Insert Record into NewTableDataTemp("Table ID" = Text2, "Table Name" = Text1)
         CurrentTable = Text2
         KeyIndex = 1
       END
      END
     END
   END ELSE BEGIN
     CASE Text1 OF
      ' OBJECT-PROPERTIES':CurrentStage = 'OBJECT-PROPERTIES'
      ' PROPERTIES':CurrentStage = 'PROPERTIES'
      ' FIELDS':CurrentStage = 'FIELDS'
      ' KEYS':CurrentStage = 'KEYS'
      ' FIELDGROUPS':CurrentStage = 'FIELDGROUPS'
      ' CODE':CurrentStage = 'CODE'
     ENDCASE
```
#### 3.3.1.4.2 การนำเข้าข้อมูลโครงสร้างตารางเวอร์ชั่นใหม่

ภาพที่ 3-10 รหัสเทียมการนำเข้าข้อมูลโครงสร้างตารางเวอร์ชั่นใหม่ ส่วนที่ 1/3

```
 CASE CurrentStage OF
       'FIELDS':
       BEGIN
        IF (Copy Text1 from position 1 length 6) = ' { ') AND (CurrentTable <> 0) THEN
        BEGIN
         Text1 = Copy Text1 from position 7 until end of Text1
         Text2 = Copy Text1 from 1 length ((Check position ';' in Text1) - 1)
         Text1 = Copy Text1 from ((Check position ';' in Text1) + 1) until end of Text1
          IF (Text2 Convert to integer = True) THEN
          BEGIN
           Text1 = Copy Text1 from position ((Check position ';' in Text1) + 1) until end of Text1
           Text2 = Copy Text1 from position 1 length ((Check position ';' in Text1) - 1)
           Text1 = Copy Text1 from position ((Check position ';' in Text1) + 1) until end of Text1
           FieldName = Delete Right Space(Text2)
           IF (Check Position ';' in Text1) <> 0 THEN
           BEGIN
            Text2 = Copy Text1 from position 1 length (Check position ';' in Text1) - 1)
           Text1 = Copy Text1 from position ((Check position ';' in Text1) + 1)
           END ELSE BEGIN
            Text2 = Copy Text1 from position 1 length ((Check position '}' in Text1) - 1)
           Text1 = " END
           Insert Record into NewFieldListTemp("Table ID" = CurrentTable, Name = FieldName, Type =
Delete Right Space(Text2))
         END
        END
       END
```
ภาพที่ 3-11 รหัสเทียมการนำเข้าข้อมูลโครงสร้างตารางเวอร์ชั่นใหม่ ส่วนที่ 2/3

```
 'KEYS':
      BEGIN
       IF (Copy Text1 from position 1 length 6) = ' { ') AND (CurrentTable \lt 0) THEN
        BEGIN
         Text1 = Copy Text1 from position 7 until end of Text1
         Text1 = Copy Text1 from position ((Check position ';' in Text1) + 1) until end of Text1
         IF (Check position ';' in Text1) > 0 THEN
         BEGIN
          Text2 = Copy Text1 from position 1 length ((Check position ';' in Text1) - 1) until end of Text1
         Text1 = Copy Text1 from position ((Check position ';' in Text1) + 1)
         END ELSE IF (Check position '}' in Text1) > 0 THEN
         BEGIN
          Text2 = Copy Text1 from position 1 length ((Check position '}' in Text1) - 1)
         Text1 = Copy Text1 from position ((Check position '}' in Text1) + 1)
         END
         Insert Record Into NewKeyTemp("Table ID" = CurrentTable, "Index No." = KeyIndex, Key = Delete
Right Space(Text2))
      KeyIndex += 1
       END
      END
     ENDCASE
   END
  END
ENDWHILE
DeleteAllData NewTableList
Insert Record into NewTableList from NewTableListTemp
DeleteAllData NewFieldList
Insert Record into NewFieldList from NewFieldListTemp
DeleteAllData NewKey
Insert Record into NewKey from NewTableKeyTemp
```
ภาพที่ 3-12 รหัสเทียมการนำเข้าข้อมูลโครงสร้างตารางเวอร์ชั่นใหม่ ส่วนที่ 3/3

#### 3.3.1.4.3 การเปรียบเทียบโครงสร้างตารางฐานข้อมูล

```
Select record from table OldField where ("Field ID" >= 50000 and "Field ID" <= 99999, "Table ID" <= 49999
or "Table ID">= 100000)
DO
  Insert Record into table NewField ("Table ID" = OldField."Table ID", "Field ID" = OldField."Field ID", Name =
OldField.Name, Type = OldField.Type)
UNTIL Last record of table OldField
Select record from table OldField where ("Field ID" <= 49999 or "Field ID" >= 10000, "Table ID" <= 49999
or "Table ID" >= 100000, Type = 'Code*')
D<sub>O</sub> Select record from table OldField where ("Field ID" = OldField."Field ID", "Table ID" = OldField."Table
ID", Type = 'Code*')
  IF OldField.Type > NewField.Type THEN
   Update record in table NewField (Type = OldField.Type) where ("Field ID" = OldField."Field ID", "Table
ID" = OldField."Table ID")
UNTIL Last record of table OldField
Select record from table OldField where ("Field ID" <= 49999 or "Field ID" >= 10000, "Table ID" <= 49999
or "Table ID" >= 100000, Type = 'Text*')
DO
  Select record from table OldField where ("Field ID" = OldField."Field ID", "Table ID" = OldField."Table
ID", Type = 'Code*')
  IF OldField.Type > NewField.Type THEN
   Update record in table NewField (Type = OldField.Type) where ("Field ID" = OldField."Field ID", "Table
ID" = OldField."Table ID")
UNTIL Last record of table OldField
```
ภาพที่ 3-13 รหัสเทียมการเปรียบเทียบโครงสร้างตารางฐานข้อมูล ส่วนที่ 1/2

```
Select record from table OldTable where ("Table ID" >= 50000 and "Table ID" <= 99999)
DO
  Insert record into table NewTable ("Table ID" = OldTable."Table ID", Name = OldTable.Name)
  Select record from table OldField where ("Table ID" = OldTable."Table ID")
  DO
   Insert record into table NewField ("Table ID" = OldField."Table ID", "Field ID" = OldField."Field ID",
Name = OldField.Name, Type = OldField.Type)
  UNTIL Last record of table OldField
  Select record from table OldKey where ("Table ID" = OldTable."Table ID")
  DO
   Insert into table NewKey ("Table ID" = OldKey."Table ID", "Index No." = OldKey,"Index No.", Key =
OldKey."New Key")
  UNTIL Last record of table OldKey
UNTIL Last record of table OldTable
```
ภาพที่ 3-14 รหัสเทียมการเปรียบเทียบโครงสร้างฐานข้อมูล ส่วนที่ 2/2

```
CREATEFILE('C:\MyWriteText.txt')
Select every record from table NewTableData
DO
  WRITETEXT(STRSUBSTNO('OBJECT Table %1 %2',NewTableData."Table ID",NewTableData.Name))
 WRITETEXT(Newline)
 WRITETEXT('{')
 WRITETEXT(Newline)
 WRITETEXT(' OBJECT-PROPERTIES')
 WRITETEXT(Newline)
 WRITETEXT(' {')
 WRITETEXT(Newline)
 WRITETEXT(' }')
 WRITETEXT(Newline)
 WRITETEXT(' PROPERTIES')
 WRITETEXT(Newline)
 WRITETEXT(' {')
 WRITETEXT(Newline)
 WRITETEXT(' }')
 WRITETEXT(' FIELDS')
  WRITETEXT(Newline)
  WRITETEXT(' {')
```
## 3.3.1.4.4 การสร้างแฟ้มข้อมูลโครงสร้างตารางเวอร์ชั่นใหม่

ภาพที่ 3-15 รหัสเทียมการสร้างแฟ้มข้อมูลโครงสร้างตารางเวอร์ชั่นใหม่ ส่วนที่ 1/4

```
 Select record from table NewTableFields where("Table ID" = NewtableData."Table ID")
  DO
   WRITETEXT(Newline)
   CLEAR(FieldID);
   CLEAR(FieldName);
   CLEAR(FieldType);
   IF StringLength(NewTableFields."Field ID") > 4 THEN
   BEGIN
     FieldID := NewTableFields."Field ID";
   END ELSE BEGIN
     FieldID := FillString NewTableFields."Field ID" to 4 digit with ' '
   END;
   IF StringLength(NewTableFields.Name) > 20 THEN
   BEGIN
     FieldName := NewTableFields.Name;
   END ELSE BEGIN
     FieldName := FillString NewTableFields.Name to 20 digit with ' '
   END;
   IF StringLength(NewTableFields.Type) > 14 THEN
   BEGIN
     FieldType := NewTableFields.Type;
   END ELSE BEGIN
     FieldType := FillString NewTableFields.Type to 14 digit with ' '
   END;
   IF NewTableFields.Type = 'Option' THEN
   BEGIN
     WRITETEXT(STRSUBSTNO(' { %1; 
;%2;%3;OptionString=0,1,2,3,4,5,6,7,8,9}',FieldID,FieldName,FieldType));
   END ELSE BEGIN
     WRITETEXT(STRSUBSTNO(' { %1; ;%2;%3}',FieldID,FieldName,FieldType));
   END;
  UNTIL last record of table NewTableFields;
```
ภาพที่ 3-16 รหัสเทียมการสร้างแฟ้มข้อมูลโครงสร้างตารางเวอร์ชั่นใหม่ ส่วนที่ 2/4

```
 WRITETEXT(Newline)
 WRITETEXT(' }');
 WRITETEXT(' KEYS');
 WRITETEXT(Newline)
 WRITETEXT(' {');
 Select record from table NewTableKey where("Table ID" = NewTableData."Table ID")
 DO
  CLEAR(TableKey);
  IF StringLength(NewTableKey.Key) > 40 THEN
  BEGIN
   TableKey := NewTableKey.Key;
  END ELSE BEGIN
   TableKey := FillString NewTableKey.Key to 40 digit with ' '
  END;
  WRITETEXT(Newline)
  IF NewTableKey."Index No." = 1 THEN
  BEGIN
   WRITETEXT(STRSUBSTNO(' { ;%1;Clustered=Yes }',TableKey));
  END ELSE BEGIN
  WRITETEXT(STRSUBSTNO(' { ;%1 }',TableKey));
  END;
 UNTIL Last record of table NewTableKey;
 WRITETEXT(Newline)
 WRITETEXT(' }');
 WRITETEXT(' FIELDGROUPS');
 WRITETEXT(Newline)
 WRITETEXT(' {');
 WRITETEXT(Newline)
 WRITETEXT(' }');
```
ภาพที่ 3-17 รหัสเทียมการสร้างแฟ้มข้อมูลโครงสร้างตารางเวอร์ชั่นใหม่ ส่วนที่ 3/4

 WRITETEXT(' CODE'); WRITETEXT(Newline) WRITETEXT(' {'); WRITETEXT(Newline) WRITETEXT(' }'); WRITETEXT(Newline) WRITETEXT('}'); WRITETEXT(Newline) WRITETEXT(Newline) UNTIL Last record of table NewTableData; MESSAGE('Complete.');

ภาพที่ 3-18 รหัสเทียมการสร้างแฟ้มข้อมูลโครงสร้างตารางเวอร์ชั่นใหม่ ส่วนที่ 4/4

3.3.2 เครื่องมือทำความสะอาดข้อมูลที่ไม่สอดคล้องกับมาตรฐานการเก็บข้อมูลประเภท โค้ด (Code) ของระบบฐานข้อมูล (Uppercase Data Cleansing Tool) เป็นเครื่องมือที่ช่วยในการ ตรวจสอบข้อมูลประเภทโค้ด (Code) ในตารางฐานข้อมูลเพื่อปรับข้อมูลให้อยู่ในรูปแบบตัวอักษร ้ พิมพ์ใหญ่ ตามเงื่อนไขการเก็บข้อมูลได้อัตโนมัติ ดังมีขั้นตอนการดำเนินการแสดงด้วย Flowchart ใน ภาพที่ 3-19 และ รĀัÿเทียม (Pseudo Code) ในภาพที่ 3-20

3.3.2.1 Flow Chart ของเครื่องมือทำความสะอาดข้อมูลที่ไม่สอดคล้องกับมาตรฐาน การเก็บข้อมูลประเภทโค้ด (Code) ของระบบฐานข้อมูล

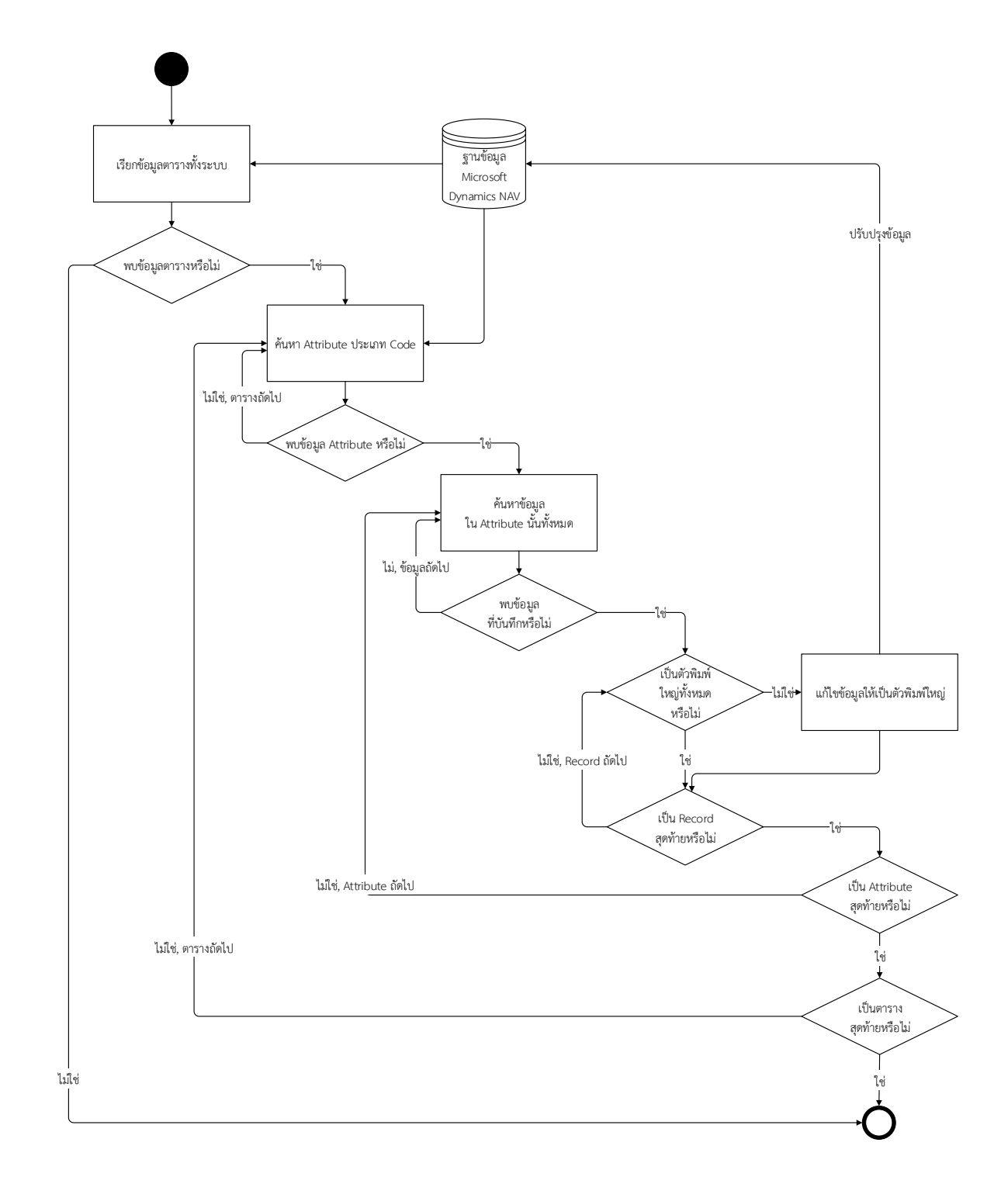

ภาพที่ 3-19 แผนผังแสดงการทำงานของเครื่องมือทำความสะอาดข้อมูลที่ไม่สอดคล้องกับมาตรฐาน การเก็บข้อมูลประเภทโค้ด

3.3.2.2 รหัสเทียม เครื่องมือทำความสะอาดข้อมูลที่ไม่สอดคล้องกับมาตรฐานการเก็บ ข้อมูลประเภทโค้ด (Code) ของระบบฐานข้อมูล

```
Select record from table Object where (Type='Table')
DO
  Select record from table Field where (TableNo = Object.ID, Type = 'Code');
  DO
   Select Field."No." from table Object.ID
    Do
     IF (Object.ID).(Field."No.") <> UPPERCASE((Object.ID).(Field."No.")) THEN
     BEGIN
      Update record ((Object.ID).(Field."No.") = UPPERCASE((Object.ID).(Field."No.")))
      END;
   UNTIL Last record of table
  UNTIL Last record of table Field
UNTIL Last record of table Object
```
ภาพที่ 3-20 รหัสเทียมการทำความสะอาดข้อมูลที่ไม่สอดคล้องกับมาตรฐานการเก็บ ข้อมูลประเภทโค้ด

3.3.3 เครื่องมือทำความสะอาดข้อมูลอักขระที่มองไม่เห็น (Unseen Character Data Cleansing Tool) เป็นเครื่องมือที่ช่วยในการตรวจสอบข้อมูลในตารางฐานข้อมูลเพื่อค้นหาและลบ ้อักขระที่มองไม่เห็น ซึ่งเกิดจากการคัดลอกข้อมูลจากโปรแกรมไมโครซอฟท์เอ็กเซล ด้วยวิธีการที่ไม่ ถูกต้องได้อัตโนมัติ ดังมีขั้นตอนการดำเนินการแสดงด้วย Flowchart ในภาพที่ 3-21 และ รหัสเทียม (Pseudo Code) ในภาพที่ 3-23 โครงสร้างการออกแบบฐานข้อมูลแสดงด้วย ER-Diagram ในภาพที่ 3-22 และ พจนานุกรมข้อมูล (Data Dictionary) ในตารางที่ 3-9

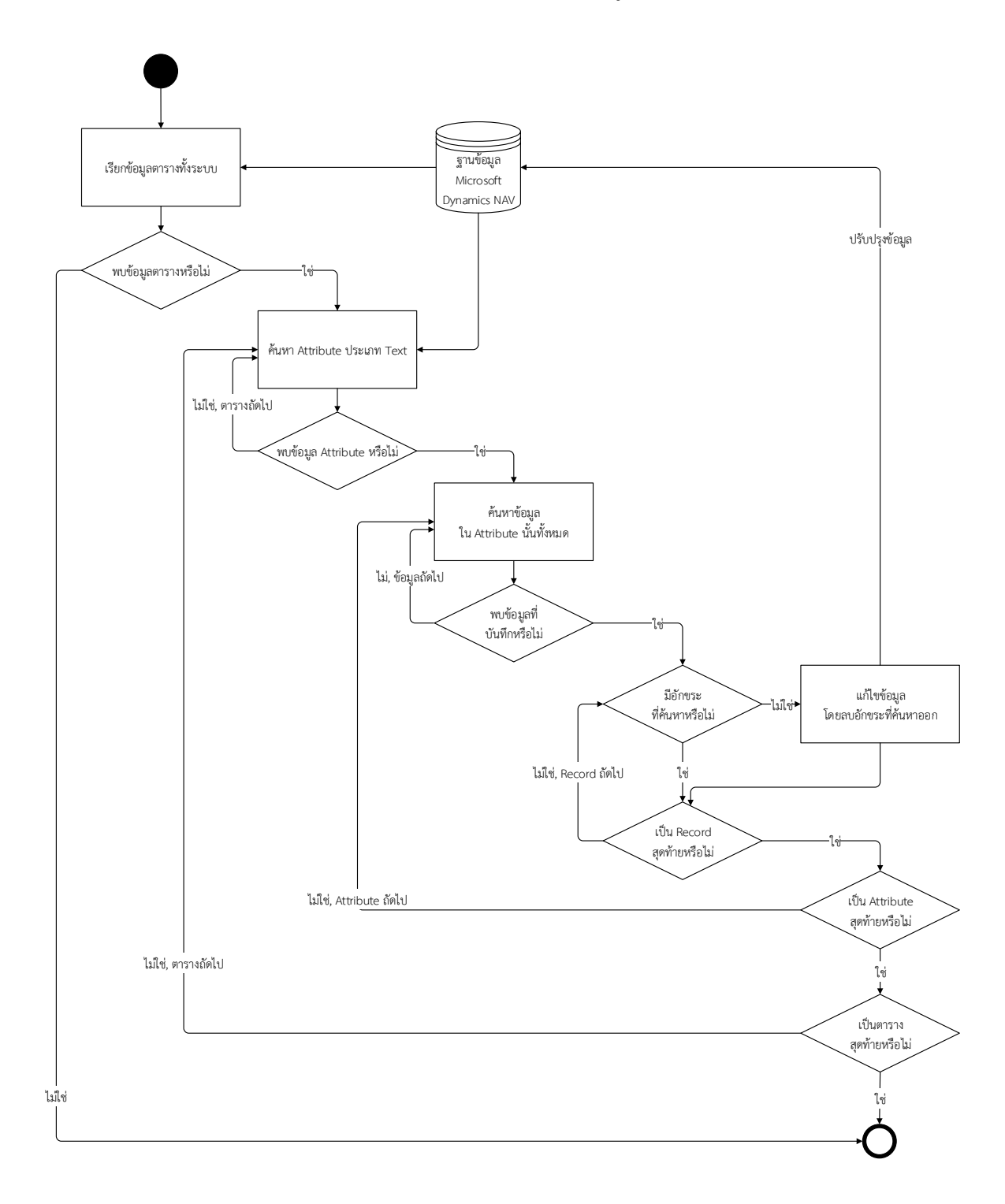

### 3.3.3.1 Flow Chart ของเครื่องมือทำความสะอาดข้อมูลอักขระที่มองไม่เห็น

ภาพที่ 3-21 แผนผังแสดงการทำงานของเครื่องมือทำความสะอาดข้อมูลอักขระที่มองไม่เห็น

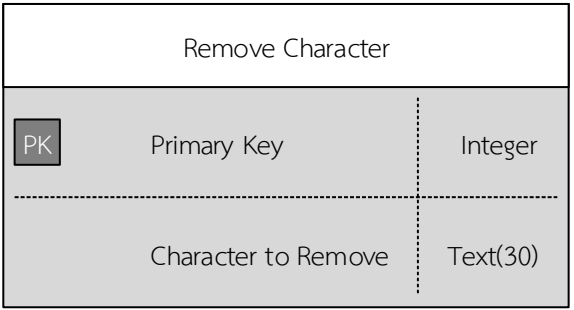

3.3.3.2 ER Diagram ของเครื่องมือทำความสะอาดข้อมูลอักขระที่มองไม่เห็น

ภาพที่ 3-22 ER-Diagram ของเครื่องมือทำความสะอาดข้อมูลอักขระที่มองไม่เห็น

3.3.3.3 พจนานุกรมข้อมูลระบบ (Data Dictionary) ของเครื่องมือทำความสะอาด ข้อมูลอักขระที่มองไม่เĀ็น

ตารางที่ 3-9 แสดงฐานข้อมูลการตั้งค่าเครื่องมือลบข้อความ (Remove Character)

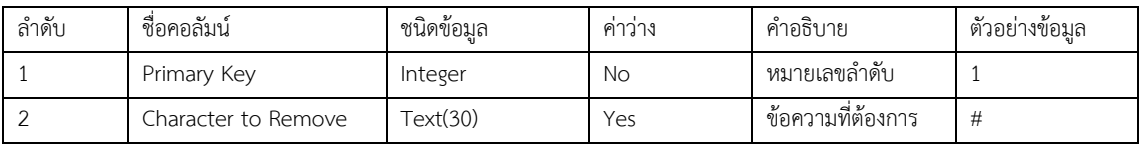

รายละเอียด : ตารางเก็บข้อมูลตั้งค่าการลบข้อความ

Primary Key : Primary Key

Foreign Key : -

### Select "Character To Remove" from table RemoveCharactor CheckNotBlank(RemoveCharacter."Character To Remove") Select record from table Object where (Type='Table') DO Select record from table Field where (TableNo = Object.ID, Type = 'Text') DO Select Field."No." from table Object.ID DO IF Check position of RemoveCharacter."Character To Remove" in (Object.ID).(Field."No.") <> 0 THEN BEGIN Update record ((Object.ID).(Field."No.") = Delete Character(RemoveCharacter."Character To Remove" in (Object.ID).(Field."No."))) END UNTIL Last record of table UNTIL Last record of table Field UNTIL Last record of table Object

#### 3.3.3.4 รหัสเทียม ของเครื่องมือทำความสะอาดข้อมูลอักขระที่มองไม่เห็น

ภาพที่ 3-23 รหัสเทียมการทำความสะอาดข้อมูลอักขระที่มองไม่เห็น

3.3.4 เครื่องมือกำหนดหน้าที่การทำงานของผู้ใช้งาน (User Privilege Setup Tool) เป็น เครื่องมือที่ช่วยในการนำเข้าข้อมูลเพื่อกำหนดหน้าที่การทำงานของผู้ใช้งานทั้งหมดได้อัตโนมัติในครั้ง เดียว ดังมีขั้นตอนการดำเนินการแสดงด้วย Flowchart ในภาพที่ 3-24 โครงสร้างการออกแบบ ฐานข้อมูลที่เกี่ยวข้องจากซอฟท์แวร์มาตรฐานแสดงด้วย ER-Diagram ในภาพที่ 3-25 และ พจนานุกรมข้อมูล (Data Dictionary) ในตารางที่ 3-10 ถึง 3-13

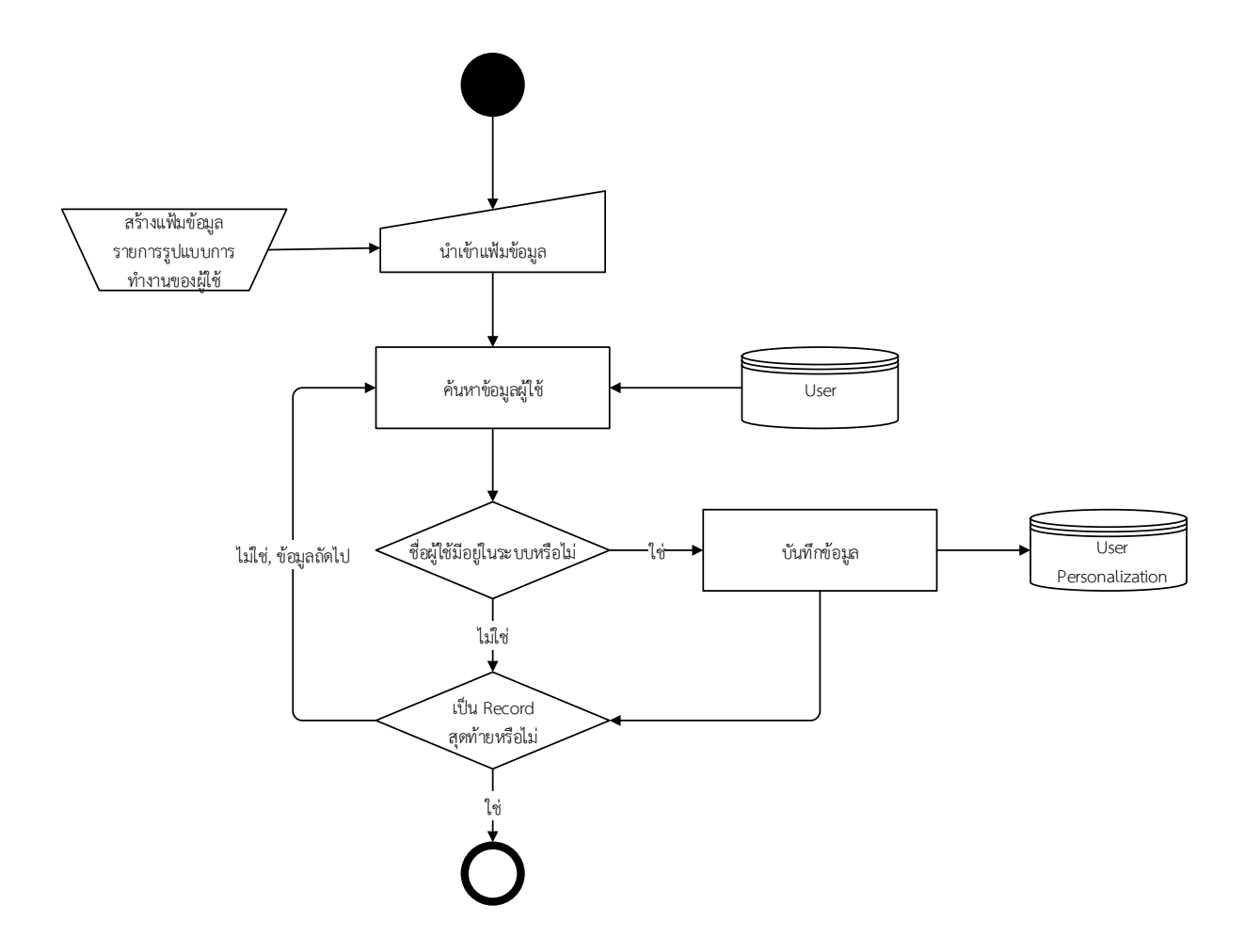

# 3.3.4.1 Flow Chart ของเครื่องมือกำหนดหน้าที่การทำงานของผู้ใช้งาน

ภาพที่ 3-24 แผนผังแสดงการทำงานของเครื่องมือกำหนดหน้าที่การทำงานของผู้ใช้งาน

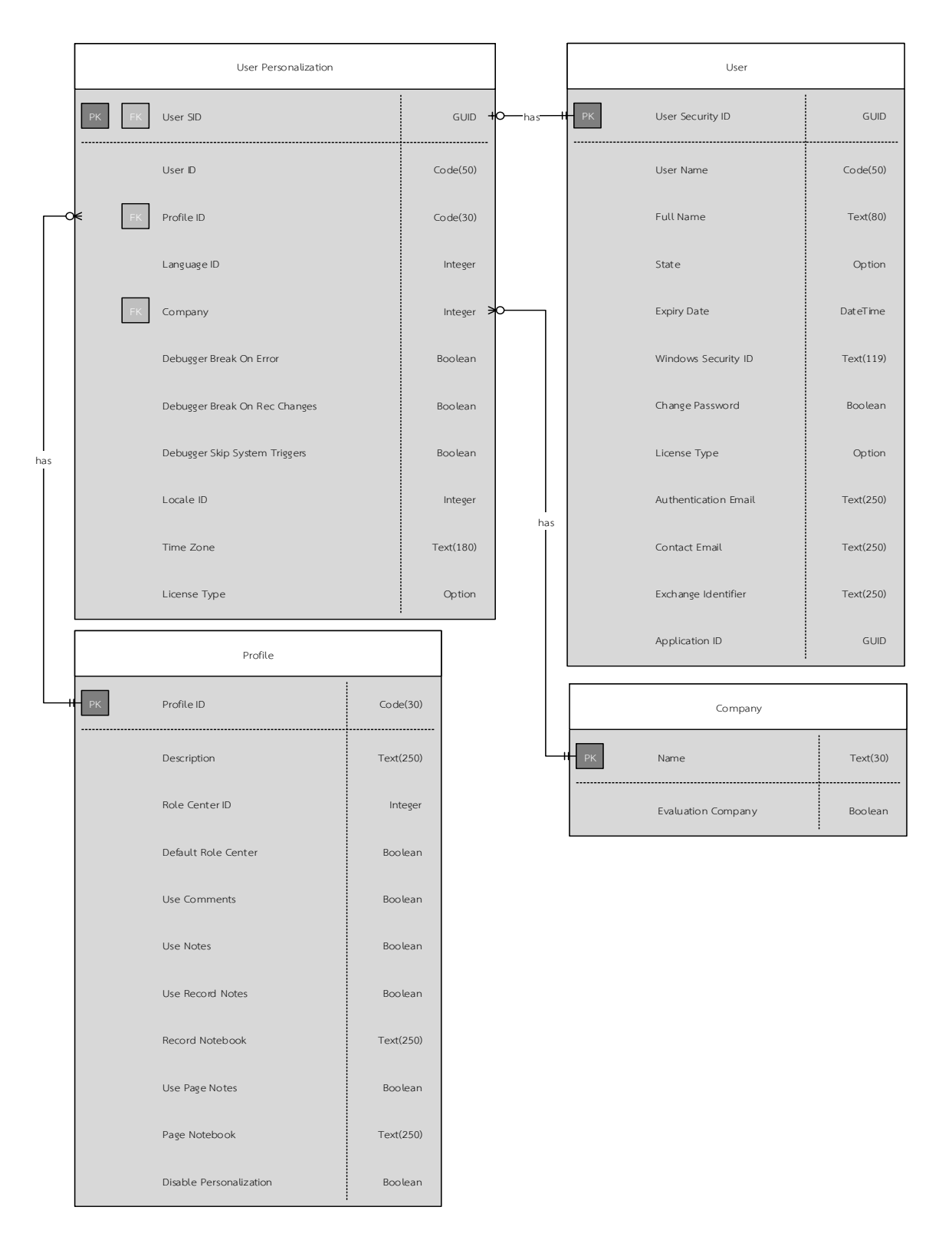

# 3.3.4.2 ER Diagram ของเครื่องมือกำหนดหน้าที่การทำงานของผู้ใช้งาน

ภาพที่ 3-25 ER-Diagram ของเครื่องมือกำหนดหน้าที่การทำงานของผู้ใช้งาน

3.3.4.3 พจนานุกรมข้อมูลระบบ (Data Dictionary) ของเครื่องมือกำหนดหน้าที่การ ท างานของผู้ใช้งาน

### ตารางที่ 3-10 แสดงฐานข้อมูลการตั้งค่าหน้าที่การทำงาน (User Personalization)

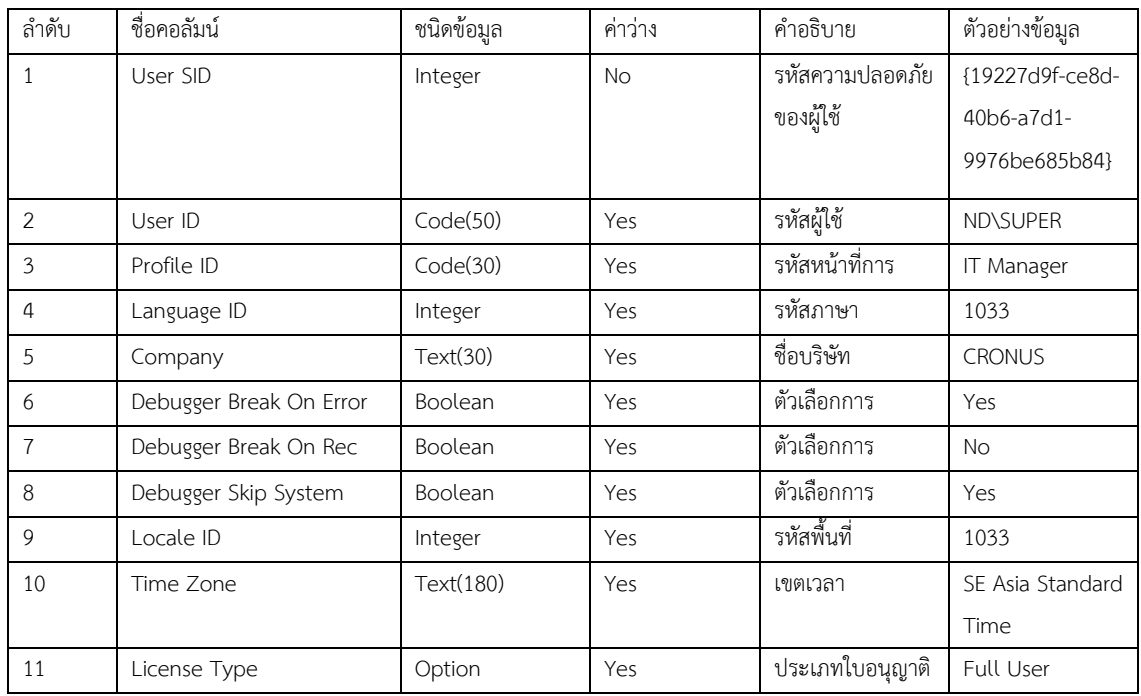

### รายละเอียด : ตารางเก็บข้อมูลหน้าที่การทำงานของผู้ใช้

Primary Key : User SID

Foreign Key : User SID, Profile ID, Company

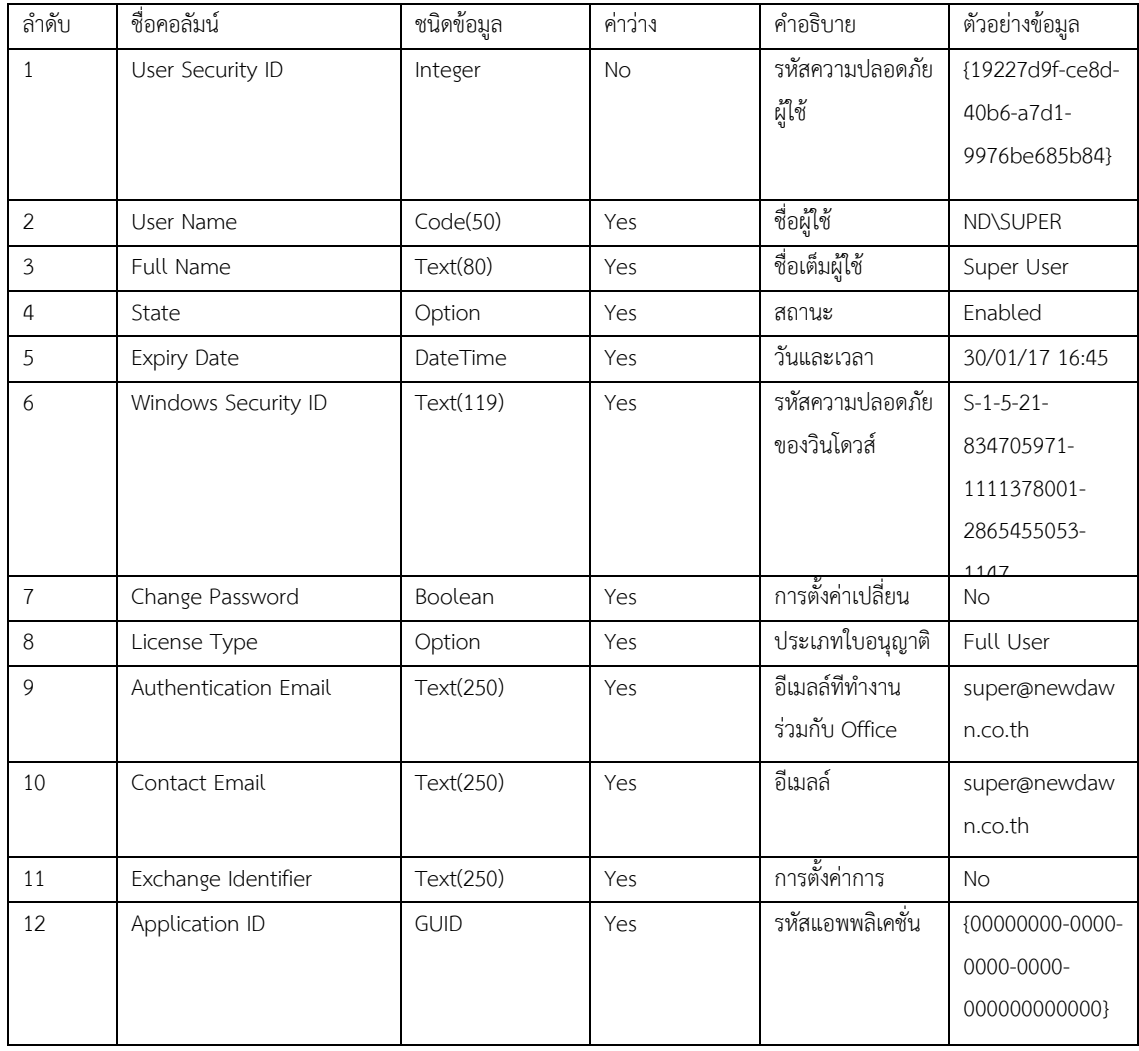

# ตารางที่ 3-11 แÿดงฐานข้อมูลผู้ใช้งาน (User)

รายละเอียด : ตารางเก็บข้อมูลผู้ใช้ Primary Key : User Security ID

Foreign Key : -

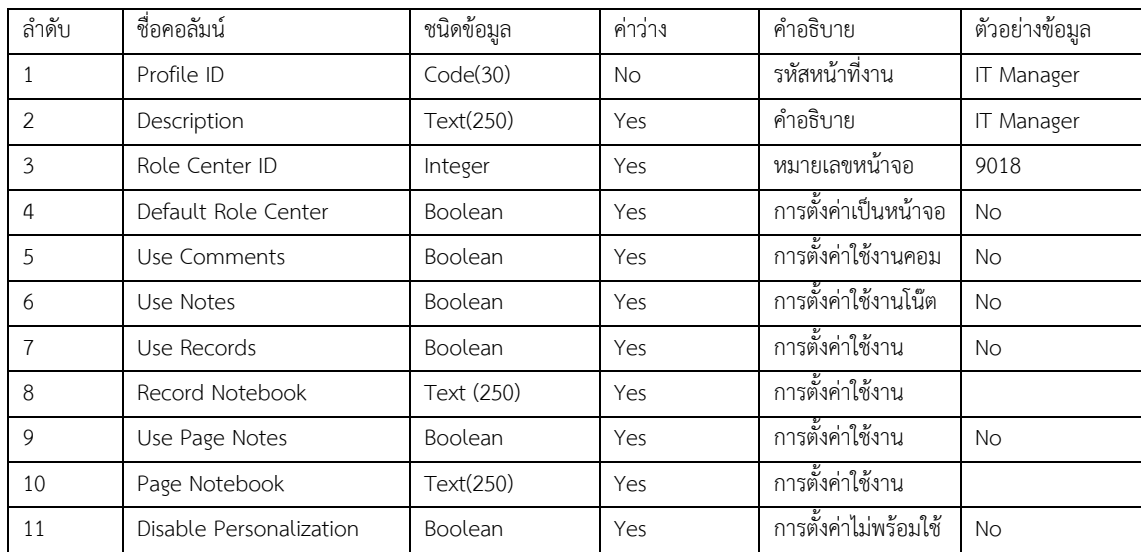

### ตารางที่ 3-12 แสดงฐานข้อมูลหน้าที่งาน (Profile)

รายละเอียด : ตารางเก็บข้อมูลหน้าที่งาน

Primary Key : Profile ID

Foreign Key : -

# ตารางที่ 3-13 แสดงฐานข้อมูลบริษัท (Company)

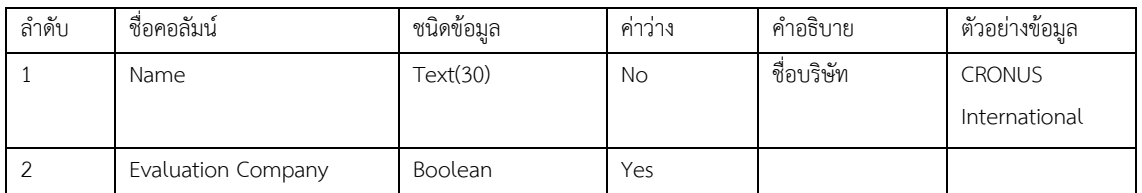

รายละเอียด : ตารางเก็บข้อมูลบริษัท

Primary Key : Name

Foreign Key : -

#### **3.4 กำรพัฒนำระบบ**

ในง าน นิ พ น ธ์นี้ได้ใช้ เค รื่ องมื อ Microsoft Dynamics NAV 5.0 และ Microsoft Dynamics NAV 2017 ซึ่งรองรับการเขียนโปรแกรมด้üยภาþา C/AL (Client/Server Application Language) สำหรับการสร้างเครื่องมือต่างๆ ซึ่ง Microsoft Dynamics NAV 5.0 มีคุณสมบัติเป็น ระบบจัดการฐานข้อมูลในตัว ในขณะที่เครื่องมือ Microsoft Dynamics NAV 2017 จะทำการ เชื่อมต่อกับฐานข้อมูล SQL Server 2014 ดังรายละเอียดที่จะนำเสนอในบทที่ 4 (Microsoft, 2005, 2012)

# **บทที่4 ผลการด าเนินงาน**

เนื้อหาในบทนี้กล่าวถึงผลการพัฒนาเครื่องมืออัตโนมัติในการเคลื่อนย้ายข้อมูลสำหรับ ระบบวางแผนทรัพยากรองค์กรแบบองค์รวมเพื่อการยกระดับซอฟท์แวร์จากสถาปัตยกรรมหนึ่งไปอีก สถาปัตยกรรมหนึ่ง (Automated Tools for data migration of Enterprise Resource Planning System) โดยประกอบด้วย 3 ส่วนได้แก่ 1) ผลการทำงานของเครื่องมือที่นำเสนอเปรียบเทียบกับ การทำงานแบบดั้งเดิม 2) ผลการพัฒนาระบบ และ 3) ข้อยกเว้นและปัญหา

# **4.1 ผลการท างานของเครื่องมือที่น าเÿนอเปรียบเทียบกับการท างานแบบดั้งเดิม**

ิจากการปรับปรุงวิธีการทำงานและนำเครื่องมือที่ได้พัฒนาขึ้นมาใช้งาน ผู้จัดทำงานนิพนธ์ พบว่า สามารถลดระยะเวลาในการทำงานได้อย่างมาก โดยมีผลทดลองกับข้อมูลกลุ่มตัวอย่าง บริษัท นิวดอน จำกัด (New Dawn Co., Ltd.) รายละเอียดดังตารางที่ 4-1 โดยมีจำนวนตารางข้อมูล 961 ตาราง จำนวนระเบียนข้อมูลประมาณ 530,000 ระเบียน ซึ่งจัดว่าเป็นธุรกิจขนาดเล็ก ถ้าเป็นธุรกิจ ขนาดกลางจำนวนตารางอาจเท่ากันแต่จำนวนระเบียนข้อมูลอาจสูงถึง 6,000,000 ระเบียน

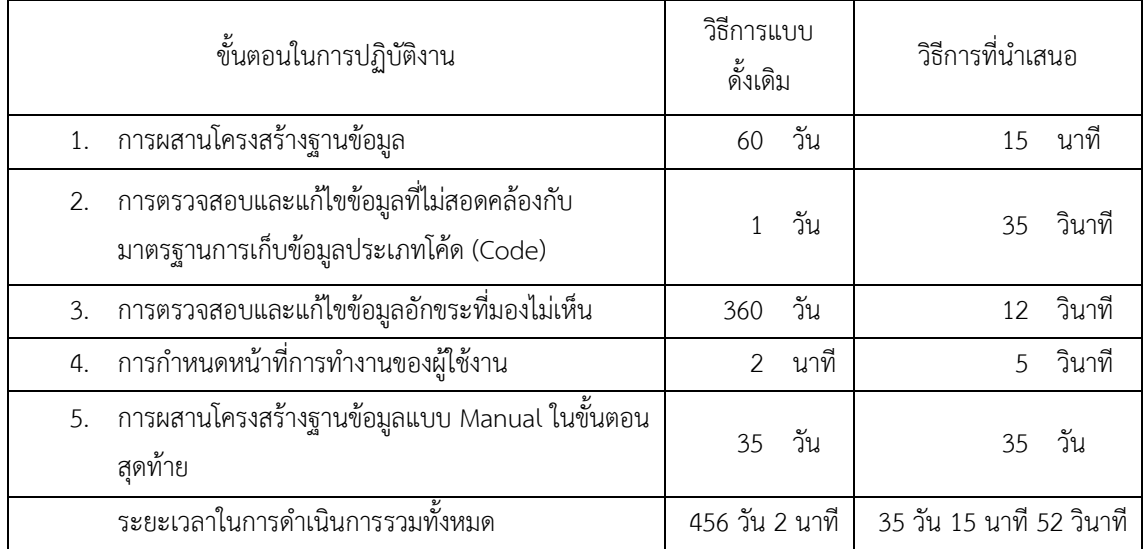

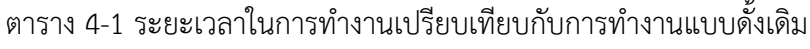

#### **4.2 ผลการพัฒนาระบบ**

การพัฒนาเครื่องมืออัตโนมัติในการเคลื่อนย้ายข้อมูลสำหรับระบบวางแผนทรัพยากร องค์กรแบบองค์รวมเพื่อการยกระดับซอฟท์แวร์จากสถาปัตยกรรมหนึ่งไปอีกสถาปัตยกรรมหนึ่ง (Automated Tools for data migration of Enterprise Resource Planning System) ประกอบ ไปด้üยเครื่องมือ 4 ชนิดได้แก่

4.2.1 เครื่องมือผสานโครงสร้างฐานข้อมูล (Table Structure Migration Tool)

เป็นเครื่องมือที่ช่วยในการผสานโครงสร้างตารางฐานข้อมูลจากการพัฒนาเพิ่มเติม คุณสมบัติท้องถิ่น (Localization) และคุณสมบัติเฉพาะตามความต้องการของลูกค้า (Customization) ที่ได้มีการเพิ่มเติมลงในซอฟท์แวร์รุ่นเดิมลงบน โครงสร้างตารางฐานข้อมูลของ ซอฟท์แวร์รุ่นใหม่ โดยอัตโนมัติ ซึ่งพัฒนาโดยใช้ภาษา C/AL (Client/Server Application Language) บนเครื่องมือ Microsoft Dynamics NAV 5.0 โดยมีรายละเอียดดังต่อไปนี้

หน้าจอหลักซึ่งประกอบด้วยรายการของตารางฐานข้อมูลทั้งหมด ที่ถูกนำเข้าไฟล์ข้อมูล โครงสร้างตาราง ทั้งในร่นเดิมที่แสดงผลทางด้านซ้ายและร่นใหม่ที่แสดงผลทางด้านขวา โดยมีฟังก์ชัน การทำงานอยู่ที่ปุ่มเมนูบริเวณด้านล่างขวาของหน้าจอการทำงาน ดังแสดงในภาพที่ 4-1

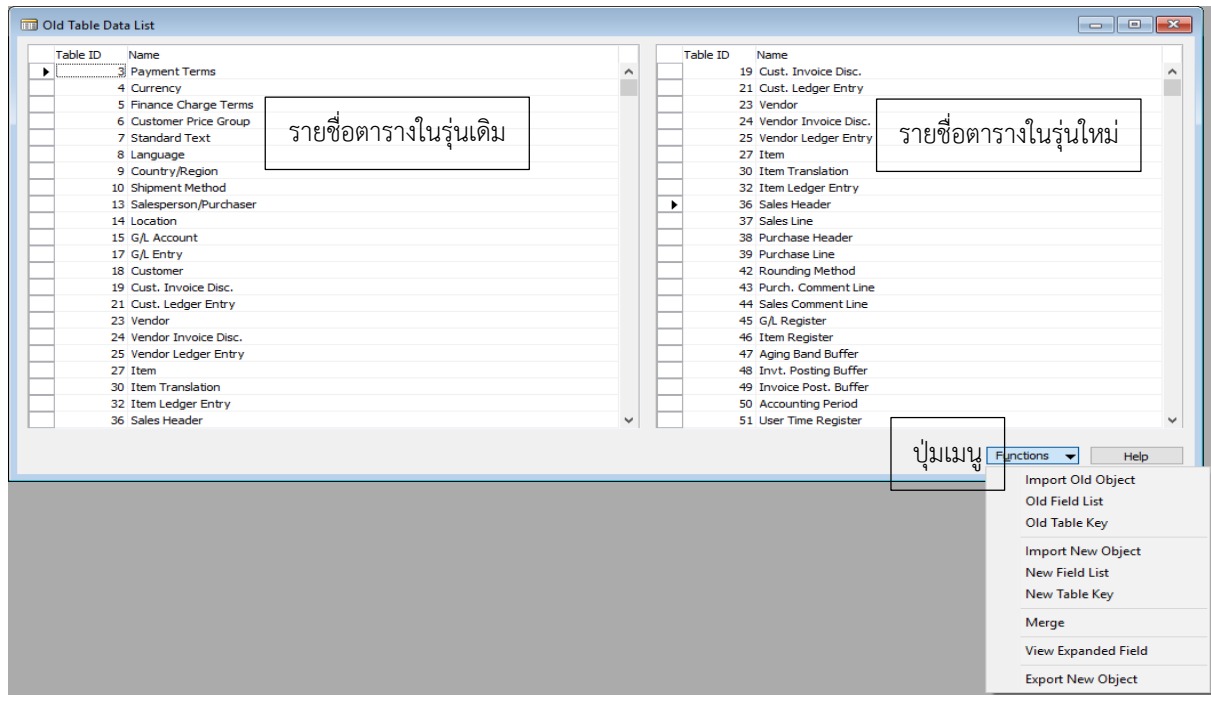

ภาพที่ 4-1 หน้าจอแสดงผลเครื่องมือผสานโครงสร้างฐานข้อมูล

(Table Structure Migration Tool)

จากการเรียกใช้งานฟังก์ชัน Import Old Object บนปุ่มฟังก์ชันของหน้าจอหลัก จะทำ การเรียกหน้าจอการนำเข้าข้อมูลโครงสร้างตารางเวอร์ชันเก่าเพื่อให้ผู้ใช้ระบุที่อยู่ของไฟล์และเลือก OK เพื่อทำการนำเข้าข้อมูล ดังแสดงในภาพที่ 4-2

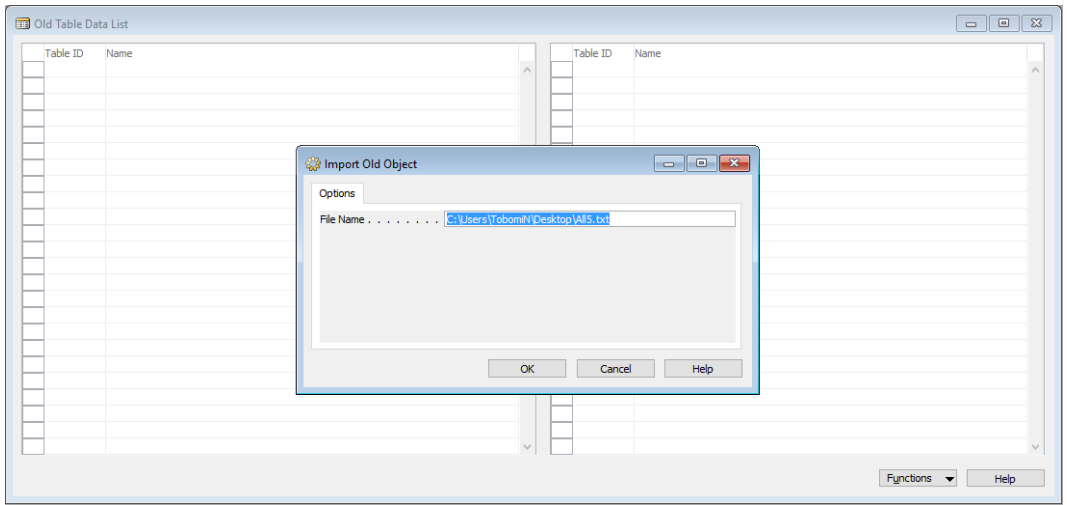

ภาพที่ 4-2 หน้าจอการนำเข้าข้อมูลโครงสร้างตารางเวอร์ชันเก่า

จากหน้าจอหลักหลังจากที่มีการนำเข้าข้อมูลโครงสร้างตารางเวอร์ชันเก่าแล้วผู้ใช้สามารถ คลิกเลือกชื่อตารางที่ต้องการดูข้อมูลแอทริบิüท์จากรายการทางด้านซ้าย จากนั้นคลิกที่ปุ่ม Function -> Old Field List เพื่อแสดงรายการแอทริบิวท์ของตารางที่ทำการเลือกไว้ ดังแสดงในภาพที่ 4-3

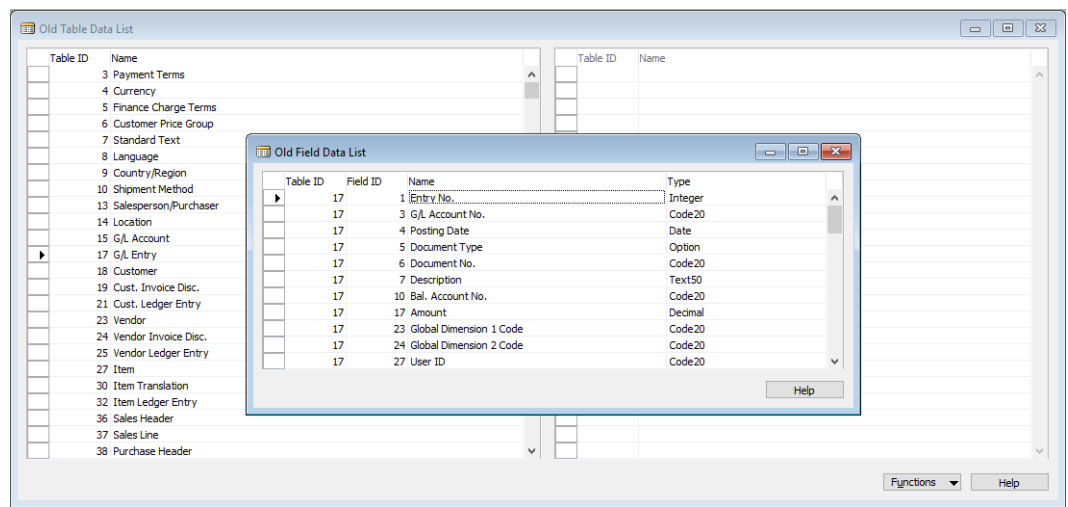

ภาพที่ 4-3 หน้าจอแสดงผลข้อมูลแอทริบิวท์ของตารางเวอร์ชั่นเก่า

จากหน้าจอหลักหลังจากที่มีการนำเข้าข้อมูลโครงสร้างตารางเวอร์ชันเก่าแล้วผู้ใช้สามารถ คลิกเลือกชื่อตารางที่ต้องการดูข้อมูลคีย์จากรายการทางด้านซ้าย จากนั้นคลิกที่ปุ่ม Function -> Old Table Key เพื่อแสดงรายการคีย์ของตารางที่ทำการเลือกไว้ ดังแสดงในภาพที่ 4-4

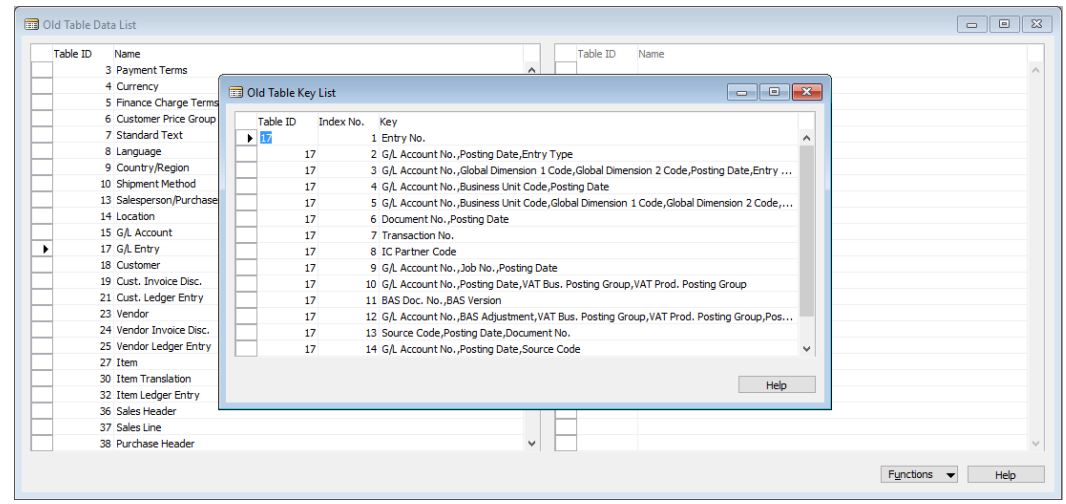

ภาพที่ 4-4 หน้าจอแสดงผลข้อมูลคีย์ของตารางเวอร์ชั่นเก่า

จากการเรียกใช้งานฟังก์ชัน Import New Object บนปุ่มฟังก์ชันของหน้าจอหลัก จะทำ การเรียกหน้าจอการนำเข้าข้อมูลโครงสร้างตารางเวอร์ชันใหม่เพื่อให้ผู้ใช้ระบุที่อยู่ของไฟล์และเลือก OK เพื่อทำการนำเข้าข้อมูล ดังแสดงในภาพที่ 4-5

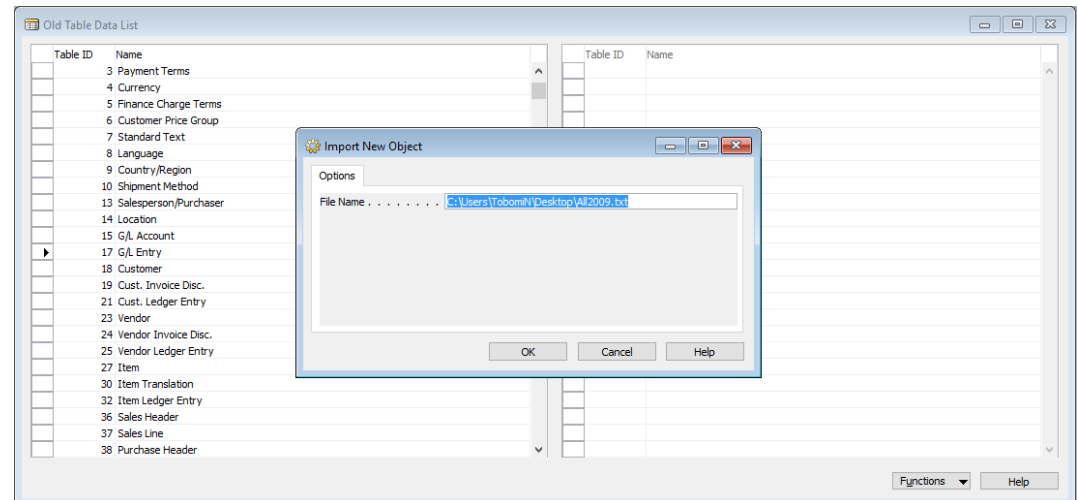

ภาพที่ 4-5 หน้าจอการนำเข้าข้อมูลโครงสร้างตารางเวอร์ชั่นใหม่

จากหน้าจอหลักหลังจากที่มีการนำเข้าข้อมูลโครงสร้างตารางเวอร์ชันใหม่แล้วผู้ใช้สามารถ คลิกเลือกชื่อตารางที่ต้องการดูข้อมูลแอทริบิวท์จากรายการทางด้านขวา จากนั้นคลิกที่ปุ่ม Function -> New Field List เพื่อแสดงรายการแอทริบิวท์ของตารางที่ทำการเลือกไว้ ดังแสดงในภาพที่ 4-6

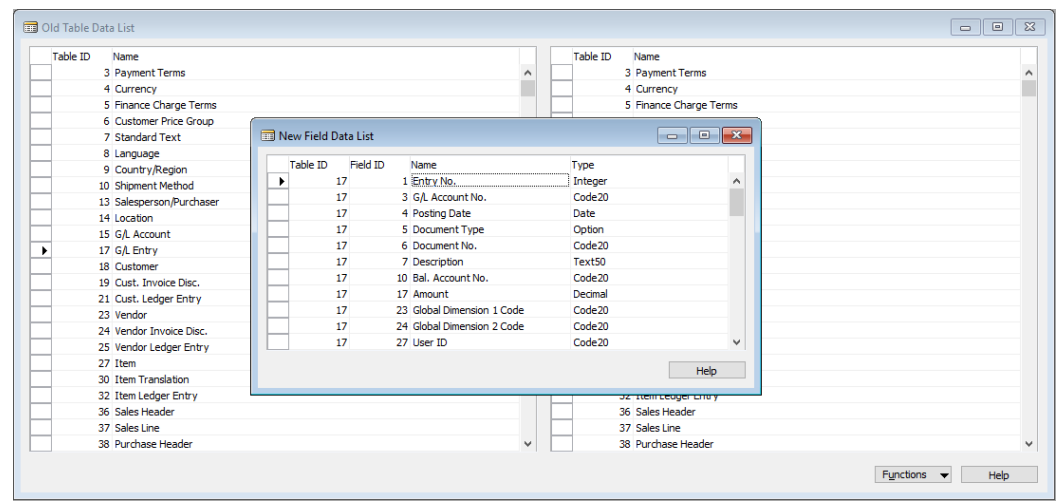

ภาพที่ 4-6 หน้าจอแสดงผลข้อมูลแอทริบิวท์ของตารางเวอร์ชั่นใหม่

จากหน้าจอหลักหลังจากที่มีการนำเข้าข้อมูลโครงสร้างตารางเวอร์ชันใหม่แล้วผู้ใช้สามารถ คลิกเลือกชื่อตารางที่ต้องการดูข้อมูลคีย์จากรายการทางด้านขวา จากนั้นคลิกที่ปุ่ม Function -> New Table Key เพื่อแสดงรายการคีย์ของตารางที่ทำการเลือกไว้ ดังแสดงในภาพที่ 4-7

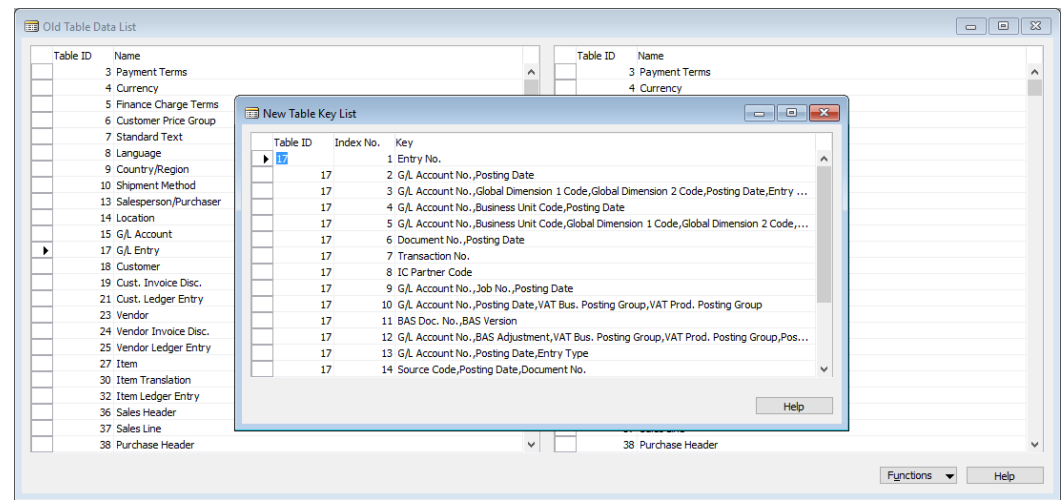

ภาพที่ 4-7 หน้าจอแสดงผลข้อมูลคีย์ของตารางเวอร์ชั่นใหม่

เมื่อทำการนำเข้าข้อมูลโครงสร้างตารางเวอร์ชันเก่าและเวอร์ชันใหม่เรียบร้อยแล้ว ผู้ใช้ สามารถคลิกที่ปุ่ม Function -> Merge เพื่อให้เครื่องมือทำการผสานโครงสร้างตารางให้อัตโนมัติ ดัง แÿดงในภาพที่ 4-8

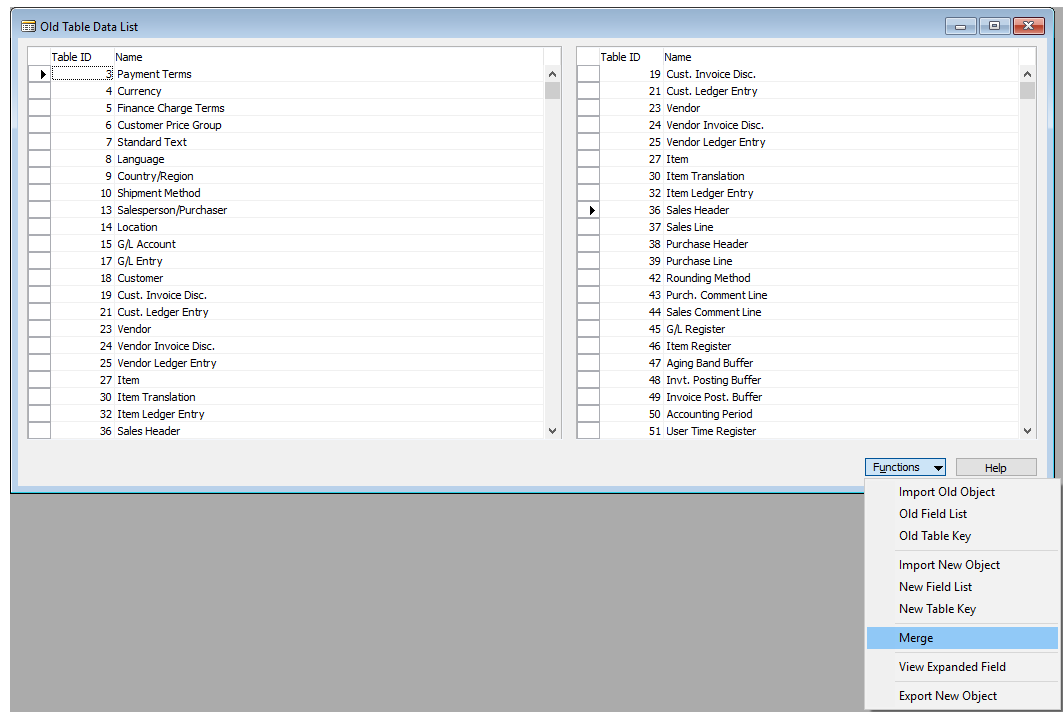

ภาพที่ 4-8 หน้าจอการผสานโครงสร้างตาราง

เมื่อทำการผสานโครงสร้างตารางเรียบร้อยแล้ว ผู้ใช้สามารถคลิกที่ปุ่ม Function -> Export New Object เพื่อทำการนำโครงสร้างของตารางที่ผ่านกระบานการผสานเรียบร้อยแล้ว ออกมาในรูปแบบของไฟล์ดังแÿดงในภาพที่ 4-9

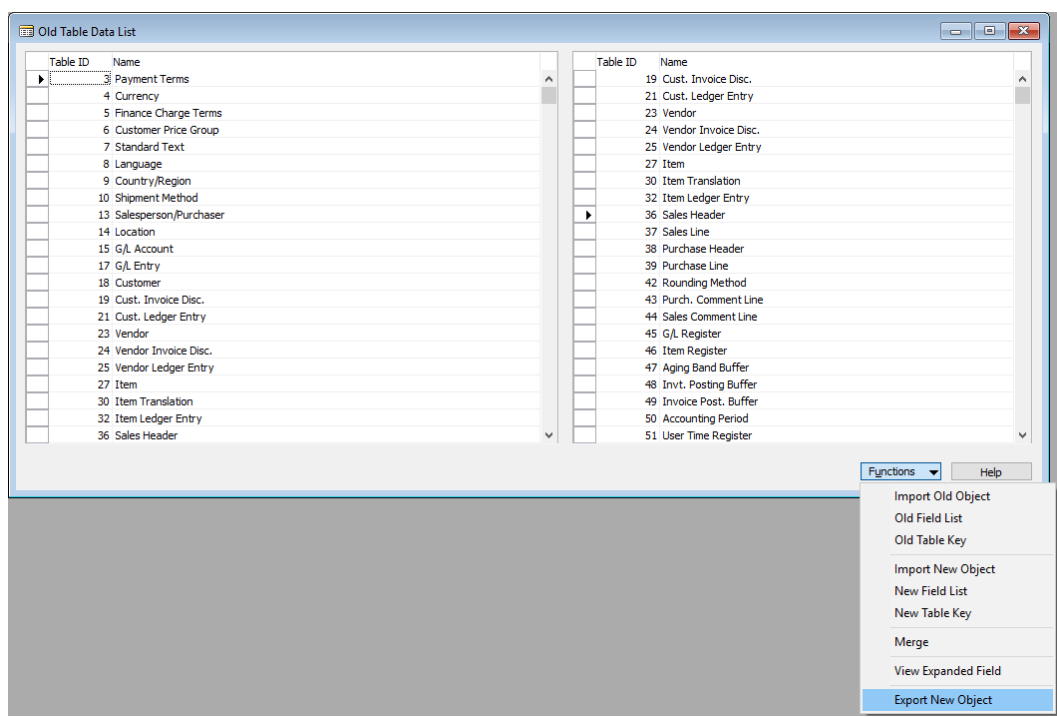

ภาพที่ 4-9 หน้าจอการสร้างแฟ้มข้อมูลโครงสร้างตารางฐานข้อมูลที่ผ่านการผสานแล้ว

ในส่วนของแอทริบิวท์แบบ Text และ Code ที่มีการขยายความกว้างของแอทริบิวท์ออก ไป จำเป็นต้องทำการขยายความกว้างของแอทริบิวท์เหล่านั้นด้วยมือในภายหลัง โดยเครื่องมือผสาน โครงสร้างฐานข้อมูลจะทำการตรวจสอบและบันทึกแอทริบิวท์เหล่านั้นไว้ เมื่อทำการผสานโครงสร้าง เรียบร้อยแล้วจะสามารถเรียกดูได้โดยคลิกที่ปุ่ม Function -> View Expanded Field ดังแสดงใน ภาพที่ 4-10

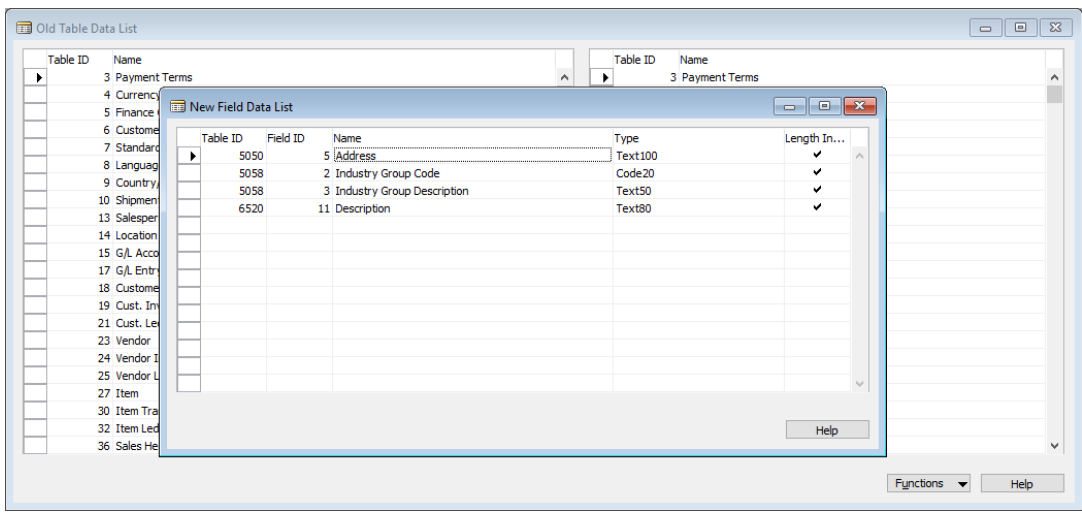

ภาพที่ 4-10 หน้าจอแสดงรายการแอทริบิวท์ที่ถูกขยาย

หลังจากทำการสร้างแฟ้มข้อมูลเรียบร้อยแล้ว ให้ทำการเปิดฐานข้อมูลมาตรฐาน ของ ซอฟท์แวร์ Microsoft Dynamics NAV เวอร์ชันใหม่ จากนั้นเลือกตารางที่มีการผสานโครงสร้าง ทั้งหมดและคลิกที่เมนู File -> Export ดังแสดงในภาพที่ 4-11

|                                   | CRONUS International Ltd. - Microsoft Dynamics NAV Classic - [Object Designer]<br>File Edit View Tools Window Help |                                     |                                                                                  |                                                                                                    |                                                                                                    |                     |                     |      | $\Box$               | $\times$<br>$ \sigma$ $\times$ |
|-----------------------------------|----------------------------------------------------------------------------------------------------|-------------------------------------|----------------------------------------------------------------------------------|----------------------------------------------------------------------------------------------------|----------------------------------------------------------------------------------------------------|---------------------|---------------------|------|----------------------|--------------------------------|
| 4                                 | New<br><b>Design</b>                                                                                               | $Ctrl + N$                          |                                                                                  |                                                                                                    | 田田野田 け 00000 個個性                                                                                                    |                     |                     |      |                      | Q                              |
| н<br>由<br>歯                       | Run<br>Close<br>Save as HTML<br>Import<br>Export<br><b>Database</b><br>Company                                     | $Ctrl + R$<br>Esc                   | <b>Table</b><br>Form<br>$\Box$ Report<br>Dataport<br><b>EXMLport</b><br>Codeunit | $T$ ID<br>ō<br>ō<br>Ξ<br>ā<br>ō<br>Ξ<br>ō<br>Ы<br>Ξ<br>ō<br>ō<br>Ō<br>Ξ<br>ō<br>Ō<br>Ξ<br>Θ<br>Ō<br>Θ<br>ō<br>Ō<br>Ε<br>Ħ<br>a<br>Π<br>Ξ<br>$\checkmark$ | Name<br>3 Payment Terms<br>4 Currency<br>5 Finance Charge Terms<br>6 Customer Price Group<br>7 Standard Text<br>8 Language<br>9 Country/Region<br>10 Shipment Method<br>13 Salesperson/Purchaser | Modified            | <b>Version List</b> | Date | Time<br>$\mathbf{v}$ | ۸                              |
| E<br>G<br>E<br>$\checkmark$<br>Ľ  | Page Setup<br><b>Print Preview</b><br>Print<br>Send<br>1 CRONUS International Ltd.<br>2 New Dawn Co., Ltd.         | $Ctrl + P$<br>$\rightarrow$         | <b>Stu MenuSuite</b><br>Page<br><b>All</b>                                       |                                                                                                    | 14 Location<br>15 G/L Account<br>17 G/L Entry<br>18 Customer<br>19 Cust. Invoice Disc.<br>21 Cust. Ledger Entry<br>23 Vendor<br>24 Vendor Invoice Disc.<br>25 Vendor Ledger Entry                |                     |                     |      |                      |                                |
| <b>ERITERI</b><br>E<br><u>i p</u> | 3 New Dawn Co., Ltd.<br>4 CRONUS Thailand Co. Ltd.<br>5 New Dawn Co., Ltd.<br>Exit<br><b>Service</b>               |                                     |                                                                                  |                                                                                                    | 27 Item<br>30 Item Translation<br>32 Item Ledger Entry<br>36 Sales Header<br>37 Sales Line<br>38 Purchase Header<br>39 Purchase Line                                                             |                     |                     |      |                      |                                |
| <b>In</b>                         | <b>Human Resources</b><br>Name: Country/Region                                                                     | $\hat{\phantom{a}}$<br>$\checkmark$ |                                                                                  |                                                                                                    |                                                                                                    | New<br><b>SUPER</b> | Design<br>28/01/10  | Run  | Help                 |                                |

ภาพที่ 4-11 การนำออกไฟล์โครงสร้างตารางฐานข้อมูลมาตรฐานของเวอร์ชันใหม่

โดยการบันทึกไฟล์สามารถเลือกบันทึกได้โดยกำหนดที่อยู่ของไฟล์และชื่อไฟล์ที่ต้องการ จากนั้นระบุรูปแบบของไฟล์เป็นแบบ Dynamics NAV Object Format (\*.fob) และคลิกที่ปุ่ม Save เพื่อทำการบันทึก ดังแสดงในภาพที่ 4-12

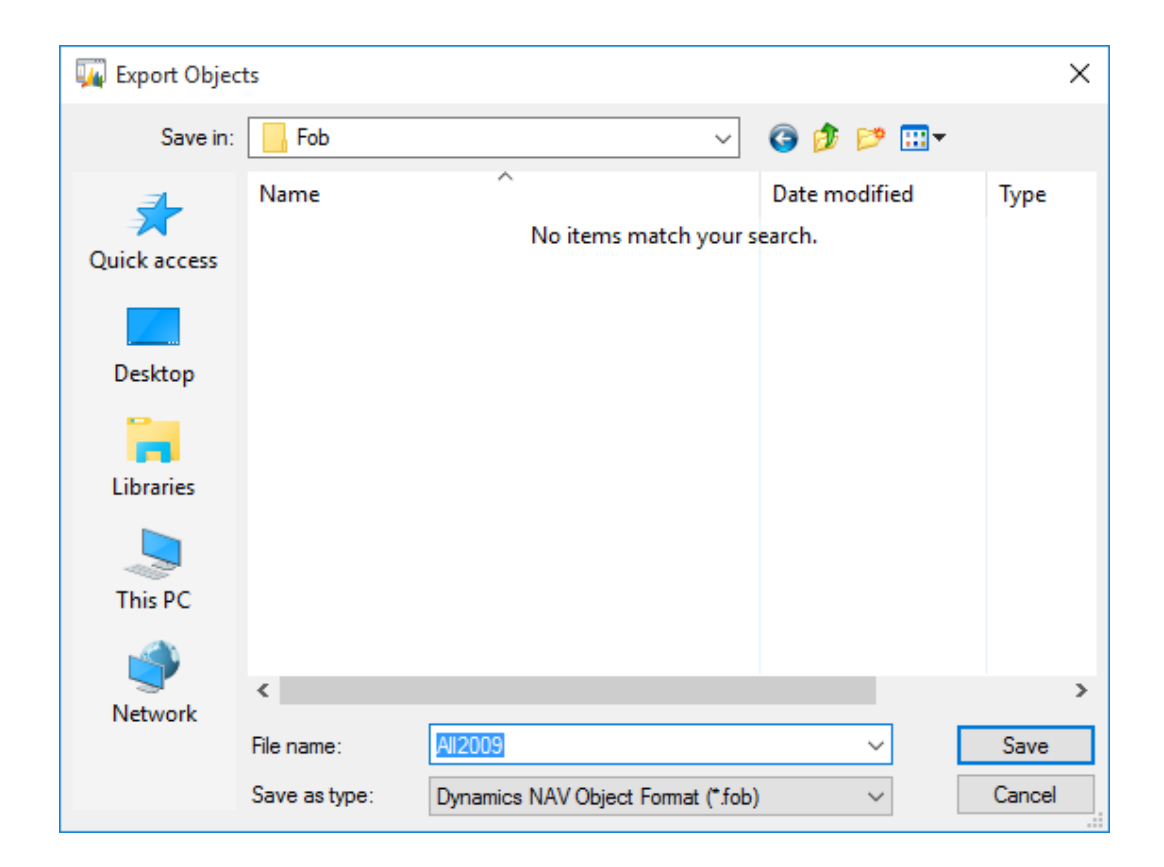

ภาพที่ 4-12 การนำออกโครงสร้างฐานข้อมูลมาตรฐานเวอร์ชั่นใหม่

หลังจากนั้นสามารถทำการนำเข้าโครงสร้างตารางฐานข้อมูลที่ผ่านการผสานด้วยเครื่องมือ ผสานโครงสร้างฐานข้อมูล ทำได้โดยคลิกที่เมนู File -> Import ดังแสดงในภาพที่ 4-13

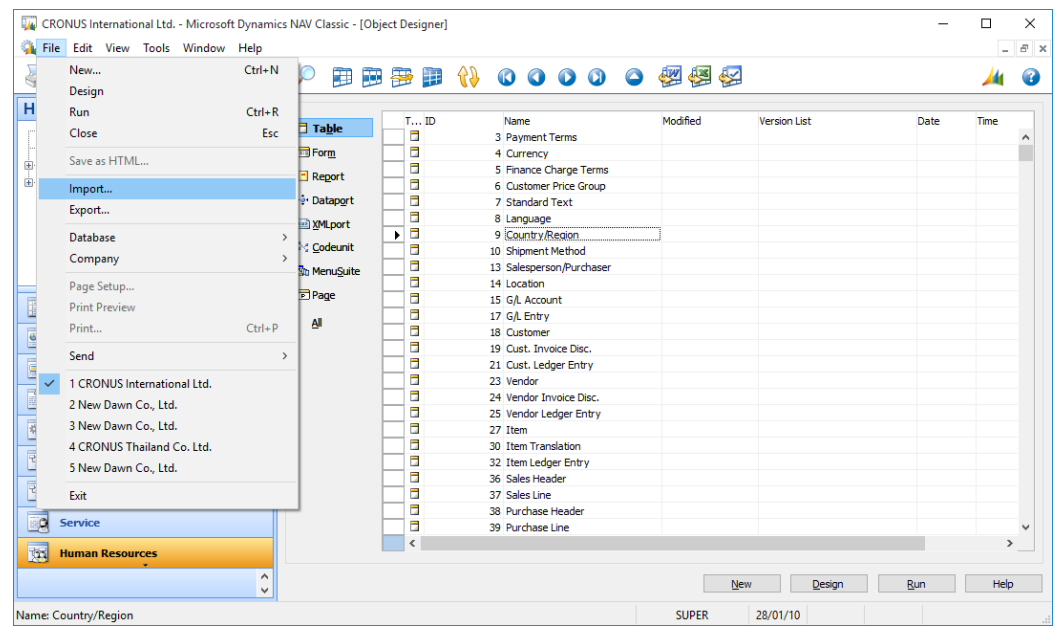

ภาพที่ 4-13 การนำเข้าไฟล์โครงสร้างฐานตารางข้อมูลที่ผ่านการผสานโดยเครื่องมือ ผสานโครงสร้างฐานข้อมูล

สามารถเลือกไฟล์โครงสร้างฐานข้อมูลที่ได้ผ่านการผสานโครงสร้างจากเครื่องมือผสาน โครงสร้างฐานข้อมูลหลังจากนั้นคลิกที่ปุ่ม Open เพื่อดำเนินการนำเข้า ดังแสดงในภาพที่ 4-14

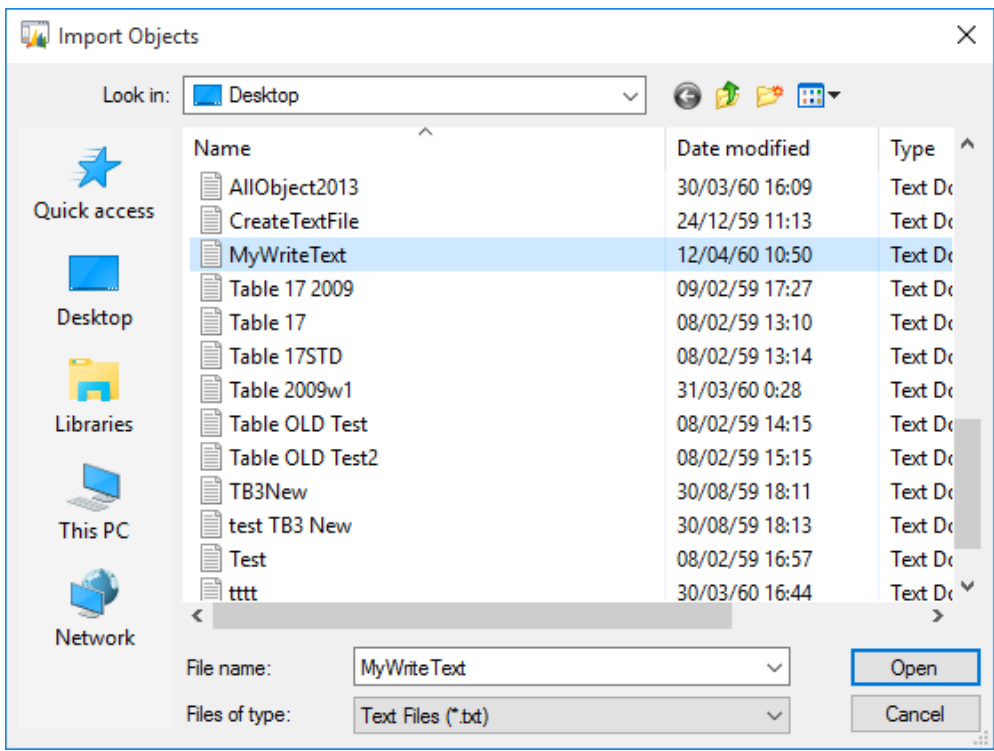

## ภาพที่ 4-14 การเลือกไฟล์เพื่อนำเข้าโครงสร้างตารางฐานข้อมูลที่ผ่านการผสานโดยเครื่องมือ ผสานโครงสร้างฐานข้อมูลแล้ว

เมื่อทำการนำเข้าโครงสร้างตารางฐานข้อมูลแล้วให้ทำการเลือกตารางที่นำเข้าทั้งหมด จากนั้นคลิกที่เมนู Tools -> Compile เพื่อทำการ Compile ตารางทั้งหมดที่ทำการนำเข้าจากไฟล์ เนื่องจากตารางที่ผ่านการนำเข้าด้วยแฟ้มข้อมูลแบบ Text จะมีสถานะยังไม่ผ่านการ Compile ซึ่ง ์ต้องทำการ Compile ก่อนมีการใช้งานเสมอ ดังแสดงในภาพที่ 4-15
| <b>Human Resoure</b><br><b>Object Designer</b><br>$Shift + F12$<br>$T$ TD<br>Modified<br>Version List<br>Name<br>Date<br>Time<br><b>Employees</b><br>α<br>3 Payment Terms<br><b>Navigation Pane Designer</b><br>$Alt + F12$<br>Absence Regist<br>Ξ<br>4 Currency<br><b>Reports</b><br>Ξ<br>Debugger<br>$\,$<br>5 Finance Charge Terms<br><b>E</b> Setup<br>Θ<br>6 Customer Price Group<br><b>Client Monitor</b><br>ō<br>7 Standard Text<br>$Ctrl + F8$<br>7 <sub>oom</sub><br>ā<br>8 Language<br>ā<br>9 Country/Region<br>Backup<br>ō<br>10 Shipment Method<br>Restore<br>ō<br>13 Salesperson/Purchaser<br>a<br>14 Location<br><b>Clear Old Versions</b><br>ā<br>15 G/L Account<br><b>Fill</b><br><b>Financial Mana</b><br>Translate<br>Θ<br>$\rightarrow$<br>17 G/L Entry<br>Θ<br>18 Customer<br><b>Language Module</b><br>$\mathbf{A}$<br>$\frac{1}{2}$<br><b>Sales &amp; Marke</b><br>ā<br>19 Cust. Invoice Disc.<br>F11<br>Compile<br>Π<br>21 Cust. Ledger Entry<br>E,<br><b>Purchase</b><br>Θ<br>23 Vendor<br>Security<br>$\rightarrow$<br>高<br>Ε<br>24 Vendor Invoice Disc.<br>Warehouse<br>License Information<br>Θ<br>25 Vendor Ledger Entry<br>Custom Controls<br>颚<br>Θ<br>27 Item<br>Manufacturing<br>Θ<br>30 Item Translation<br>Options<br>西<br>Ξ<br><b>Jobs</b><br>32 Item Ledger Entry<br>Θ<br>36 Sales Header<br>椢<br><b>Resource Planning</b><br>ō<br>37 Sales Line<br>Ξ<br>38 Purchase Header<br><u>i p</u><br>Service<br>Π<br>39 Purchase Line | Work Date<br>Language | 區<br>þ     | $\mathcal{F}$ | 00000個優優 |  |  |               |
|----------------------------------------------------------------------------------------------------|-----------------------|------------|---------------|----------|--|--|---------------|
|                                                                                                    |                       |            |               |          |  |  |               |
|                                                                                                    |                       |            |               |          |  |  |               |
|                                                                                                    |                       |            |               |          |  |  |               |
|                                                                                                    |                       |            |               |          |  |  |               |
|                                                                                                    |                       |            |               |          |  |  |               |
|                                                                                                    |                       |            |               |          |  |  |               |
|                                                                                                    |                       |            |               |          |  |  |               |
|                                                                                                    |                       |            |               |          |  |  |               |
|                                                                                                    |                       |            |               |          |  |  |               |
| 岗                                                                                                    |                       | $\epsilon$ |               |          |  |  | $\rightarrow$ |

ภาพที่ 4-15 การ Compile ตาราง

จากนั้นทำการนำเข้าโครงสร้างตารางฐานข้อมูลอีกครั้งโดยเลือกโครงสร้างตาราง ฐานข้อมูลมาตรฐานเวอร์ชันใหม่ ที่มีการนำออกเตรียมไว้ในตอนต้น ทำได้โดยคลิกที่เมนู File -> Import ดังแÿดงในภาพที่ 4-16

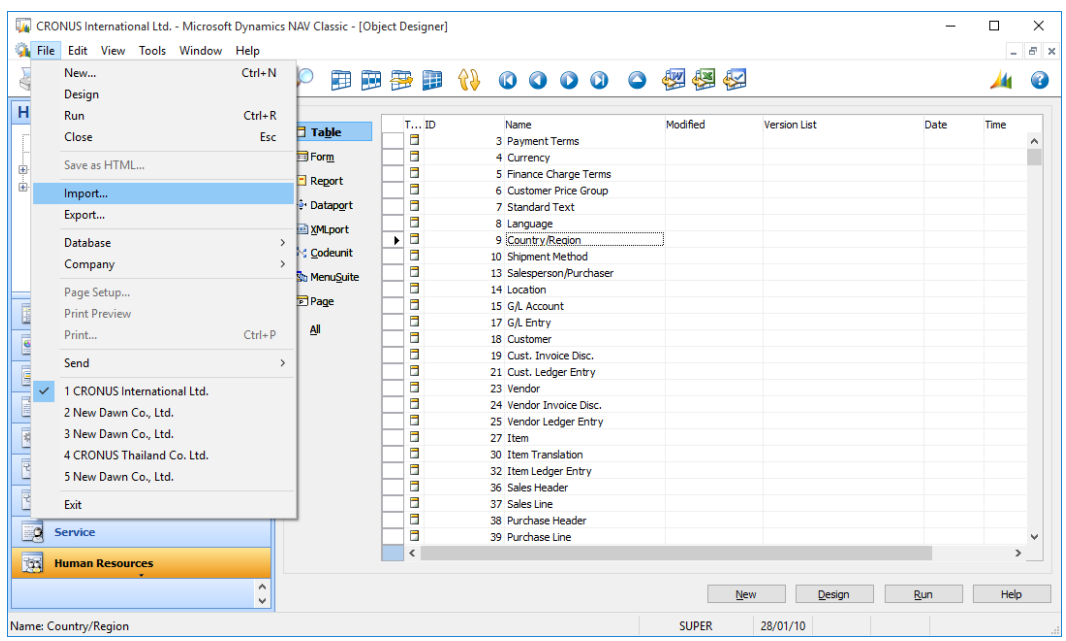

ภาพที่ 4-16 การนำเข้าไฟล์โครงสร้างตารางฐานข้อมูลมาตรฐานเวอร์ชันใหม่

สามารถเลือกไฟล์โครงสร้างฐานข้อมูลมาตรฐานเวอร์ชันใหม่ที่ได้เตรียมไว้ หลังจากนั้นคลิก ที่ปุ่ม Open เพื่อดำเนินการนำเข้า ดังแสดงในภาพที่ 4-17

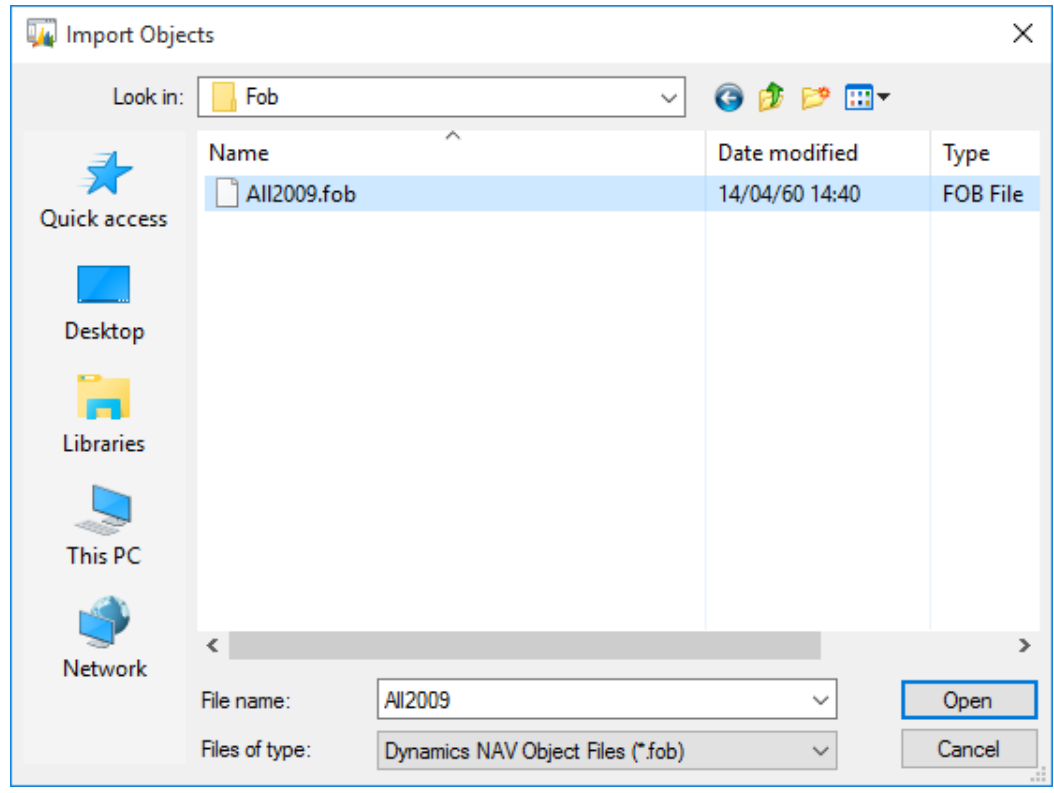

ภาพที่ 4-17 การเลือกไฟล์เพื่อทำการนำเข้าโครงสร้างตารางฐานข้อมูลมาตรฐานเวอร์ชันใหม่

เมื่อทำการตกลงนำเข้าแฟ้มข้อมูลโครงสร้างตารางฐานข้อมูลมาตรฐานเวอร์ชันใหม่แล้ว จะมีหน้าต่างขึ้นมาให้เลือกว่าจะตกลงทำการนำเข้าเลยทันทีหรือไม่ ขั้นตอนนี้ให้คลิกเลือกที่ปุ่ม No เพื่อแก้ไขรูปแบบการนำเข้าก่อนทำการนำเข้าข้อมูล ดังแสดงในภาพที่ 4-18

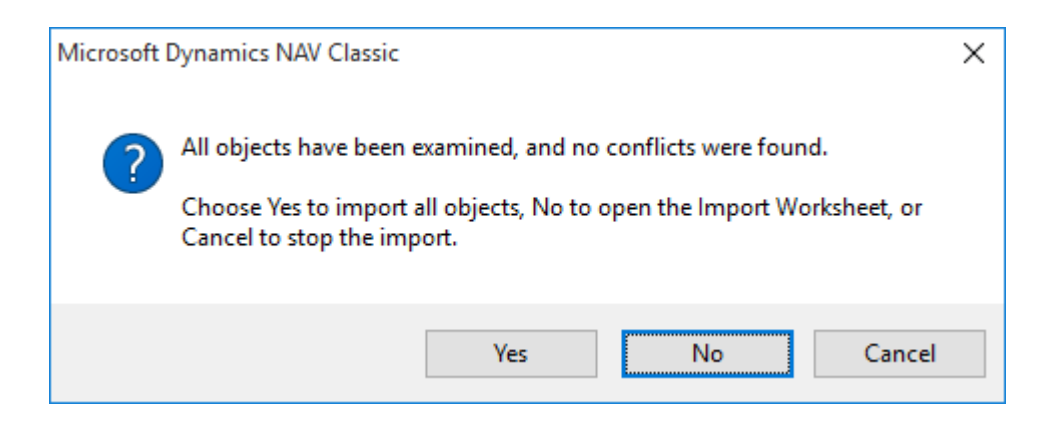

ภาพที่ 4-18 หน้าต่างทางเลือกในการนำเข้าโครงสร้างตารางฐานข้อมูลมาตรฐานเวอร์ชันใหม่

ระบบจะการเรียกหน้าจอ Import Worksheet เพื่อให้สามารถแก้ไขรูปแบบการนำเข้า ข้อมูลโครงสร้างตารางฐานข้อมูลได้ โดยในกรณีนี้ให้ทำการแก้ไขที่คอลัมน์ Action ให้เป็น Merge: Existing<-New จากนั้นเลือก OK ดังแÿดงในภาพที่ 4-19

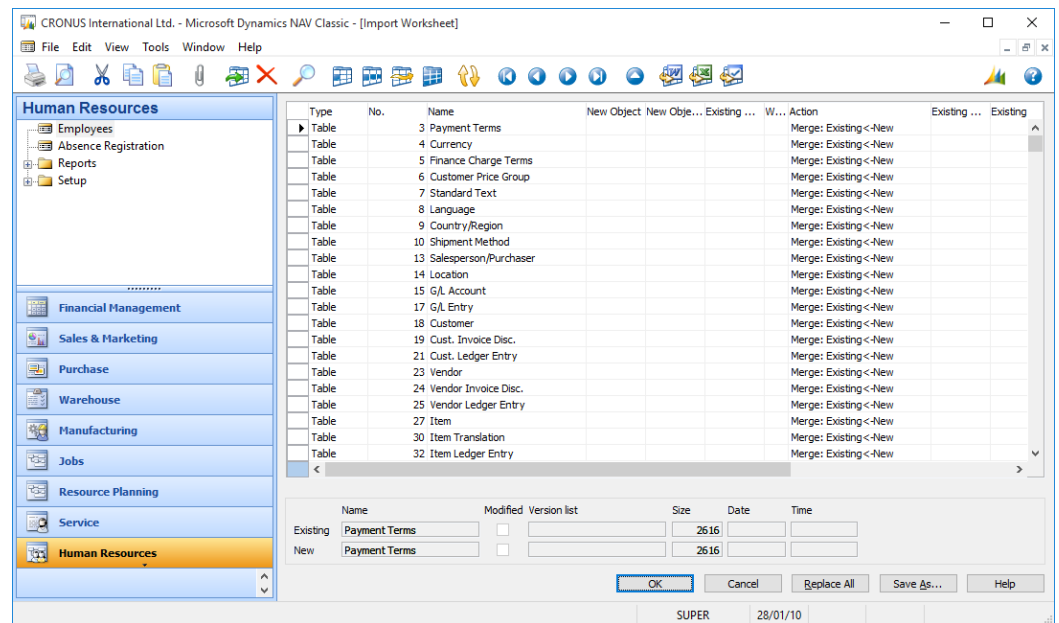

ภาพที่ 4-19 การแก้ไขรูปแบบการนำเข้าโครงสร้างตารางฐานข้อมูลมาตรฐานเวอร์ชันใหม่

4.2.2 เครื่องมือทำความสะอาดข้อมูลที่ไม่สอดคล้องกับมาตรฐานการเก็บข้อมูลประเภท โค้ด (Code) ของระบบฐานข้อมูล (Uppercase Data Cleansing Tool)

เป็นเครื่องมือที่ช่วยตรวจสอบข้อมูลประเภทโค้ด (Code) ในตารางฐานข้อมูลทั้งหมดและ แก้ไขปรับปรุงอยู่ในรูปแบบตัวอักษรพิมพ์ใหญ่เพื่อให้สอดคล้องกับเงื่อนไขในการจัดเก็บข้อมูลโดย อัตโนมัติซึ่งพัฒนาโดยใช้ภาþา C/AL (Client/Server Application Language) บนเครื่องมือ Microsoft Dynamics NAV 5.0 โดยมีรายละเอียดดังต่อไปนี้

จากหน้าจอ Object Designer ผู้ใช้สามารถคลิกเลือก Codeunit 99000 Correct Uppercase จากนั้นคลิกที่ปุ่ม Run ทางด้านล่าง เพื่อดำเนินการทำความสะอาดข้อมูลได้ทันที ดังแÿดงในภาพที่ 4-20 และ 4-21

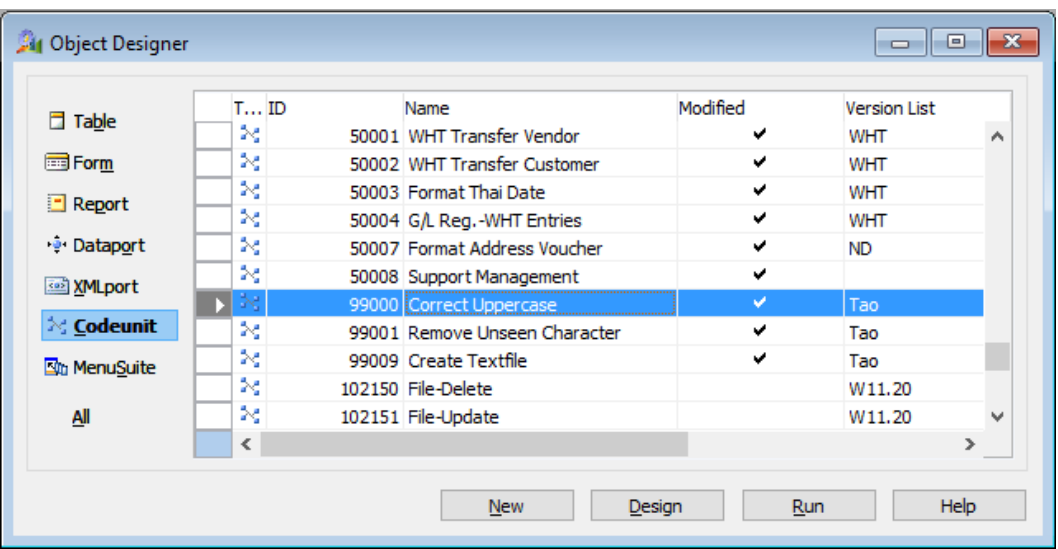

ภาพที่ 4-20 หน้าจอเครื่องมือทำความสะอาดข้อมูลที่ไม่สอดคล้องกับมาตรฐานการเก็บข้อมูล ประเภทโค้ด (Code) ของระบบฐานข้อมูล (Uppercase Data Cleansing Tool)

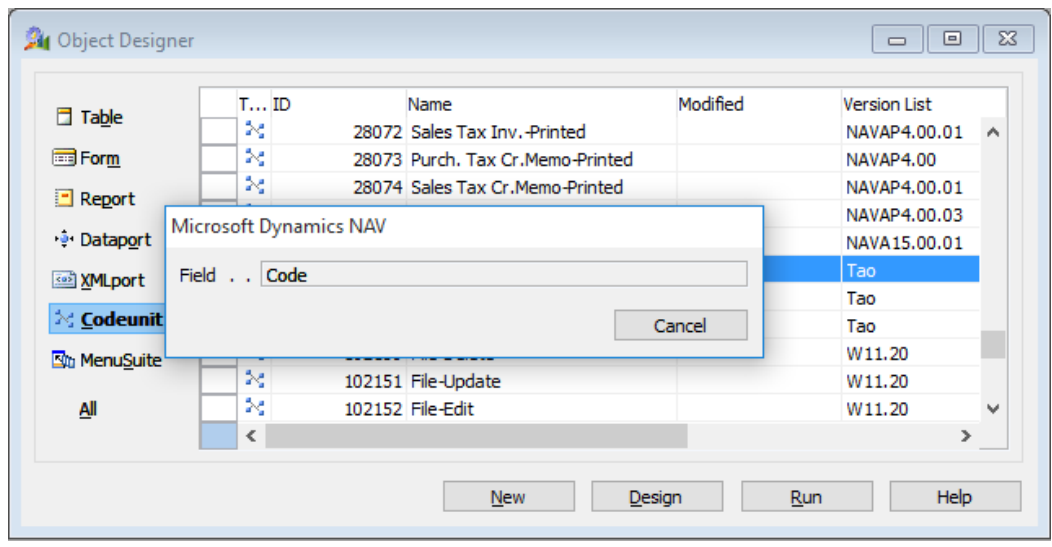

ภาพที่ 4-21 หน้าจอขณะทำงานของเครื่องมือทำความสะอาดข้อมูลที่ไม่สอดคล้องกับมาตรฐานการ เก็บข้อมูลประเภทโค้ด (Code) ของระบบฐานข้อมูล (Uppercase Data Cleansing Tool)

4.2.3 เครื่องมือทำความสะอาดข้อมูลอักขระที่มองไม่เห็น (Unseen Character Data Cleansing Tool)

เป็นเครื่องมือที่ช่วยตรวจสอบข้อมูลในตารางฐานข้อมูลทั้งหมดเพื่อค้นหาและลบข้อมูล อักขระที่มองไม่เห็นโดยอัตโนมัติ ซึ่งอักขระที่มองไม่เห็นเหล่านี้เกิดจากการคัดลอกข้อมูลจาก โปรแกรมไมโครซอฟท์เอ็กเซลด้วยวิธีการที่ไม่ถูกต้อง เครื่องมือนี้พัฒนาโดยใช้ภาษา C/AL (Client/Server Application Language) บนเครื่องมือ Microsoft Dynamics NAV 5.0 โดยมี รายละเอียดดังต่อไปนี้

จากหน้าจอ Object Designer ผู้ใช้สามารถคลิกเลือก Table 99010 Remove Character จากนั้นคลิกที่ปุ่ม Run ทางด้านล่าง เพื่อกรอกข้อมูลตัวอักษรที่ต้องการลบ โดยสามารถ ทำการคัดลอกเซลล์จากโปรแกรมไมโครซอฟท์เอกเซลและนำมาวางได้ ดังแสดงในภาพที่ 4-22 และ 4-23

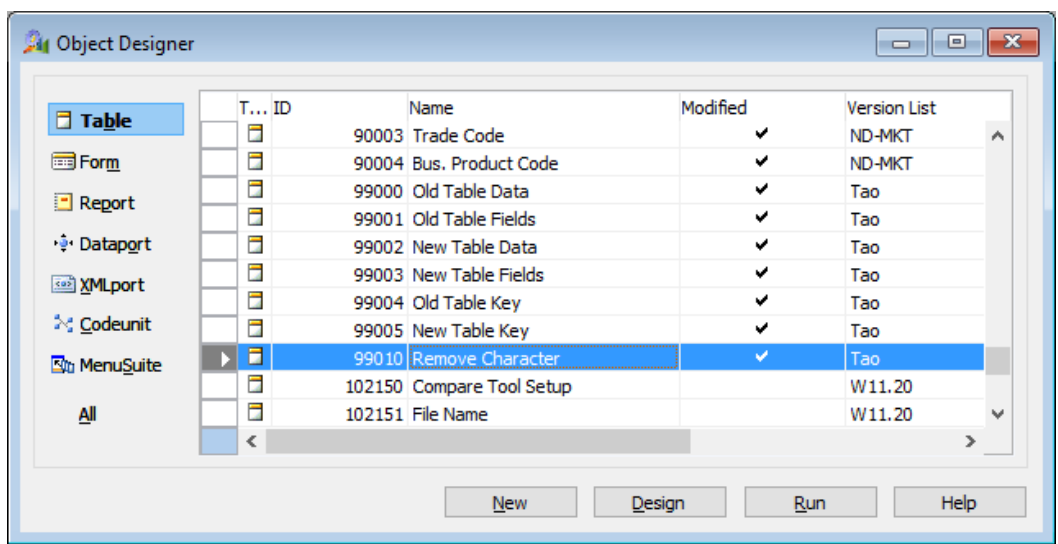

ภาพที่ 4-22 หน้าจอแสดงรายชื่อตาราง Remove Character สำหรับกำหนดค่าตัวอักษร ที่ต้องการลบ

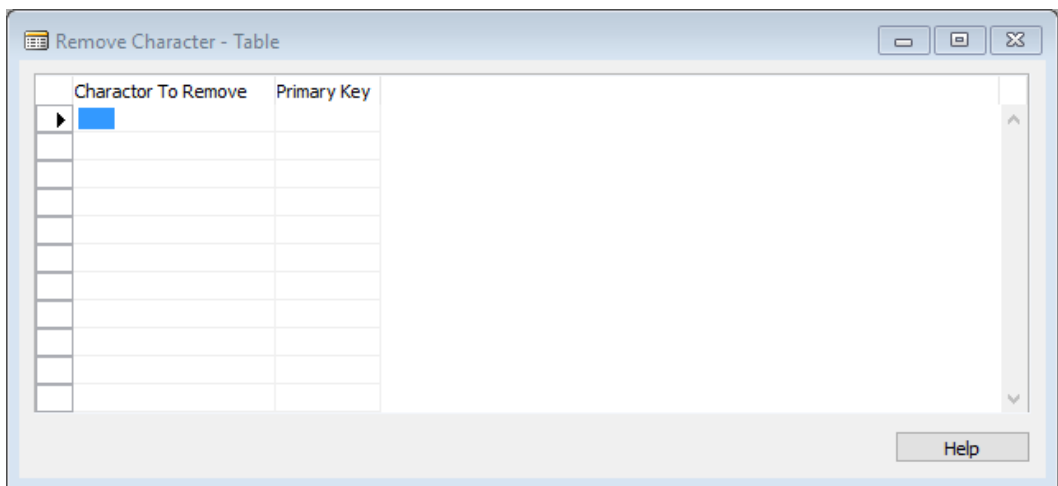

ภาพที่ 4-23 หน้าจอแสดงรายละเอียดตาราง Remove Character สำหรับกำหนดค่า ตัวอักษรที่ต้องการลบ

หลังจากทำการกำหนดค่าเรียบร้อยแล้ว ที่หน้าจอ Object Designer ผู้ใช้สามารถคลิก เลือก Codeunit 99001 Remove Unseen Character จากนั้นคลิกที่ปุ่ม Run ทางด้านล่าง เพื่อ ดำเนินการทำความสะอาดข้อมูลได้ทันที ดังแสดงในภาพที่ 4-24 และ 4-25

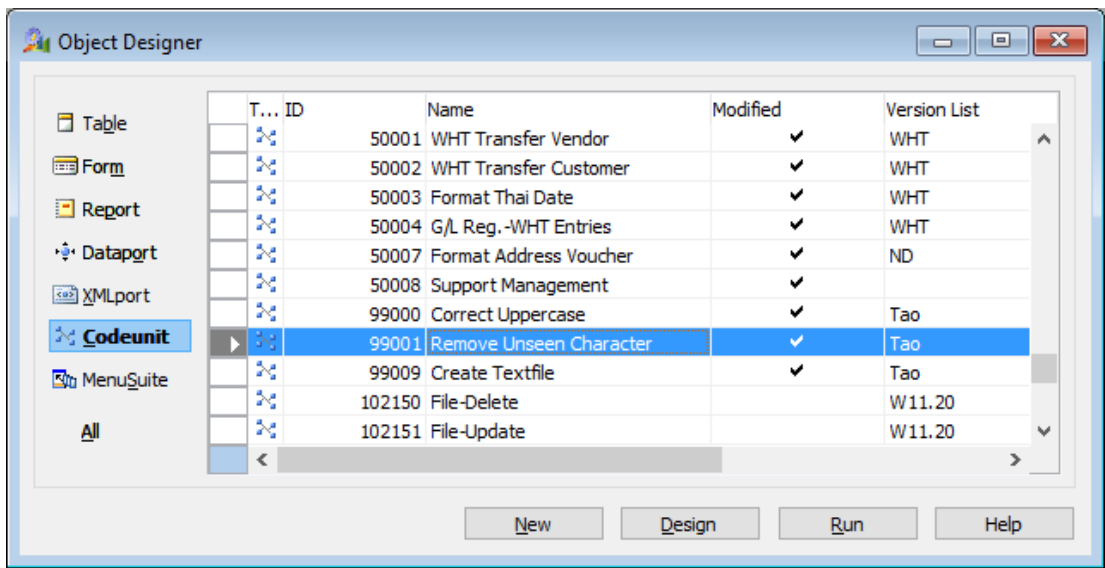

ภาพที่ 4-24 หน้าจอเครื่องมือทำความสะอาดข้อมูลอักขระที่มองไม่เห็น

(Unseen Character Data Cleansing Tool)

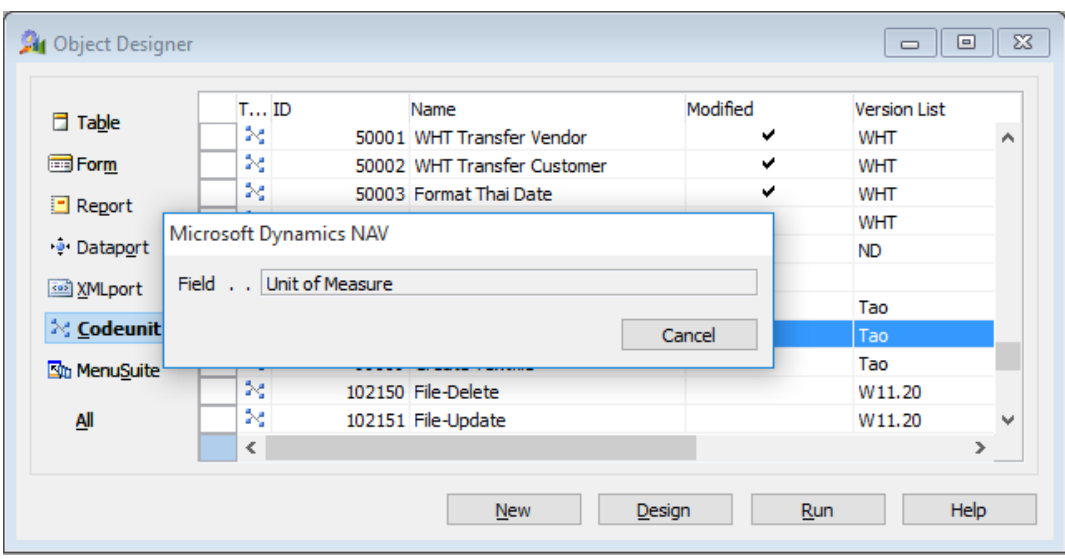

ภาพที่ 4-25 หน้าจอขณะทำงานของเครื่องมือทำความสะอาดข้อมูลอักขระที่มองไม่เห็น (Unseen Character Data Cleansing Tool)

4.2.4 เครื่องมือกำหนดหน้าที่การทำงานของผู้ใช้งาน (User Privilege Setup Tool) เป็นเครื่องมือที่ช่วยเตรียมข้อมูลรายชื่อผู้ใช้งานในรูปแบบของไมโครซอฟท์เอ็กเซลเพื่อให้ สามารถระบุหน้าที่การทำงานของผู้ใช้งานแต่ละคน จากนั้นจึงนำเข้าข้อมูลเพื่อกำหนดหน้าที่การ ทำงานของผู้ใช้งานในระบบได้พร้อมกันในครั้งเดียว

จากหน้าจอ Object Designer ผู้ใช้สามารถคลิกเลือก XMLport 99000 Export User SID จากนั้นคลิกที่ปุ่ม Run ทางด้านล่าง เพื่อเรียกใช้งานได้ ดังแสดงในภาพที่ 4-26

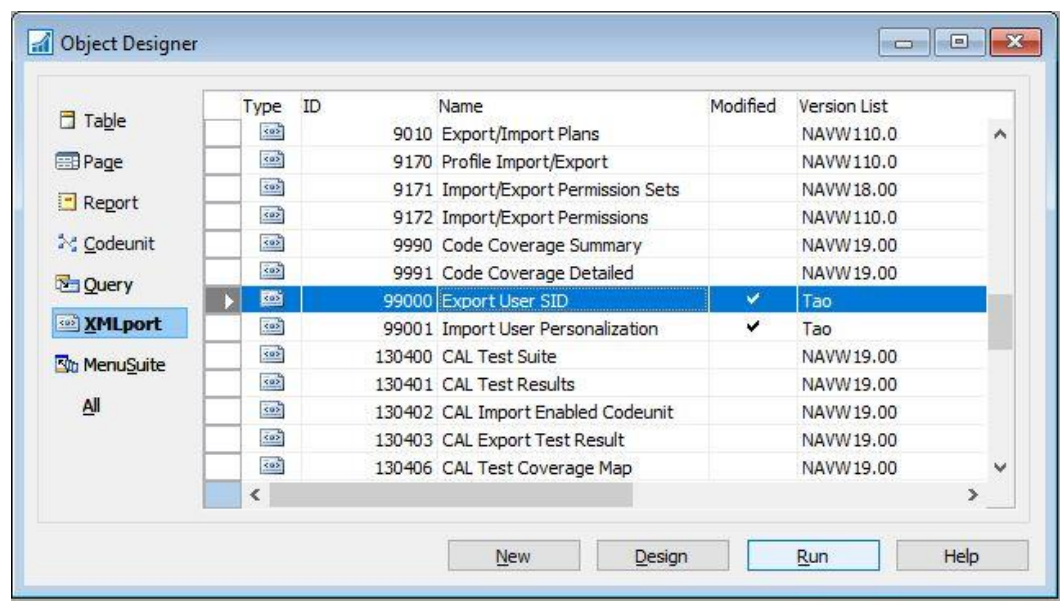

ภาพที่ 4-26 หน้าจอเครื่องมือเครื่องมือกำหนดหน้าที่การทำงานของผู้ใช้งาน

(User Privilege Setup Tool)

ระบบจะแสดงหน้าจอการนำข้อมูลออก โดยผู้ใช้งานสามารถคลิกที่ปุ่ม OK เพื่อดำเนินการ นำข้อมูลออก ดังแสดงในภาพที่ 4-27

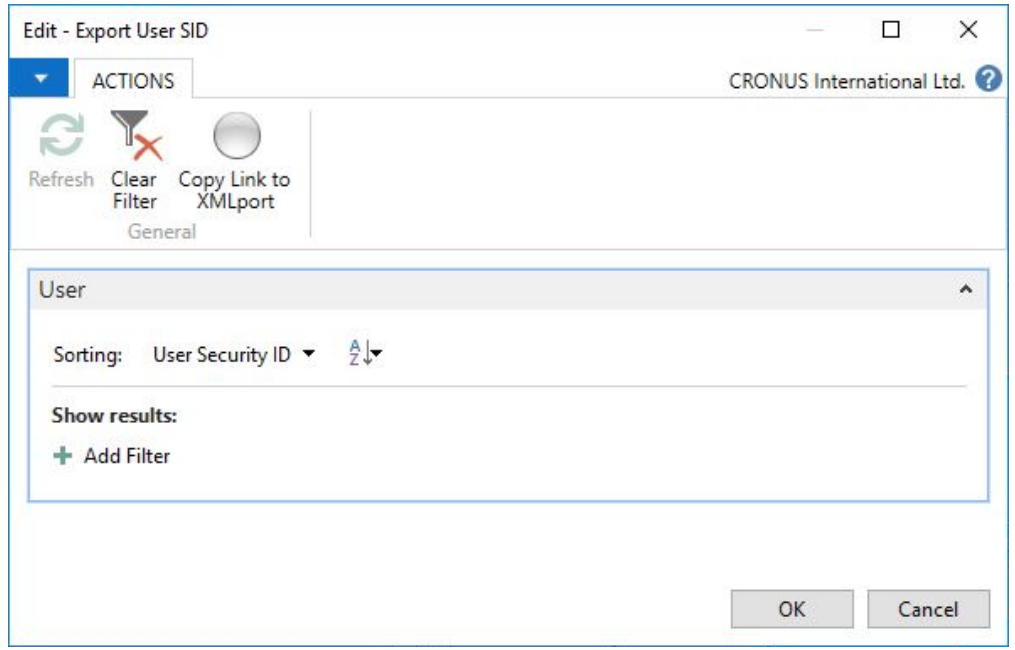

ภาพที่ 4-27 หน้าจอการนำออกข้อมูลรายชื่อผู้ใช้งานในระบบ

คลิกที่ปุ่ม Save เพื่อทำการบันทึกข้อมูลลงแฟ้มข้อมูล ดังแสดงในภาพที่ 4-28

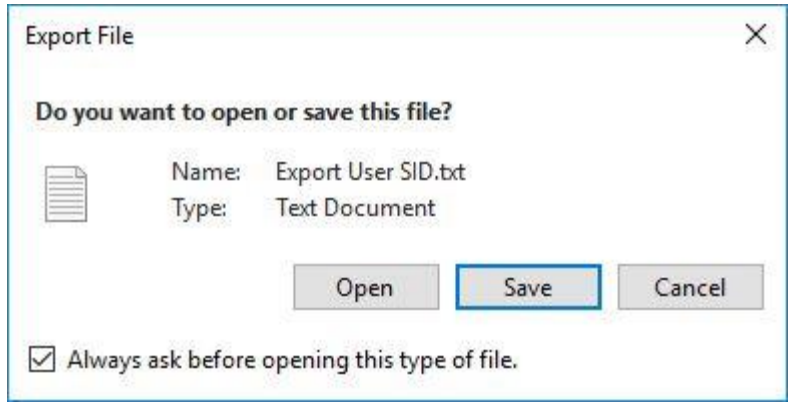

ภาพที่ 4-28 หน้าจอการเลือกบันทึกข้อมูลรายชื่อผู้ใช้งานในระบบ

หลังจากนั้นผู้ใช้งานสามารถระบุชื่อแฟ้มข้อมูล เลือกที่อยู่ของแฟ้มข้อมูลที่ต้องการจัดเก็บ และคลิกที่ปุ่ม Save เพื่อบันทึกแฟ้มข้อมูล ดังแÿดงในภาพที่ 4-29

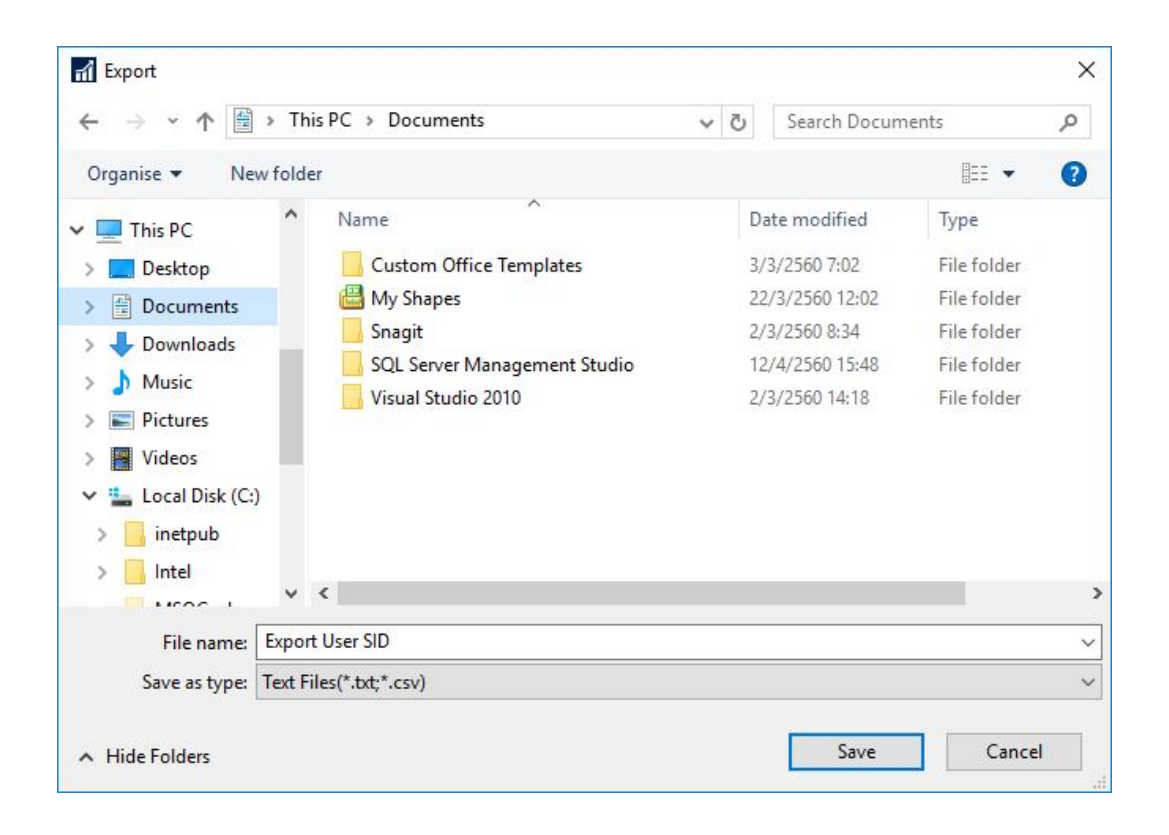

ภาพที่ 4-29 หน้าจอการกำหนดชื่อแฟ้มข้อมูลและที่อยู่ของแฟ้มข้อมูล

เมื่อทำการนำข้อมูลออกแล้วจะได้แฟ้มข้อมูลที่มีการจัดเก็บข้อมูลในรูปแบบ CSV (Comma Separated Value) ดังนั้นเพื่อความสะดวกในการกรอกข้อมูลของผู้ใช้งาน สามารถนำ แฟ้มข้อมูลที่ได้ มาทำการแปลงข้อมูลบนโปรแกรมไมโครซอฟท์เอ็กเซล โดยการเรียกใช้โปรแกรม ไมโครซอฟท์เอ็กเซล จากนั้นเลือกเมนู File -> Open และเลือกแฟ้มข้อมูลที่ต้องการ ดังแสดงในภาพ ที่ 4-30

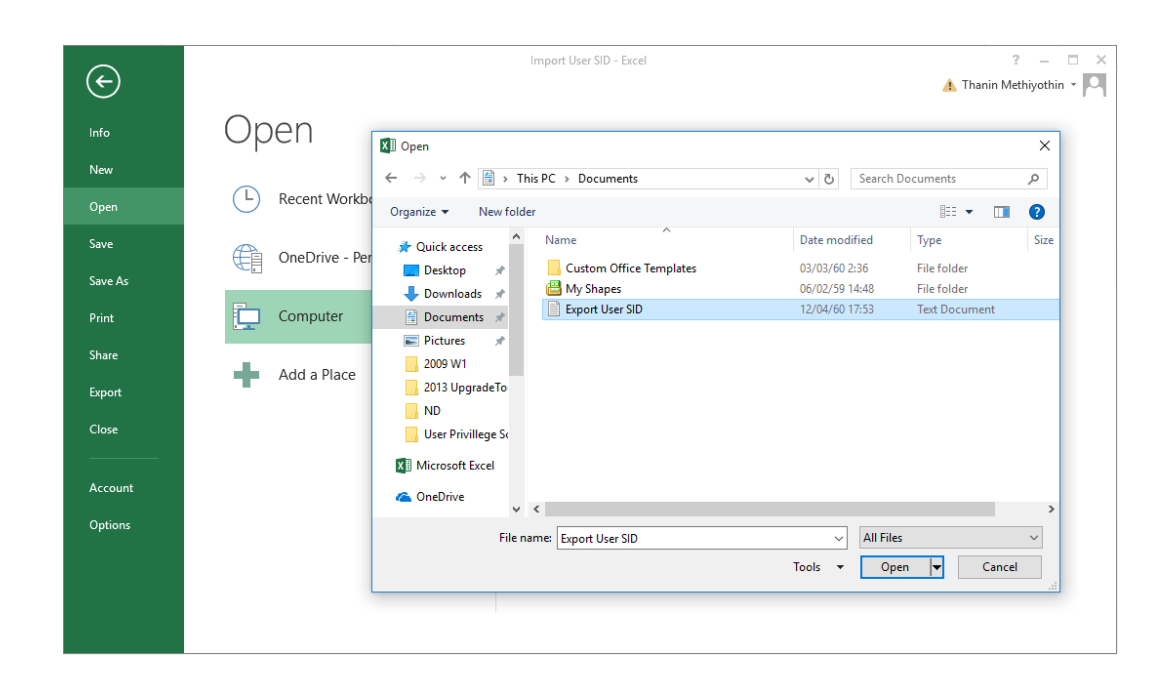

ภาพที่ 4-30 หน้าจอการเปิดแฟ้มข้อมูลด้วยโปรแกรมไมโครซอฟท์เอ็กเซล

หลังจากนั้นโปรแกรมจะถามให้กำหนดค่าการนำเข้าข้อมูล โดยสามารถกำหนด รายละเอียดได้ดังแÿดงในภาพที่ 4-31 และ 4-32

ทำการเลือกรูปแบบข้อมูลที่นำเข้าเป็นแบบ Delimited หลังจากนั้น คลิกที่ปุ่ม Next เพื่อ เข้าÿู้ขั้นตอนถัดไป ดังแÿดงในภาพที่ 4-31

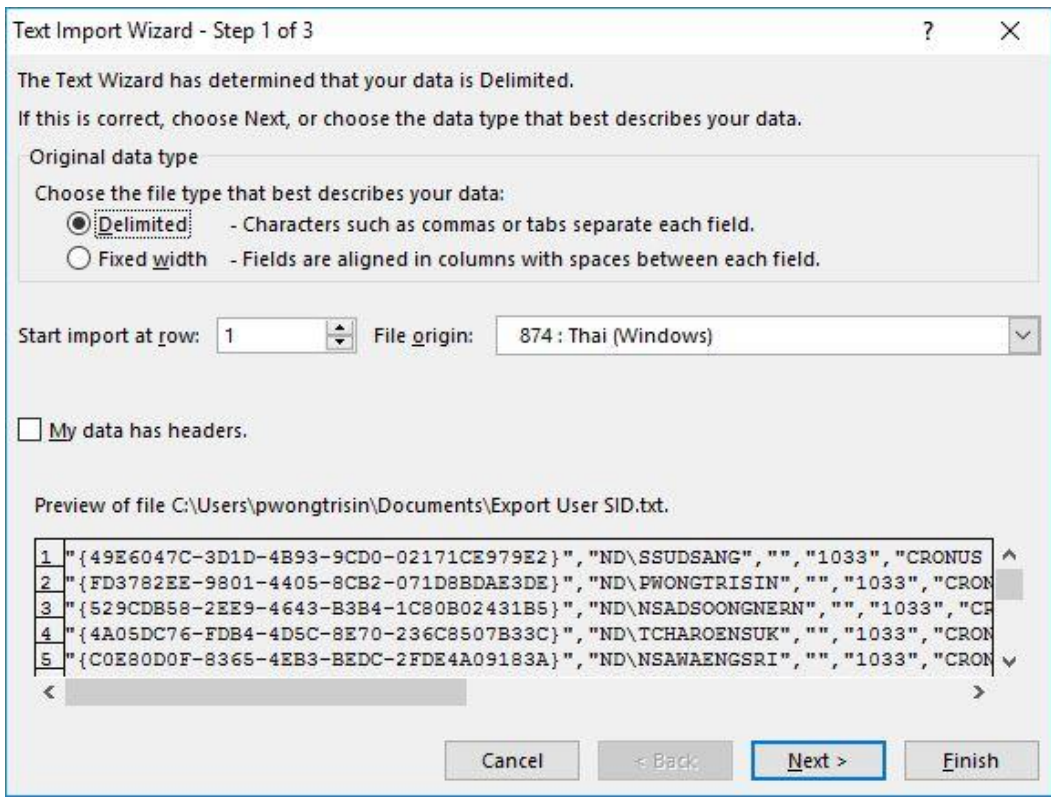

ภาพที่ 4-31 หน้าจอการกำหนดค่าการนำเข้าข้อมูลไปยังโปรแกรมไมโครซอฟท์เอ็กเซล ส่วนที่ 1/2

ทำการเลือก Delimiters ได้แก่ Tab และ Comma หลังจากนั้นคลิกที่ปุ่ม Finish เพื่อเป็น การสิ้นสุดขั้นตอนและเริ่มทำการนำเข้าข้อมูล เข้าสู่โปรแกรมไมโครซอฟท์เอ็กเซล ดังแสดงในภาพที่ 4-32

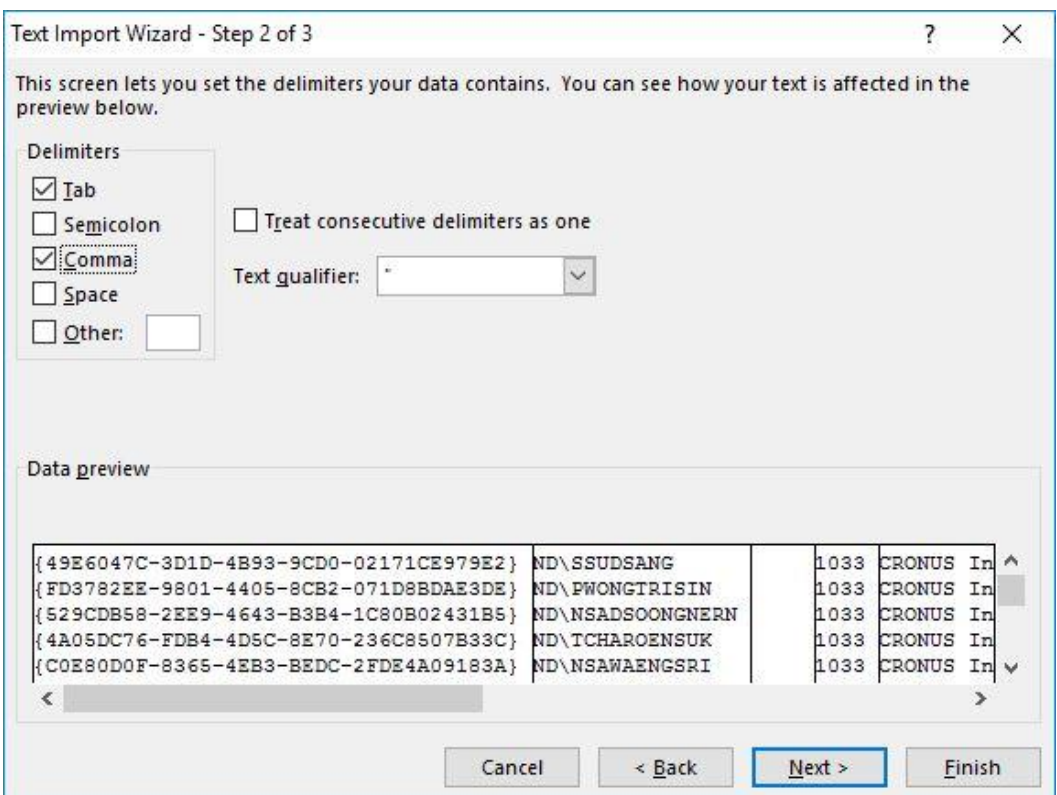

ภาพที่ 4-32 หน้าจอการกำหนดค่าการนำเข้าข้อมูลไปยังโปรแกรมไมโครซอฟท์เอ็กเซล ส่วนที่ 2/2

เมื่อนำเข้าข้อมูลเรียบร้อยแล้วจะได้ผลดังแสดงในภาพที่ 4-33 จากนั้นสามารถระบุรหัส หน้าที่การทำงานของผู้ใช้งานแต่ละคนได้ในคอลัมน์ C ดังแสดงในภาพที่ 4-33

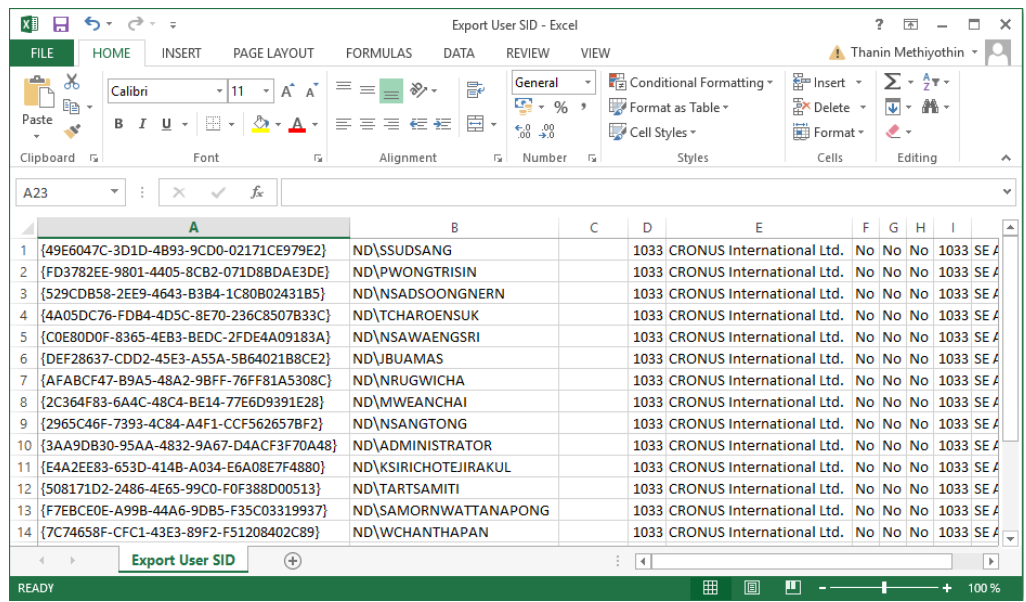

ภาพที่ 4-33 ผลการนำเข้าข้อมูลไปยังโปรแกรมไมโครซอฟท์เอ็กเซล

เมื่อกรอกข้อมูลครบถ้วนแล้วให้ทำการบันทึกข้อมูลโดยระบุรูปแบบของแฟ้มข้อมูลเป็น แบบ CSV (MS-DOS) ดังแÿดงในภาพที่ 4-34

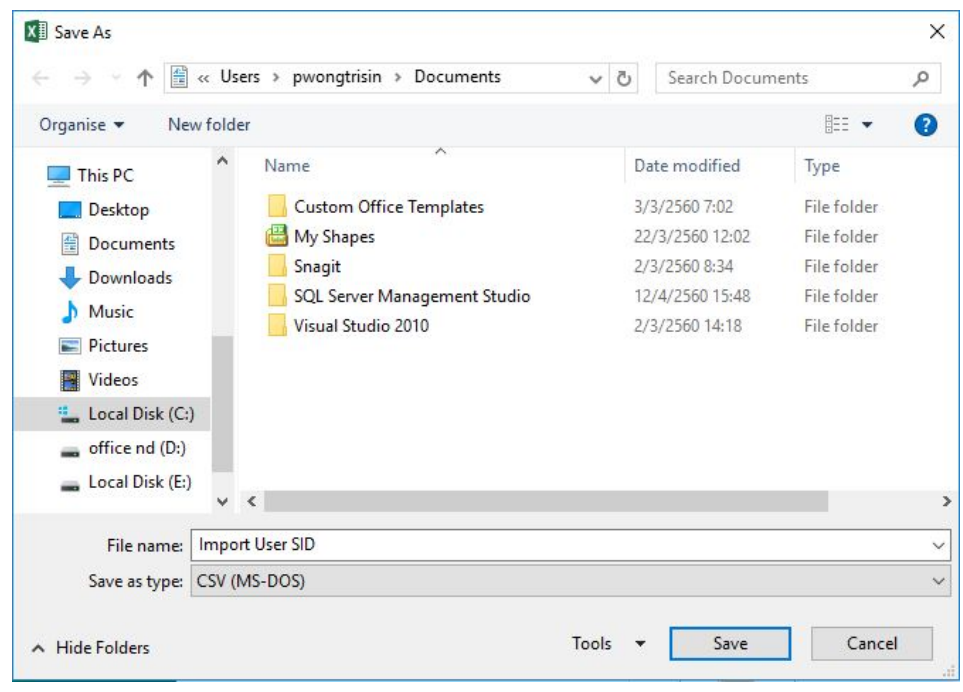

ภาพที่ 4-34 การบันทึกแฟ้มข้อมูลหลังจากกรอกข้อมูลเรียบร้อยแล้ว

จากหน้าจอ Object Designer ผู้ใช้สามารถคลิกเลือก XMLport 99001 Import User Personalization จากนั้นคลิกที่ปุ่ม Run ทางด้านล่าง เพื่อเรียกใช้งานได้ ดังแสดงในภาพที่ 4-35

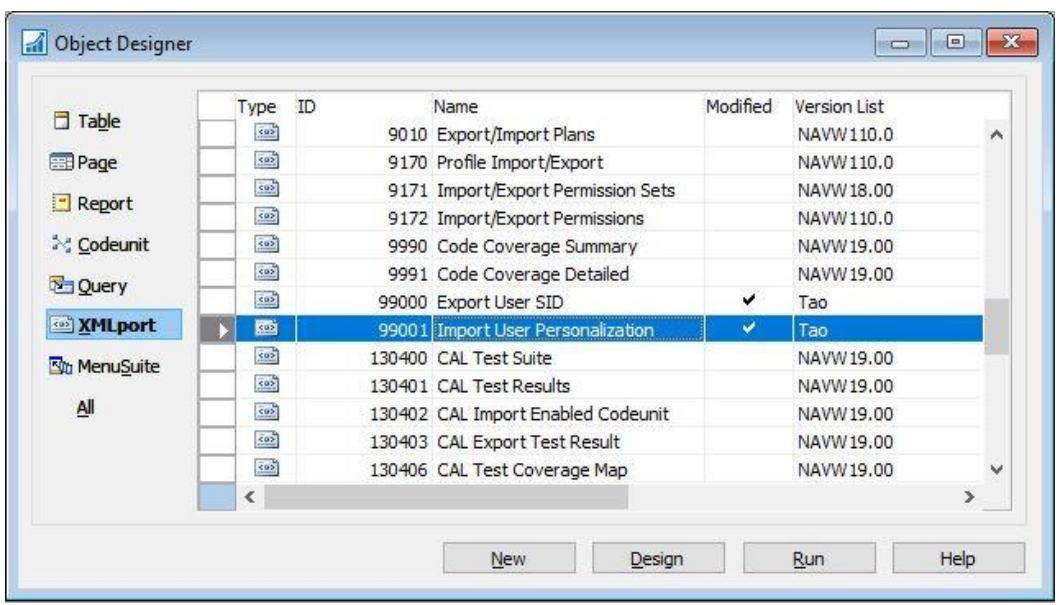

ภาพที่ 4-35 หน้าจอการเรียกใช้เครื่องมือนำเข้าข้อมูลหน้าที่การทำงานของผู้ใช้งาน

ระบบจะแสดงหน้าจอการนำเข้าข้อมูล โดยผู้ใช้งานสามารถคลิกที่ปุ่ม OK เพื่อดำเนินการ นำเข้าข้อมูล ดังแสดงในภาพที่ 4-36

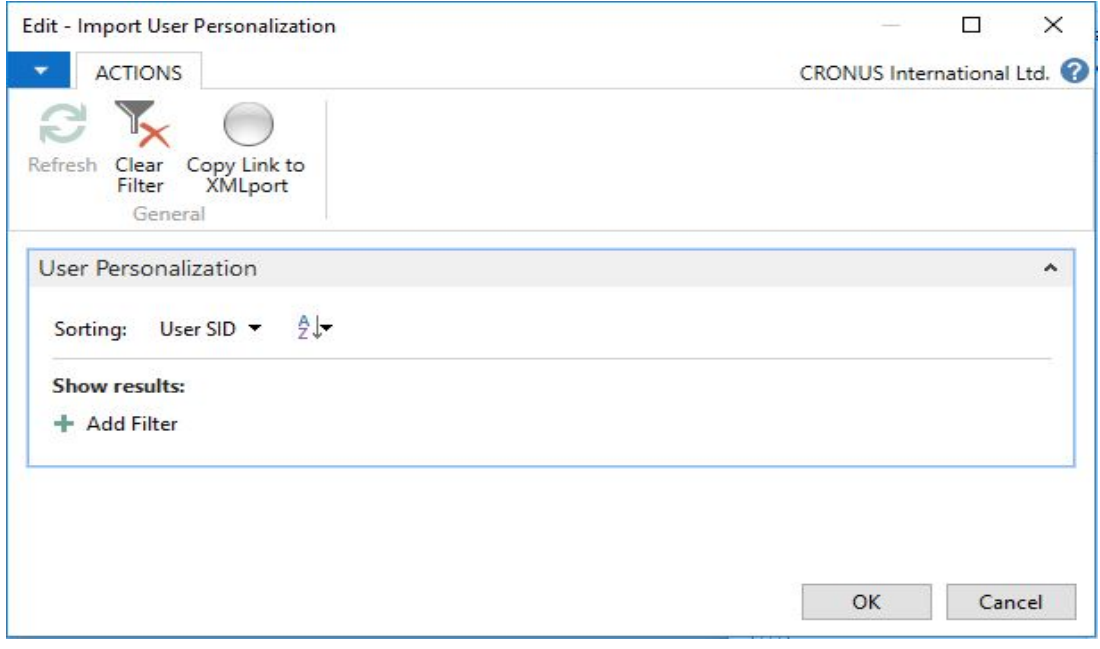

ภาพที่ 4-36 หน้าจอการนำเข้าข้อมูลหน้าที่การทำงานของผู้ใช้งาน

หลังจากนั้นผู้ใช้งานสามารถเลือกแฟ้มข้อมูล และคลิกที่ปุ่ม Open เพื่อนำเข้าแฟ้มข้อมูล ดังแÿดงในภาพที่ 4-37

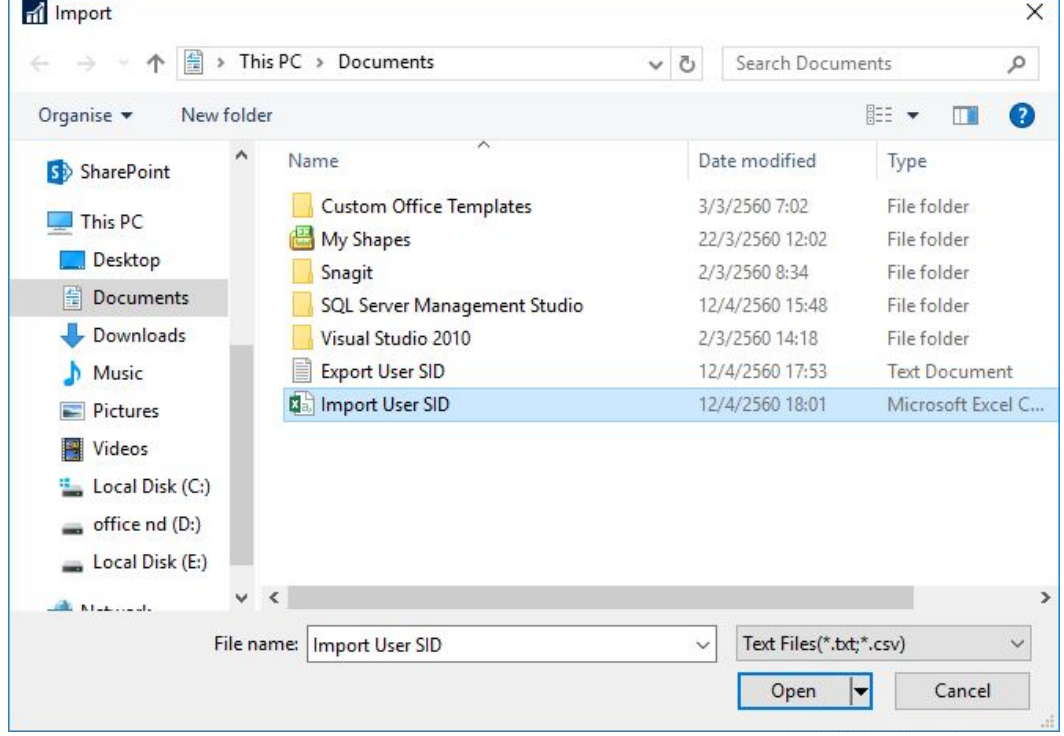

ภาพที่ 4-37 หน้าจอการเลือกแฟ้มข้อมูลเพื่อนำเข้าข้อมูลหน้าที่การทำงานของผู้ใช้งาน

## **4.3 ข้อยกเว้นและปัญĀา**

จากการนำเครื่องมือและวิธีการแบบใหม่มาใช้ในการเคลื่อนย้ายข้อมูลสำหรับระบบ วางแผนทรัพยากรองค์แบบแบบองค์รวมเพื่อการยกระดับซอฟท์แวร์จากสถาปัตยกรรมหนึ่งไปยังอีก สถาปัตยกรรมหนึ่ง กรณีศึกษา บริษัท นิวดอน จำกัด (New Dawn Co., Ltd.) ผู้จัดทำงานนิพนธ์ได้ พบข้อยกเว้นปัญหาจากการดำเนินงานร่วมกับเครื่องมือผสานโครงสร้างฐานข้อมูล (Table Structure Migration Tool) โดยมีรายละเอียดดังต่อไปนี้

4.3.1 ควรมีการยกเว้นการผสานโครงสร้างตารางฐานข้อมูล ที่เป็นตารางในกลุ่มของ ระบบการลงชื่อเข้าใช้ระบบ และการกำหนดสิทธิ์ ซึ่งถือเป็นตารางเบื้องหลังการทำงานของระบบ เนื่องจากโดยปกติแล้วจะไม่ได้มีแก้ไขโครงสร้างของตารางในกลุ่มนี้ หากนำมารวมและใช้เครื่องมือใน การผสานโครงสร้าง เมื่อมีการนำเข้าโครงสร้างตารางในซอฟท์แวร์รุ่นใหม่อาจมีผลกระทบต่อการใช้ งาน โดยกลุ่มตารางฐานข้อมูลที่ควรมีการยกเว้นมีรายละเอียดดังตาราง 4-2

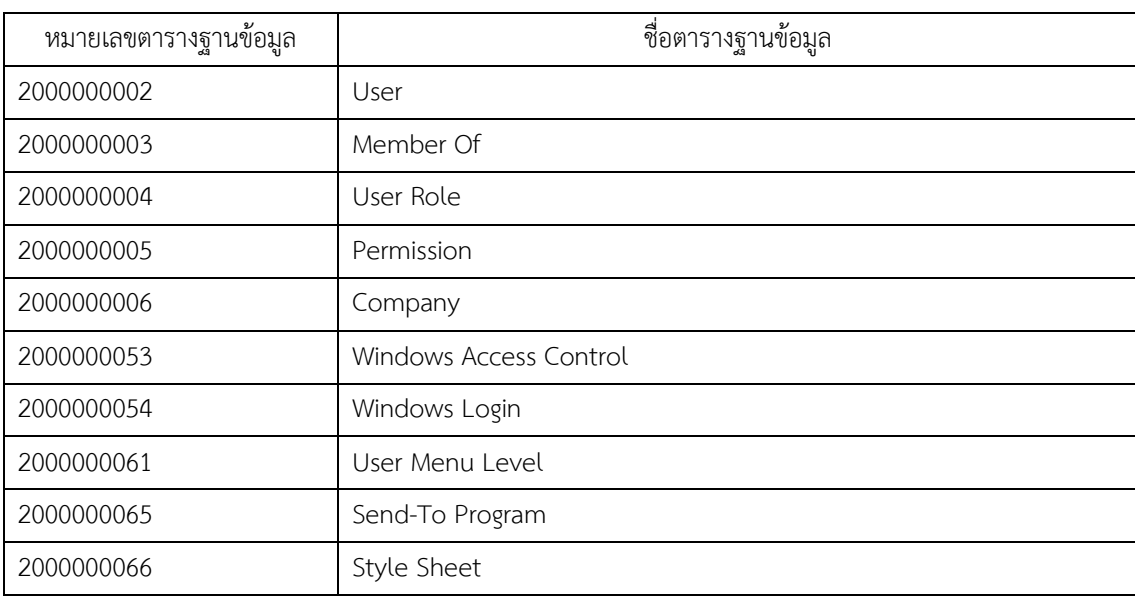

#### ตาราง 4-2 รายชื่อตารางของระบบที่ควรมีการยกเว้นการผสานโครงสร้างตารางฐานข้อมูล

4.3.2 หากมีการแก้ไขโครงสร้างของตารางฐานข้อมูลหมายเลข 5995 ตาราง Service Cr.Memo Line ก่อนทำการผสานโครงสร้างตารางฐานข้อมูลด้วยเครื่องมือผสานโครงสร้างตาราง ฐานข้อมูล ต้องทำการลบคีย์ Document No. ซึ่งเป็นคีย์รองออกเสียก่อน โดยคีย์นี้ได้ถูกกำหนดมา จากซอฟท์แวร์มาตรฐานตั้งแต่เริ่มต้น แต่ไม่สามารถเรียกใช้งานได้ เนื่องจากระบบมองว่าเป็นคีย์ที่ซ้ำ กับคีย์หลัก ซึ่งผู้จัดทำงานนิพนธ์มีความเห็นว่าอาจเป็นข้อผิดพลาดที่หลงเหลือคีย์นี้อยู่ในตาราง ดั้งกล่าว

4.3.3 ตารางฐานข้อมูลหมายเลข 343 ตาราง Item Application Entry History ไม่ รองรับการทำงานร่วมกับเครื่องมือผสานโครงสร้างตารางฐานข้อมูล เนื่องจากบนซอฟทฺแวร์มาตรฐาน ได้มีการกำหนดแอททริบิวท์หมายเลข 99999 ชื่อแอททริบิวท์ Primary Entry No. ซึ่งหมายเลขแอ ททริบิวท์ 99999 ที่กำหนดไว้นั้น อยู่ในกลุ่มของหมายเลขสำหรับการสร้างคุณสมบัติท้องถิ่น (Localization) และคุณสมบัติตามความต้องการของลูกค้า (Customized) ซึ่งผู้จัดทำงานนิพนธ์มี ความเห็นว่าอาจเป็นข้อผิดพลาดที่แอททริบิวท์นี้ถูกกำหนดขึ้นมาจากซอฟแวร์มาตรฐานในหมายเลข ดังกล่าว อย่างไรก็ตาม แอททริบิวท์นี้ได้ถูกเลิกใช้และนำออกจากตารางในซอฟท์แวร์ Microsoft Dynamics NAV 2017 เรียบร้อยแล้ว

# **บทที่5**

## **สรุปและอภิปรายผล**

#### **5.1 สรุปผลการทดลอง**

งานนิพนธ์นี้มีวัตถุประสงค์เพื่อศึกษาการปรับปรุงรุ่นและพัฒนาเครื่องมืออัตโนมัติในการ เคลื่อนย้ายข้อมูลขนาดใหญ่ของระบบวางแผนทรัพยากรองค์กรแบบองค์รวมเพื่อการยกระดับ ซอฟท์แวร์จากสถาปัตยกรรมหนึ่งไปอีกสถาปัตยกรรมหนึ่ง ขอบเขตการศึกษาบนซอฟท์แวร์ Microsoft Dynamics NAV 5.0 ไปยัง Microsoft Dynamics NAV 2017 กรณีศึกษา บริษัท นิวดอน จำกัด (New Dawn Co., Ltd.) โดยนำเสนอการปรับปรุงวิธีการดำเนินงานและพัฒนา เครื่องมืออัตโนมัติ 4 ชนิด เพื่อลดระยะเวลาในการปฏิบัติงาน จากการออกแบบและดำเนินงานตาม ้วิธีการที่ได้นำเสนอในบทที่ 3 และจากผลการดำเนินงานที่ได้แสดงในบทที่ 4 สามารถสรุปผลการ ด าเนินงานนิพนธ์ได้ดังนี้

จากการศึกษาและทดลองพบว่า การปรับปรุงวิธีการและการนำเครื่องมืออัตโนมัติ 4 ชนิด ี ได้แก่ 1) เครื่องมือผสานโครงสร้างฐานข้อมูล (Table Structure Migration Tool) 2) เครื่องมือทำ ความสะอาดข้อมูลที่ไม่สอดคล้องกับมาตรฐานการเก็บข้อมูลประเภทโค้ด (Code) ของระบบ ฐานข้อมูล (Uppercase Data Cleansing Tool) 3) เครื่องมือทำความสะอาดข้อมูลอักขระที่มองไม่ เห็น (Unseen Character Data Cleansing Tool) และ 4) เครื่องมือกำหนดหน้าที่การทำงานของ ผู้ใช้งาน (User Privilege Setup Tool) ส่งผลให้สามารถลดระยะเวลาในการดำเนินการโดยรวมลง ได้ 92.32% โดยจำแนกออกเป็น ระยะเวลาในการผสานโครงสร้างฐานข้อมูล 99.95% ระยะเวลาใน การตรวจสอบและแก้ไขข้อมูลมาฐานการเก็บข้อมูลประเภทโค้ด (Code) 99.88% การตรวจสอบและ แก้ไขข้อมูลอักขระที่มองไม่เห็น 99.99% และการกำหนดหน้าที่การทำงานของผู้ใช้งาน 95.83% โดย ้มีแนวโน้มที่อัตราส่วนการลดระยะเวลาการทำงานจะลดได้มากขึ้นเมื่อฐานข้อมูลมีขนาดใหญ่ขึ้น และ ้มีการเคลื่อนย้ายข้อมูลข้ามผ่านหลายรุ่นมากขึ้น โดยสามารถสรุประยะเวลาและค่าใช้จ่ายในการ ดำเนินการได้ดังแสดงในตาราง 5-1

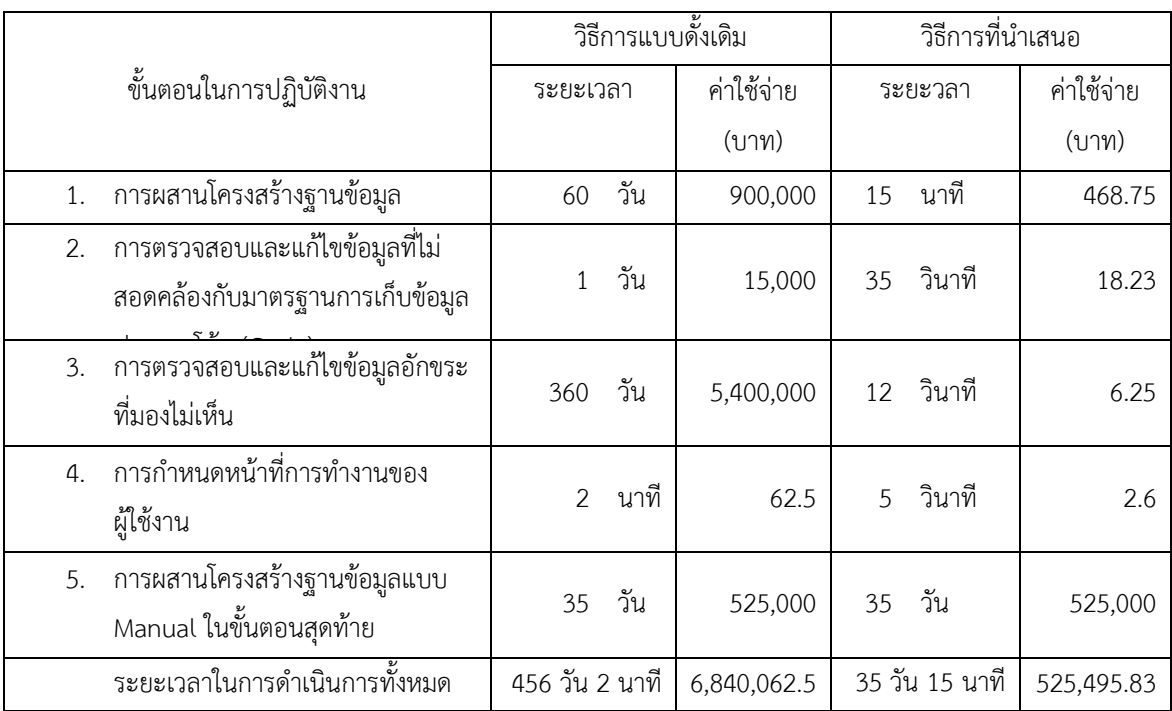

#### ตาราง 5-1 แสดงข้อมูลสรุประยะเวลาและค่าใช้จ่ายในการดำเนินการ

### **5.2 ข้อดี**

5.2.1 สามารถลดระยะเวลาในการดำเนินงานของโปรแกรมเมอร์ได้เป็นอย่างมาก ซึ่งถือ เป็นต้นทุนĀลักของโครงการ

5.2.2 ช่วยลดความผิดพลาดซึ่งอาจเกิดขึ้นได้จากการทำงานด้วยคน

## **5.3 ข้อจ ากัด**

5.3.1 เครื่องมือผสานโครงสร้างฐานข้อมูล (Table Structure Migration Tool) ยังมี ข้อจำกัดในการผสานการขยายขนาดของแอททริบิวท์ประเภท Text และ Code ซึ่งยังต้องทำการ แก้ไขด้วยมืออยู่ แต่ก็สามารถตรวจสอบและสร้างรายการของแอททริบิวท์เหล่านี้ เพื่อช่วยอำนวย ความสะดวกต่อการดำเนินงานได้

5.3.2 โครงสร้างของฐานข้อมูลในรุ่นใหม่ที่มีการปรับปรุงทุกปีจากทางบริษัท ไมโครซอฟท์ คอร์เปอเรชัน จำกัด มหาชน เจ้าของผลิตภัณฑ์ อาจมีการเปลี่ยนแปลงโครงสร้างซึ่งอาจส่งผลให้ เครื่องมือที่ถูกพัฒนาไม่สามารถทำงานได้เป็นปกติ แต่สำหรับรุ่นซอฟท์แวร์ที่มีในปัจจุบันนั้นสามารถ รองรับการทำงานได้เป็นอย่างดี

### **5.4 ข้อเสนอแนะ**

5.4.1 ในปัจจุบัน Microsoft Dynamics NAV ได้ถูกปรับปรุงรูปแบบการให้บริการบน ระบบ Cloud ในรูปแบบของ Microsoft Dynamics 365 for Financials เพิ่มเติมขึ้นนอกเหนือจาก การติดตั้งใช้งานบนเครื่อง Server ตามปกติ ซึ่งจะมีรูปแบบสถาปัตยกรรมของการพัฒนาเพิ่มเติม คุณสมบัติท้องถิ่น (Localized) และคุณสมบัติเฉพาะตามความต้องการของลูกค้า (Customized) ที่ แตกต่างไปจากเดิม ผู้สนใจอาจนำวิธีการและเครื่องมือในงานนิพนธ์นี้ไปพัฒนาต่อยอดกับการทำงาน ในสถาปัตยกรรมแบบใหม่ได้

5.4.2 วิธีการที่นำเสนอในงานนิพนธ์นี้ยังไม่สามารถผสานโครงสร้างตารางฐานข้อมูล อัตโนมัติโดยยังคงรักษาโค้ดของโปรแกรมใน Trigger ของตารางฐานข้อมูลได้ ผู้สนใจอาจนำวิธีการ และเครื่องมือในงานนิพนธ์นี้ไปพัฒนาต่อยอดเพื่อให้สามารถรองรับการผสานโครงสร้างตาราง ฐานข้อมูลพร้อมทั้งยังคงรักษาโค้ดของโปรแกรมใน Trigger ของตารางฐานข้อมูลผ่านเครื่องมือใน ขั้นตอนเดียวได้

#### **บรรณานุกรม**

- Baltzan, Paige. (2014). *Business Driven Information System*. 4th ed. McGraw-Hill. New York.
- Reuther, D. and Chattopadhyay, G. (2004). Critical Factors for Enterprise Resources Planning System Selection and Implementation Projects within Small to Medium Enterprises. *Engineering Management Conference, 2004*. (p.852). Singapore.
- Microsoft. (2005). *MICROSOFT® BUSINESS SOLUTIONS NAVISION® 4.0: COURSE: 8359A DEVELOPMENT I − C/SIDEINTRODUCTION TRAINING* [CD-ROM]. Microsoft Corporation.
- Microsoft. (2005). MICROSOFT® BUSINESS SOLUTIONS NAVISION® 4.0: *COURSE 8359B: DEVELOPMENT I − C/SIDE INTRODUCTION TRAINING* [CD-ROM]. Microsoft Corporation.
- Microsoft. (2008). *Microsoft Dynamics® NAV: Upgrading from Microsoft Dynamics NAV 5.0 to Microsoft Dynamics NAV 2009 Quick Guide* [CD-ROM]. Microsoft Corporation.
- Microsoft. (2009). *Microsoft Dynamics® NAV Upgrade Toolkit* [CD-ROM]. Microsoft Corporation.
- Microsoft. (2012). *Microsoft Dynamics® NAV: Upgrading from Microsoft Dynamics NAV 2009 to Microsoft Dynamics NAV 2013* [CD- ROM]. Microsoft Corporation
- Microsoft. (2012). *Course 80436: C/SIDE Introduction in Microsoft Dynamics® NAV 2013* [CD-ROM]. Microsoft Corporation.
- Microsoft. (2016). *Product Overview and Capability Guide: Microsoft Dynamics NAV 2017*. Retrieved from: https://www.microsoft.com/enus/download/ confirmation.aspx?id=54105
- Microsoft. (2017). *Upgrading the Data to Dynamics NAV 2017*. Retrieved from: https://msdn.microsoft.com/en-us/dynamics-nav/upgrading-the-data?f=255& MSPPError=-2147217396